<span id="page-0-0"></span>UNIVERSIDAD NACIONAL DE HUANCAVELICA (Creado por Ley  $N^{\circ}$  25265)

FACULTAD DE CIENCIAS DE LA EDUCACION PROGRAMA DE SEGUNDA ESPECIALIDAD PROFESIONAL

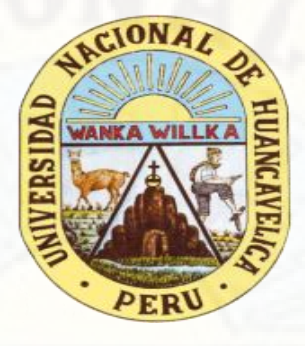

### **TESIS:**

"EL RECURSO TECNOLÓGICO COREL DRAW EN LA CONSTRUCCIÓN DE SÓLIDOS GEOMÉTRICOS EN LOS ESTUDIANTES DE UNA INSTITUCIÓN EDUCATIVA DE HUANCAVELICA"

> LÍNEA DE INVESTIGACIÓN: TECNOLOGÍA DE INFORMACIÓN Y COMUNICACIÓN

> > **PRESENTADO POR:**

**Yesica LLANCARI ALTEZ Clider Carlos RECUAY ASTO** 

PARA OPTAR EL TÍTULO DE SEGUNDA ESPECIALIDAD PROFESIONAL EN: TECNOLOGÍAS DE INFORMACIÓN Y COMUNICACIÓN

HUANCAVELICA, PERÚ

2021

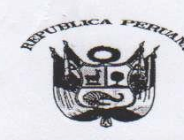

#### UNIVERSIDAD NACIONAL DE HUANCAVELICA (Creada por Ley N° 25265)

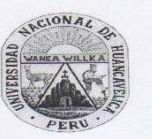

**FACULTAD DE CIENCIAS DE LA EDUCACIÓN CERTIFICADA ISO 9001 Y 21001** PROGRAMA DE SEGUNDA ESPECIALIDAD PROFESIONAL

"Año del Bicentenario del Perú: 200 años de Independencia"

#### **ACTA DE SUSTENTACIÓN DE TESIS**

En la ciudad de Huancavelica, a los 25 días del mes de octubre del año 2021, a horas dieciocho horas, se reunieron los miembros del Jurado Evaluador, designados con la Resolución Nº 762-2021-D-FCED-UNH de fecha (05-07-21), conformado de la siguiente manera:

SECRETARIO (A) : VOCAL:

PRESIDENTE (A): Mg. ALEJANDRO RODRIGO QUILCA CASTRO Mg. GIOVANNA VICTORIA CANO AZAMBUJA<br>Mg. MILAGROS PIÑAS ZAMUDIO

Con la finalidad de llevar a cabo la sustentación de tesis de forma virtual síncrona\*, a través del Aplicativo MEET.

La tesis titulada: "EL RECURSO TECNOLÓGICO COREL DRAW EN LA CONSTRUCCIÓN DE SÓLIDOS GEOMÉTRICOS EN LOS ESTUDIANTES DE UNA INSTITUCIÓN EDUCATIVA DE HUANCAVELICA", pertenece a los:

YESICA LLANCARI ALTEZ EGRESADOS (AS) CLIDER CARLOS RECUAY ASTO

Terminada la sustentación y defensa de la tesis de forma virtual síncrona, el presidente de jurado evaluador comunica a los (las) egresados (as) y asistentes de forma virtual, que los jurados evaluadores abandonarán la sustentación virtual síncrona por un momento, con el propósito de deliberar el proceso de la sustentación de tesis. Después de 15 minutos, los jurados evaluadores se reincorporan a la sala de sustentación virtual, donde el secretario del jurado evaluador da lectura del acta de sustentación virtual síncrona, llegando a la siguiente deliberación:

EGRESADO (A) APROBADO POR DESAPROBADO POR EGRESADO (A) APROBADO POR ESAPROBADO POR

: YESICA LLANCARI ALTEZ : MAYORIA : CLIDER CARLOS RECUAY ASTO : MAYORIA

OBSERVACIONES: ..........................

Siendo las horas diecinueve horas con veinte minutos del mismo día, se da por concluida la sustentación virtual síncrona. En conformidad a lo actuado firmamos al pie del acta.

**PRESIDENTE SPCRETA** delits. VOCAL  $(A)$  and  $(A)$  and  $(B)$  and  $(B)$  and  $(B)$ 

## **TITULO**

### EL RECURSO TECNOLÓGICO COREL DRAW EN LA CONSTRUCCIÓN DE SÓLIDOS GEOMÉTRICOS EN LOS ESTUDIANTES DE UNA INSTITUCIÓN EDUCATIVA DE HUANCAVELICA

## **AUTORAS**

YESICA LLANCARI ALTEZ CLIDER CARLOS RECUAY ASTO

## **ASESOR**

# <span id="page-4-0"></span>Mg. UBALDO CAYLLAHUA YARASCA

#### <span id="page-5-0"></span>DEDICATORIAS

A dos espectaculares mujeres que con mucho cariño me apoyaron en el inicio de mi carrera profesional como docente, Gabriela y Celia que dios los bendiga y me dé la oportunidad de volverlos a ver.

Clider Carlos

A mis padres por ser impulsores de mis objetivos, a mi hija Minerva por haberme apoyado e inspirado para cumplir mis objetivos.

Yesica

### **AGRADECIMIENTO**

<span id="page-6-0"></span>Gracias a Dios, por guiar e iluminar el camino para lograr nuestros objetivo propuestos.

Gracias a nuestros padres e hijos, por su apoyo, por su tiempo, su apoyo incondicional en todo momento para emprender metas y lograr objetivos en nuestro desarrollo personal y profesional.

A la comunidad de la Universidad Nacional de Huancavelica y en especial a la unidad de Segunda especialidad profesional en Tecnologías de Información y Comunicación, que nos dieron todas las facilidades para emprender y culminar esta carrera profesional que nos servirá para emprender nuevos proyectos en beneficio de nuestros estudiantes, familia y sociedad.

*¡Gracias!*

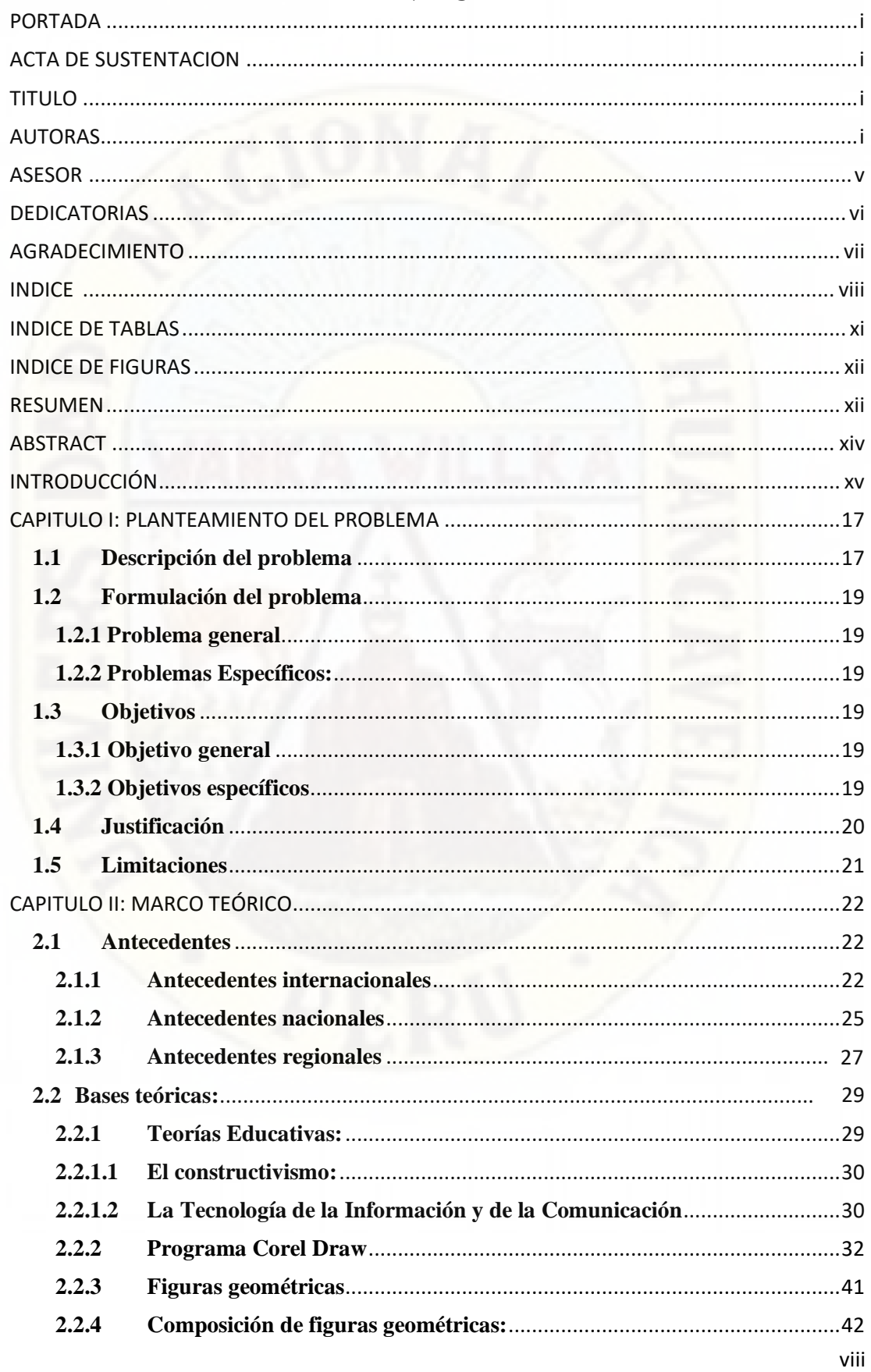

## **INDICE**

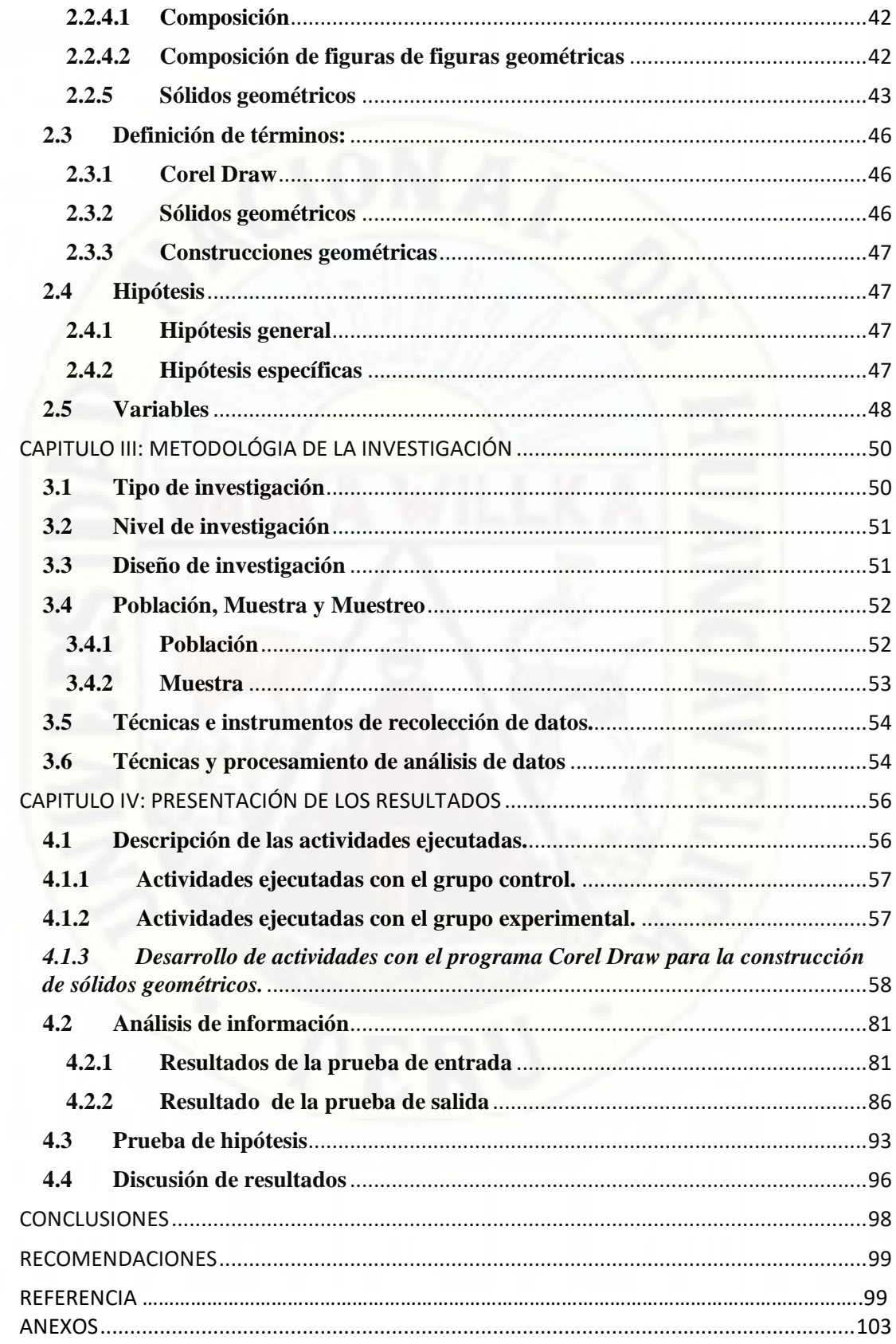

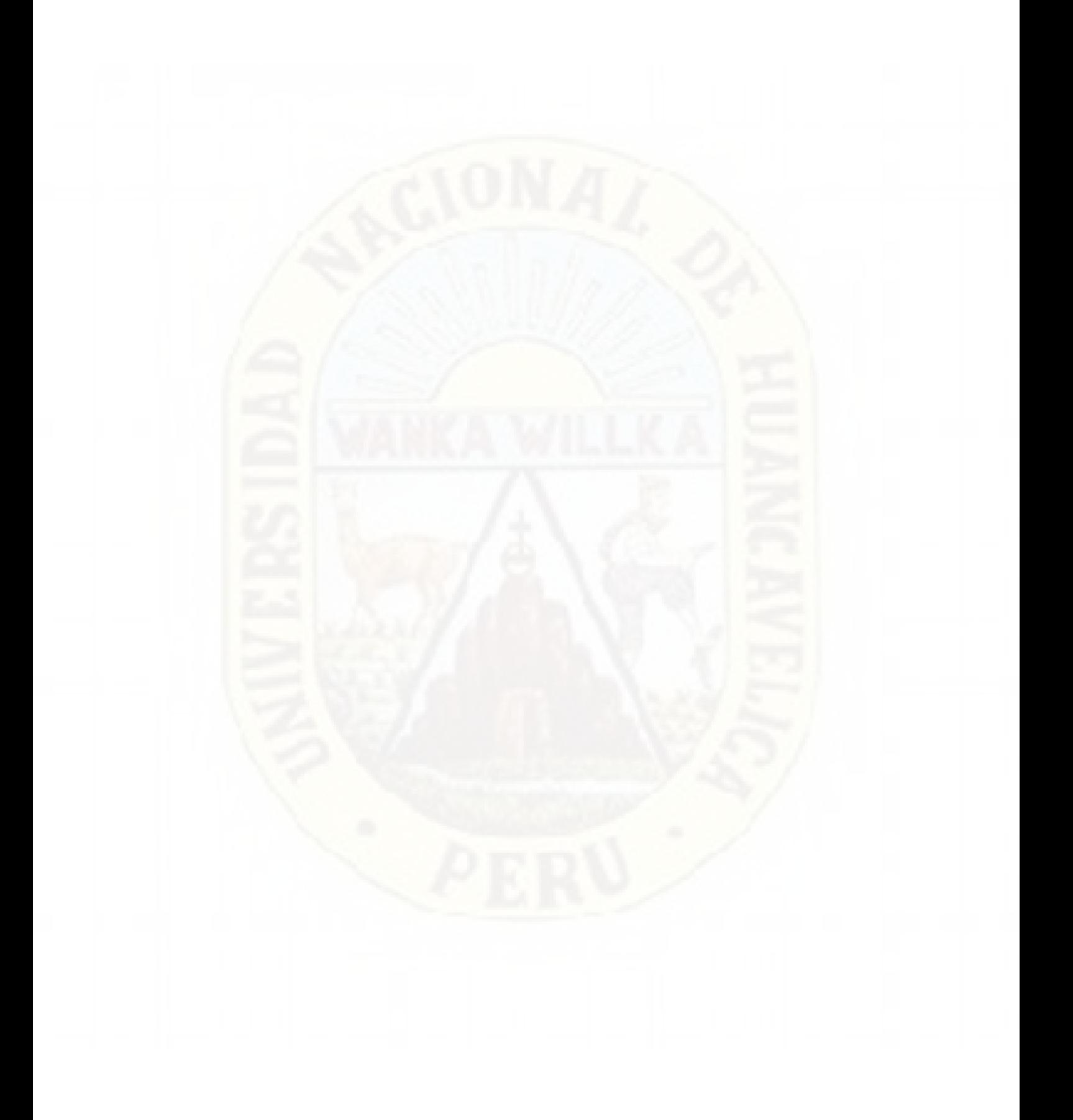

## **INDICE DE TABLAS**

<span id="page-10-0"></span>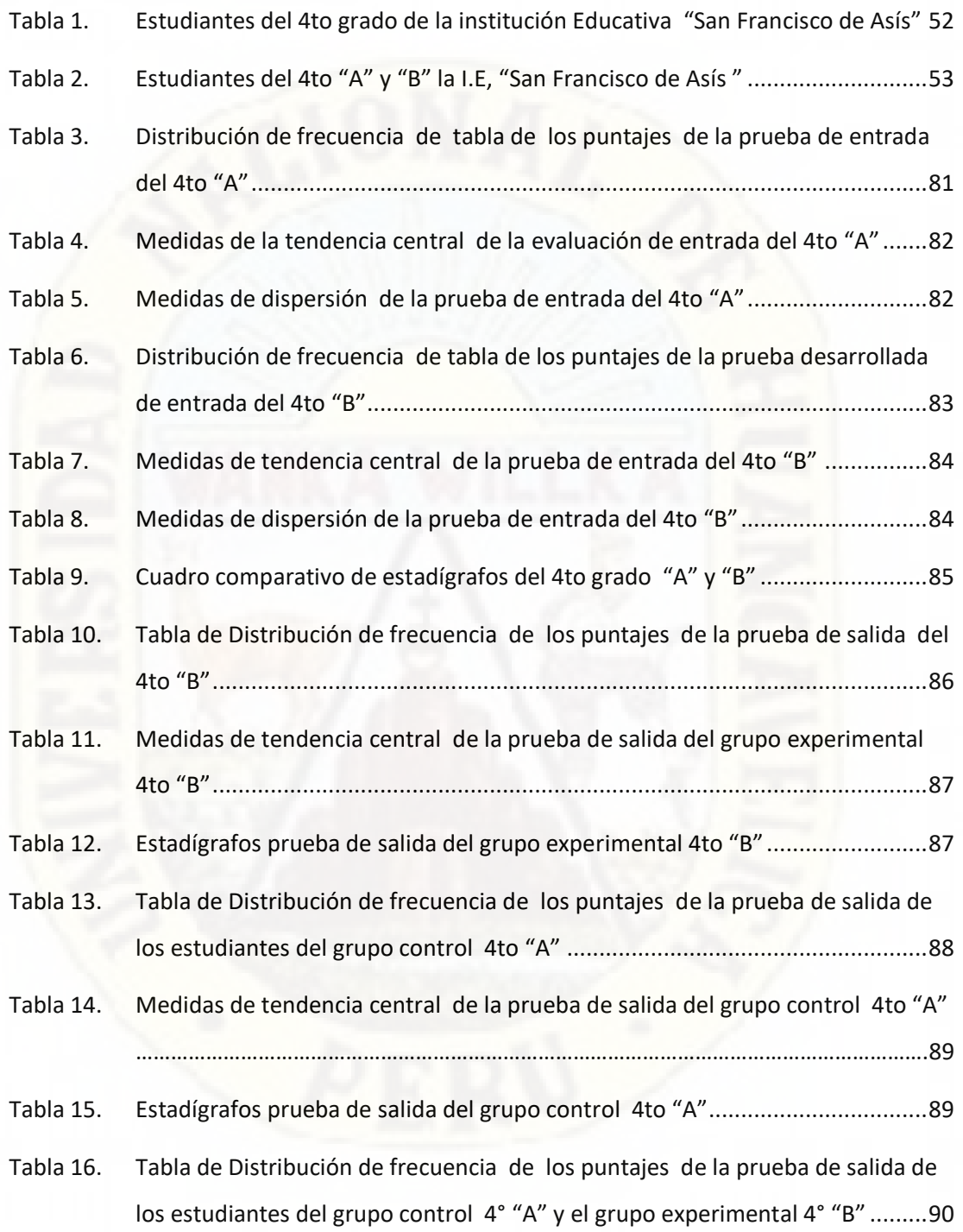

## **INDICE DE FIGURAS**

<span id="page-11-0"></span>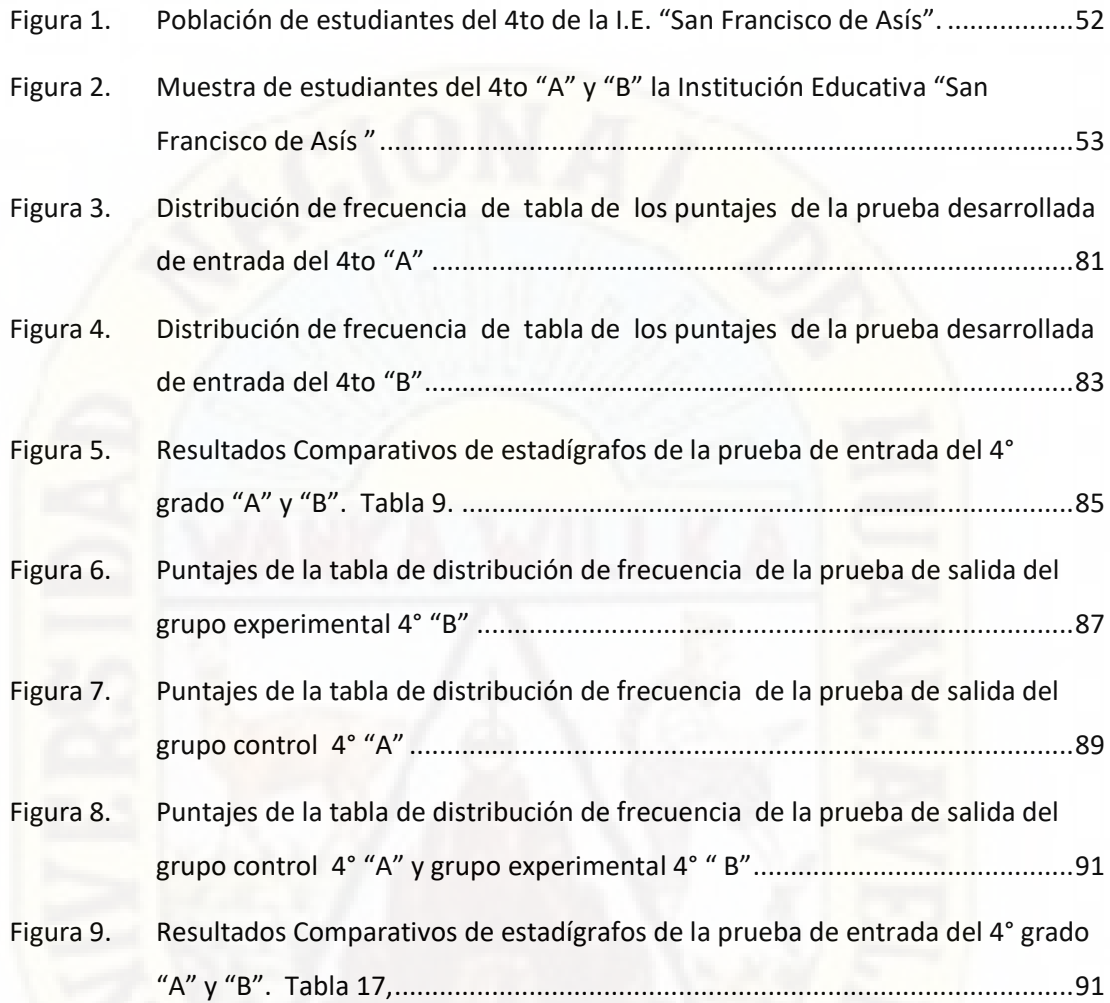

#### **RESUMEN**

La presente investigación, tiene como propósito determinar la influencia del recurso tecnológico Corel Draw en la construcción de sólidos geométricos en los estudiantes del 4° grado de la I.E. "San Francisco de Asís" Acobamba - Huancavelica, se planteó el problema ¿Cómo influye el recurso tecnológico Corel Draw en la construcción de sólidos geométricos en los estudiantes del 4° grado de la I.E. "San Francisco de Asís" Acobamba - Huancavelica., donde la hipótesis planteada fue, la aplicación del recurso tecnológico-Corel Draw influye significativamente en la construcción de sólidos geométricos en los estudiantes del 4° grado de la I.E. "San Francisco de Asís" Acobamba - Huancavelica., el tipo de investigación es tecnológica pedagógica de nivel explicativo con un diseño cuasi experimental, la técnica utilizada es el trabajo de campo aplicando instrumentos de prueba de entrada y salida a escala vigesimal cuya confiabilidad es del 95%, en una población de 148 estudiantes y una muestra de 49, habiendo empleado para el procesamiento de los datos el análisis del coeficiente de la T de student, de los promedios obtenidos en la prueba de salida entre el grupo control

y experimental se obtuvo una  $t_c$  de 3,94 y  $t_t$  1,96 siendo  $t_c > t_t$  por lo que se llegó a la conclusión que la aplicación del recurso tecnológico Corel Draw influye significativamente en la construcción de sólidos geométricos en los estudiantes del 4° grado de la I.E. "San Francisco de Asís" Acobamba - Huancavelica..

**PALABRAS CLAVES:** Recursos Tecnológicos**,** Corel Draw, Construcción, Solidos geométricos

#### **ABSTRACT**

<span id="page-13-0"></span>The present research aims to determine the influence of the technological resource Corel Draw in the construction of geometric solids in students of the 4th grade of the I.E. "San Francisco de Asís" Acobamba - Huancavelica, the problem was raised: How does the technological resource Corel Draw influence the construction of geometric solids in students of the 4th grade of the I.E. "San Francisco de Asís" Acobamba - Huancavelica., Where the hypothesis was, the application of the technological resource-Corel Draw significantly influences the construction of geometric solids in students of the 4th grade of the I.E. "San Francisco de Asís" Acobamba - Huancavelica., The type of research is pedagogical technology of explanatory level with a quasi-experimental design, the technique used is field work applying input and output test instruments on a vigesimal scale whose reliability is of the 95%, in a population of 148 students and a sample of 49, having used the analysis of the student's T coefficient for the data processing, the averages obtained in the exit test between the control and experimental group were obtained a tc of 3.94 and tt 1.96 being tc> tt, which is why it was concluded that the application of the technological resource Corel Draw significantly influences the construction of geometric solids in students of the 4th grade of EI "San Francisco de Asís" Acobamba - Huancavelica . KEY WORDS: Technological Resources, Corel Draw, Construction, Geometric solids.

### **INTRODUCCIÓN**

<span id="page-14-0"></span>La investigación fue motivada en las observaciones directas en los docentes del nivel de Secundaria en el área de Matemática proceso en el cual notamos que los estudiantes de la Institución Educativa "San francisco de Asís" de la provincia de Acobamba Huancavelica, teniendo dificultades en la construcción de solidos geométricos.

Dentro de la oportunidades tecnológicas para la posible solución del problema observado, que nos hacía suponer mayor eficacia la construcción de solidos geométricos elaborados manualmente, en nuestro medio educativo aún no se presenta el uso de los del recurso tecnológico Corel Draw todavía Por todo ello proponemos la utilización del recurso Corel Draw para el aprendizaje de la matemática en sus diferentes temáticas.

En base a lo expuesto de plantea el siguiente problema: ¿Cómo influye el recurso tecnológico Corel Draw en la construcción de sólidos geométricos en los estudiantes del 4° grado de la I.E. "San Francisco de Asís" Acobamba – Huancavelica?

Y esta se derivó en el objetivo principal determinar la influencia del recurso tecnológico Corel Draw en la construcción de sólidos geométricos en los estudiantes del 4° grado de la I.E. "San Francisco de Asís" Acobamba – Huancavelica, cuya hipótesis es la aplicación del recurso tecnológico-Corel Draw influye significativamente en la construcción de sólidos geométricos en los estudiantes del 4° grado de la I.E. "San Francisco de Asís" Acobamba - Huancavelica.

Recurrimos al programa Corel Draw como un instrumento que permitirá a los docentes y estudiantes trabajar de una manera mucho más sencilla y divertida fomentando la creatividad y desafío para realizar el trazado, composición y construcción de diversos sólidos geométricos desde los más sencillos hasta los más complejos haciendo uso de conocimientos matemáticos tale como: rotación y traslación de solidos geométricas, simetría, reflexión, ángulos de rotación y traslación, características de las solidos geométricas, composición de figuras, plano cartesiano.

Siguiendo los procedimientos del método experimental y el diseño especifico del grupo experimental y el grupo de control con pre y post test, se tomó la prueba a ambos grupos, en funcione a los resultados se eligió el grupo de experimental. El grupo experimental fue sometido a la construcción de los sólidos geométricos haciendo uso de los recurso tecnológico Corel Draw y el grupo de control fue guiado en la construcción de solidos geométricos de manera tradicional y manual

El trabajo de investigación está estructurado de la siguiente manera:

**Capítulo I** Problema: Descripción del problema, formulación del problema, objetivos de la investigación, justificación del estudio y limitaciones.

**Capitulo II** presenta el Marco Teórico: Antecedentes de la investigación, bases teóricas, definición de términos, hipótesis, variables de estudio, operacionalización de variables.

**Capítulo III** Metodología de la investigación: Ámbito de estudio, tipo de investigación, nivel de investigación, diseño de investigación, población muestra y muestreo, instrumento y técnica para recolección de datos, técnicas y procesamiento de análisis de datos

En el **capítulo IV** Presentación de los resultados: Análisis de información, Prueba de hipótesis, discusión de los resultados.

Por último, se arriba a las conclusiones, recomendaciones, referencias y anexos

Finalmente agradecemos al Director, cuerpo jerárquico, docente y administrativos del programa de Segunda Especialidad profesional de la Universidad Nacional de Huancavelica, al director y plana docente de la Institución Educativa "San Francisco de Asís", a nuestros familiares por su sacrificio en el logro de nuestro propósito y optar el título de segunda especialidad profesional en Tecnologías de Información y Comunicación.

Los autores

# **CAPÍTULO I PLANTEAMIENTO DEL PROBLEMA**

### <span id="page-16-1"></span><span id="page-16-0"></span>**1.1 Descripción del problema**

La educación en el Perú y el mundo vive momentos críticos debido a la pandemia del Coronavirus Covid 19 y la necesidad del aislamiento social, todas las personas hemos tenido que utilizar de una u otra forma las tecnologías de la información y comunicación (TICs), los estudiantes para comunicarse con los docentes, escuchar las sesiones de clases por los diferentes medios, comunicarse con sus docentes para poder enviar las evidencias de sus trabajos mediante fotografías o comunicándose con sus docentes por algún medio, los trabajadores para realizar sus trabajos de forma remota haciendo uso de las tecnologías de la información y comunicación. Todas las personas de hemos tenido que recurrir al uso de la tecnologías de la información y comunicación, muchos han aprendido por descubrimiento, otros haciendo uso de tutoriales y muchos mediante sesiones en línea, por todo ello urge reforzar desde todos los espacios el uso de los recursos tecnológicos.

MINEDU (2017). De acuerdo a la Resolución ministerial N° 159 – 2017, cambia los programas curriculares de los niveles y modalidades de la educación básica sobre todo en la educación básica regular en el nivel inicial, primaria y secundaria donde aparte de desarrollar las competencias de las diferentes áreas incluyes las competencias transversales siendo uno de ellos "Se desenvuelven en los entornos virtuales generados por las Tics" donde menciona que los estudiantes deben de interpretar, modificar y optimizar entornos virtuales durante las sesiones de aprendizaje y en las prácticas cotidianas del estudiante. Esto permitirá que se involucre en la articulación de los procedimientos de búsqueda, selección y evaluación de información variada; podrán modificar y crear actividades digitales, en su participación de la comunicación en comunidades virtuales, así como adaptar las Tics de acuerdo a las necesidades e interés de ellos mismos. Por todo ello el uso de las Tecnologías de la información y comunicación está siendo normada su utilización, su implementación y equipamiento de las instituciones educativas en todos los niveles y modalidades de las educación básica.

La preocupación del Ministerio de Educación frente a los resultado de las evaluaciones censales en el área de matemática nos ubica en los últimos lugares, muchos países, por ello frente a estas situaciones han implementado una serie de acciones como la formación, actualización e implementación de los docentes, así como el equipamiento tecnológico, pero el problema de la educación en el Perú permanece estancado muchas décadas y se han realizado pequeños cambios no tan significativos por lo que continuamos en el mismo escenario.

En la región Huancavelica y muy particularmente en la provincia y distrito de Acobamba no ha sido y no es una particularidad de esta crisis por el contrario la crisis de la educación se muestra con mayor claridad debido a los bajos niveles de preparación de los docentes en el uso de la tecnología, así como los estudiantes del 4° grado de la Institución Educativa "San Francisco de Asís" de Acobamba tenían dificultades de hacer uso de programas tecnológicos como el Corel Draw u otro recurso para la construcción de sólidos geométricos, por el cual decidimos buscar soluciones pedagógicas haciendo uso de la tecnología para potenciar el aprendizajes de la construcción de los sólidos geométricos en el área de Matemática.

El recurso tecnológico Corel Draw es un sistema tecnológico que permite diseñar a través de gráficos vectoriales desarrollando la creatividad y la imaginación en el desarrollo de diversos sólidos geométricos como los Platónicos, Arquimidianos, Jhonson, prismas y antiprismas.

#### <span id="page-18-1"></span><span id="page-18-0"></span>**1.2 Formulación del problema**

#### **1.2.1 Problema general**

¿Cómo influye el recurso tecnológico Corel Draw en la construcción de sólidos geométricos en los estudiantes del 4° grado de la I.E. "San Francisco de Asís" Acobamba – Huancavelica?

#### <span id="page-18-2"></span>**1.2.2 Problemas Específicos:**

¿Cómo influye el recurso tecnológico Corel Draw en la construcción de figuras geométricas en los estudiantes del 4° grado de la I.E. "San Francisco de Asís" Acobamba - Huancavelica?

¿Cómo influye el recurso tecnológico Corel Draw en la composición de figuras geométricas en los estudiantes del 4° grado de la I.E. "San Francisco de Asís" Acobamba - Huancavelica?

#### <span id="page-18-4"></span><span id="page-18-3"></span>**1.3 Objetivos**

#### **1.3.1 Objetivo general**

Determinar la influencia del recurso tecnológico Corel Draw en la construcción de sólidos geométricos en los estudiantes del 4° grado de la I.E. "San Francisco de Asís" Acobamba - Huancavelica.

#### <span id="page-18-5"></span>**1.3.2 Objetivos específicos**

Determinar la influencia del recurso tecnológico Corel Draw en la construcción de figuras geométricas en los estudiantes del 4° grado de la I.E. "San Francisco de Asís" Acobamba - Huancavelica.

Determinar la influencia del recurso tecnológico Corel Draw en la composición de figuras geométricas en los estudiantes del 4° grado de la I.E. "San Francisco de Asís" Acobamba - Huancavelica.

### <span id="page-19-0"></span>**1.4 Justificación**

El presente estudio permitió validar el uso del recurso tecnológico Corel Draw el cuál permitió mejorar la construcción de los sólidos geométricos en los estudiantes del 4to grado de la I.E. "San Francisco de Asís" teniendo como inicio los conocimientos básicos de la construcción de la geometría a partir de trazo sencillo de líneas rectas, trazos de figuras geométricas, rotación, traslación y simetría de figuras geométricas, para finalmente culminar en el dibujo, composición y construcción de todo tipos de sólidos geométricos.

Para lograr el cumplimiento de los objetivos de estudio, se acudió al empleo del software "Corel Draw" y al uso específico de ciertas herramientas que tiene este programa, para el reforzar el aprendizaje del área de matemática en los estudiantes del 4° grado de la I.E. "San Francisco de Asís" Acobamba - Huancavelica. Los resultados de la presente investigación servirá como un aporte para la problemática relacionada con la insuficiencia de medios de enseñanza para desarrollar el proceso de enseñanza \_ aprendizaje del área, específicamente en el trazado, composición y construcción de sólidos geométricos.

El área de matemática tiene una diversidad de contenidos temáticos que necesitan ser reforzados a través del uso de diversas estrategias didácticas con el uso de software o materiales educativos. Por ello recurrimos al uso del programa Corel Draw como recurso tecnológico para mejorar y afianzar los contenidos temáticos relacionados a la geometría específicamente a la construcción de sólidos geométricos que viene a ser la culminación de diversos contenidos teóricos para culminar en situaciones prácticas. Por ello el programa Corel Draw tiene una gran diversidad de herramientas para el diseño gráfico y la elaboración de afiches, almanaques, revistas, y todo tipo de publicidad incluido el diseño de

gigantografías. Pero muy pocas veces se ha dado una mirada especifica de ciertas herramientas que tiene y que muy fácilmente se podría introducir para la enseñanza de transformaciones geométricas tales como: dibujo de líneas, figuras, rotación, traslación, simetría de figuras geométricas, finalmente la composición de figuras geométricas para conseguir los moldes para la construcción de una gran gama de solidos geométricos cuyas construcciones se hacen tediosas con el lápiz y regla y de esta forma llegar a contenidos temáticos que por su dificultad muchas veces no se incluyen dentro de las actividades del área.

#### <span id="page-20-0"></span>**1.5 Limitaciones**

- ➢ Falta de hábito en los docentes para poner en práctica los recursos tecnológicos
- Las condiciones económicas de los estudiantes y la implementación adecuada de la institución educativa con laptops instaladas con el programa Corel draw, no nos permitió realizar un trabajo eficiente no nos permitió realizar un trabajo individualizado en la construcción de los sólidos geométricos.
- Una de las limitaciones fundamentales es que no se encuentra investigaciones tomando en cuenta el uso del corel draw en el área de matemática más aún en el desarrollo de la geometría, pero gracias a la pericia y experiencia profesional en el uso de este programa se ha podido cumplir con los objetivos trazados.
- ➢ Otra de las limitaciones es que este trabajo sólo se podrá generalizar en las I.E. con jornada escolar completa y otras I.E, que tienen implementadas aulas de innovación tecnológica ya que cuentan con todos los equipos necesarios para su aplicación.

## **CAPÍTULO II MARCO TEÓRICO**

#### <span id="page-21-2"></span><span id="page-21-1"></span><span id="page-21-0"></span>**2.1 Antecedentes**

#### **2.1.1 Antecedentes internacionales**

Rosero Jara, J. F. (2020). *Tics y su incidencia en el desarrollo del aprendizaje significativo en el área de matemáticas en los estudiantes del 1er año de bachillerato de la Unidad Educativa Eugenio Espejo del cantón Babahoyo, Provincia Los Ríos* (Bachelor's thesis, Babahoyo: UTB, 2020). El trabajo de investigación consiste en determinar y conocer la ocurrencia que tienen las Tics en el aprendizaje significativo de los estudiantes de 1ero de Bachillerato de la Unidad Educativa "Eugenio Espejo", para trabajar en el área de matemáticas. Entonces lo que al inicio se debe saber que son las Tics, ya que al revisar estas, no solo se menciona de la tecnología, sino siempre que los recursos al ser usados a través de dicha tecnología. El trabajo investigativo se orienta en las Tics como herramienta de enseñanza para la mejora de los aprendizajes específicos significativos, donde el área a considerar son las matemáticas y los contenidos que deben llegar al estudiante deben ser claros y precisos, además, que estos sean mucho más atractivos e interesantes para los discentes al ser presentados de manera interactiva haciendo uso de las tecnologías. Para llegar a los objetivos, utiliza una población de referencia a 98 estudiantes del primer año de Bachillerato y al docente de aula del área de Matemáticas a cargo del ciclo en referencia, lo que da como resultado una población total de 99, Aplicado las pruebas estadísticas planificadas, haciendo uso de la técnica de la encuesta con un cuestionario como instrumento de recolección. La encuesta consta de 10 preguntas para los estudiantes y 10 preguntas para el docente, con la finalidad de verificar la eficacia del uso de las tecnologías de información y comunicación, y poder analizar el grado de comprensión que tienen el docente y los estudiantes sobre al hacer uso de las tics. Realizado la encuesta y el tratamiento de los datos arroja que más del 50 % de los estudiantes saben y conocen el uso de las tecnologías de la información y comunicación, lo que permita una fácil inclusión de los estudiantes en el proceso de enseñanza aprendizaje.

Calderón (2017). *Diseño de un Módulo de Aprendizaje con Aplicaciones Informáticas para La Educación Intercultural Bilingüe Nacionalidad Tsa´Chila en la provincia de Santo Domingo de los Tsa´Chilas en el período 2016 - 2017*. Una de las principales finalidades de este Proyecto Integrador de Saberes es la de rescatar y poner en valor la pluriculturalidad y la lengua materna de las comunidades y pueblos indígenas de nuestro país particularmente los de la nacionalidad Tsa´chila, por ello que dentro del marco legal constitucional y normas respectivas se han escrito testimonios referidos a la educación intercultural bilingüe donde cada uno de ellos está en relación directa con la aplicación de los modelos educativos bajo este paradigma, por lo que ay la necesidad de realizar el esbozo de la Unidad "Conociendo nuestro cuerpo" que corresponde a los niños de 4 a 5 años del EIFC, es por ello que las diferentes comunidades y pueblos indígenas tienen derecho a una educación haciendo uso de su lengua materna haciendo uso de recursos didácticos; para lo cual desarrolla una guía que consta de la realidad y el medio ambiente natural haciendo uso del diseño de un módulo conteniendo los elementos de diseño gráfico que tiene el programa del Corel Draw , color, gráfico, texturas, formas entre otras, con el objetivo de mejorar el aprendizaje significativo de los niños y niñas de 3 a 4 años con investigaciones que permitan determinar situaciones relevantes de diseño que coadyuven a mejorar el aprendizaje de los niños de su entorno e identidad cultural de la nacionalidad Tsa`chila. Dentro de la conclusiones a las que se llega es: Que en la investigación puede evidenciar que la cultura Tsa'chila se está extinguiendo debido a diferentes factores; como la modernización aunado a la música, la forma de vestirse, gastronomía, la migración hacia las diferentes ciudades o países. También menciona que no existe recursos y materiales didácticos para los docentes, los cuáles les sirva como guía para que puedan enseñar en las diferentes comunidades Tsa'chila en su lengua materna el Tsa`fiki.

Cachuput Gusñay, J. (2016). *Desarrollo de una guía didáctica como herramienta para la enseñanza de la geometría utilizando TICS*, dirigido a los estudiantes del Segundo Año Bachillerato de la Unidad Educativa Pedro Vicente Maldonado. La finalidad del estudio es investigar el procedimiento integral del estudiante en el desarrollo de habilidades básicas para proporcionar la interpretación del medio que lo rodea siendo necesariamente una condición para la convivencia social del docente y el estudiante; para que el profesor pueda desarrollar el autoestima de los estudiantes en la aplicación de estrategias de enseñanza de la matemática. Se hace uso de la metodología aplicada, el tipo de investigación fue documental apoyado en un estudio descriptivo y diseño bibliográfico. Los objetivos logrados, podrán propiciar a un cambio de actitud en los estudiantes de la Unidad Educativa "Pedro Vicente Maldonado". De la presente investigación se desprenden las siguientes conclusiones: La capacitación del docente en el área de matemática es necesario para fortificar el aprendizaje de los estudiantes, favoreciendo en la mejora de la educación, teniendo que el 72% de estudiantes y el 80% de docentes encuestados, manifiestan que el uso de la tecnología de la información y comunicación, proporcionan un mejor rendimiento en el aprendizaje de la geometría. El uso de los softwares

educativos en la planificación de las actividades matemáticas se ha utilizado con mayor frecuencia de manera notable debido a los avances en su programación, y variadas aplicaciones informáticas organizadas con el propósito de ser utilizados como instrumentos didácticos, para preparar y facilitar los diferentes procesos de enseñanza - aprendizaje, comprobándose en esta investigación de forma muy resaltante que el 100% de docentes manifiestan que es necesario elaborar guías didácticas con el uso de TICS para mejorar el aprendizaje de la matemática y la geometría, de esta manera poder realizar los cambios en los estudiantes. Los estudiantes sometidos a la investigación se encontraron predispuestos para participar en la construcción de la enseñanza aprendizaje en el que se hacen uso propuestas metodológicas innovadoras.

#### <span id="page-24-0"></span>**2.1.2 Antecedentes nacionales**

Silvestre Bohorquez, M. C. (2019). Señalo en la investigación realizada, el *Programa Corel DRAW en el Aprendizaje del Diseño Tridimensional de los Estudiantes de Informática que ejecutó en la Universidad Nacional de Educación Enrique Guzmán y Valle es eficaz*. La tesis que realizo es de característica cuantitativa y cuasi experimental, describió la validez del programa Corel DRAW en el aprendizaje del Diseño Tridimensional de los estudiantes de Informática de la Universidad Nacional de Educación Enrique Guzmán y Valle. El investigador logró verificar el objetivo plantado, las hipótesis formuladas. Utilizó dos instrumentos, pruebas de conocimientos y dos fichas de observación procedimental y actitudinal; convalidadas con KR-20 de SPSS y el Coeficiente Alfa de Crombach, además de la opinión de expertos; estos instrumentos fueron aplicados en los grupos experimental y control, con una muestra de 30 estudiantes. El investigador concluyó que el programa Corel DRAW es eficaz en el aprendizaje del Diseño Tridimensional de los estudiantes de Informática de la Universidad Nacional de Educación Enrique Guzmán y Valle.

Panibra (2018). Investigó sobre el *Uso de las Tic por el docente y su relación con la enseñanza- aprendizaje en el área de Matemática de la Institución Educativa María Murillo de Bernak Arequipa 2018*, teniendo en cuenta una población censal de 4 docentes de Matemática y de 217 estudiantes del tercero, cuarto y quinto de secundaria, cuya conclusión fue; el uso de las Tic por el docente y sus relaciones con la enseñanza – aprendizaje en el área de matemática de la Institución Educativa María Murillo de Bernal en directa , por lo que utilizó el estadígrafo de la chi2= 165.333, evidenciando que existe relación entre las variables, su nivel de significancia es p= 0.025 menor al parámetro, con aceptación de las relación de las variables, por lo que se observaron que los docentes no utilizaron estrategias, recursos, ni herramientas tecnológicas, lo cual se concluye los bajos niveles de aprendizaje en los estudiantes.

Mamani (2016). Realizó la investigación sobre la *Influencia de la comunicación matemática en el aprendizaje significativo a través de las tic en los alumnos del primer año de la escuela profesional de física de la facultad de Ciencias Naturales y Formales de la Universidad Nacional de San Agustín de Arequipa, 2016.* El objetivo de la investigación fue analizar la influencia de la comunicación matemática en el aprendizaje significativo a través de las TIC en los alumnos del primer año de la Escuela Profesional de Física de la Facultad de Ciencias Naturales y Formales de la Universidad Nacional de San Agustín de Arequipa, durante el año académico 2016. La investigación fue desarrollada teniendo en cuenta el enfoque cuantitativo. Es una investigación básica, de campo y no experimental. El nivel de investigación es explicativo y transversal. La técnica que utilizo fue la encuesta y el instrumento utilizado fue el cuestionario, su población censal fue conformada por 85 estudiantes. La investigación concluyó que la comunicación matemática influye y se relaciona de forma positiva y significativa con el aprendizaje significativo a través de las TIC, en los alumnos del primer año de la Escuela Profesional de Física de la Facultad de Ciencias Naturales y Formales de la Universidad Nacional de San Agustín de Arequipa.

Contreras (2016). Realizo una instigación acerca de los M*ódulos impresos de Corel Draw x3 en el aprendizaje de diseños gráficos en los estudiantes de la I.E. San Martin – Tarma 2016*, teniendo como finalidad; que los estudiantes tengan la capacidad de mejorar sus habilidades en el diseño gráfico, y al culminar la educación secundaria tengan una opción laboral para realizar diseño gráfico publicitario y puedan desenvolverse. El problema planteado es, donde los estudiantes del nivel secundario al egresar por lo general no pueden ser parte de diferentes demandas que ofrece el mercado competitivo, Con el propósito de manejar estratégicamente las tecnologías de la información o además de fundamentar y enriquecer la calidad de su trabajo con la experiencia y las nociones básicas de la composición, la aplicación del color y la representación gráfica. Concluyendo que el egresado no puede aplicar los conceptos básicos de la composición gráfica para desarrollar y transmitir mensajes visuales en trabajos de diseño, utilizando software y diversos programas.

Apaza (2015). Investigó sobre El *Módulo Auto instructivo en el aprendizaje de Educación para el trabajo en estudiantes de Tercero de secundaria – 2015.* La investigación tiene como objetivo: Demostrar los efectos de la aplicación del Módulo Auto instructivo en el aprendizaje de educación para el trabajo en estudiantes del 3er grado del nivel secundario en la IE "El Buen Pastor" Los Olivos 2015. El tipo de investigación fue aplicada, y el diseño cuasi experimental, En el que recogió los datos mediante instrumentos, encuestas y lista de cotejo aplicados a los estudiantes. Su población estuvo conformado por 59 alumnos del tercer año de educación secundaria y la muestra fue conformado por los estudiantes del tercer grado D con 30 estudiantes y del tercer grado B con 29 estudiantes que fueron el grupo experimental y control, el instrumento de recolección de datos fue validado por juicio de expertos con confiabilidad mediante el coeficiente de Alpha de Cronbach. Dicha investigación llegó a la conclusión que: Existe diferencia significativa de Aprendizaje del Área de EPT entre los estudiantes del 3er grado de educación secundaria del grupo experimental y control, Rechazando la hipótesis.

#### **2.1.3 Antecedentes Regionales.**

Granados Huaraycama, L. (2019) En la investigación titulada "E*l programa scratch y la resolución de problemas en el área de matemática de los estudiantes de una institución educativa nivel primario de Lima*". Con el objetivo de demostrar la influencia del programa "Scratch" en la resolución de problemas en el área de matemática de los estudiantes primaria de una institución educativa de Lima, teniendo en cuenta la problemática institucional. El estudio de investigación es de enfoque cuantitativo, es de tipo de investigación es explicativo y diseño pre experimental, con una población de 60 estudiantes y una muestra no probabilística e intencional de 20 estudiantes y se utilizó una prueba para medir el nivel de resolución de problemas en los estudiantes del tercer grado de primaria. Al finalizar la investigación llegó a la conclusión; que el programa "Scratch" influye en la resolución de problemas del área de matemática en los estudiantes de una institución educativa de nivel primario de Lima, con un predominio de 80% en el nivel de logro.

Curasma y Yauri, H. (2019) En la investigación cuyo título *"Integración de las Tic en las buenas prácticas docentes en la institución educativa 22 de mayo de Santa Ana en Huancavelica – 2019"*. En esta investigación se planea como propósito determinar el nivel de integración de las TIC en las buenas prácticas docentes en la Institución Educativa "22 de Mayo" de Santa Ana en Huancavelica en el año 2019. Este estudio fue de tipo básico y de nivel descriptivo, ya que busca describir la variable de interés (integración de las TIC) utilizándose para ello el método científico y el diseño no experimental de corte transeccional descriptivo. Se trabajó con una muestra poblacional de 14 docentes (nombrados y contratados) a quienes se les aplicó un instrumento (cuestionario) a través de la técnica (encuesta) para medir el nivel de integración de las TIC. Es así que, mediante el procesamiento, análisis e interpretación de datos se tuvo como resultado que los docentes de la Institución Educativa "22 de Mayo" de Santa Ana en Huancavelica en el año 2019, presentan un nivel bajo de integración de las TIC en sus buenas prácticas docentes, así lo demuestra obteniendo una media aritmética de 50,57 puntos, que positivamente demuestra el bajo nivel de integración de las TIC en las buenas prácticas docentes en dicha institución educativa.

Quispe Villalva, C. (2020*) "Uso de geogebra en el aprendizaje de cuerpos geométricos en estudiantes del tercer grado de educación secundaria"* Se puede corroborar que el trabajo de investigación plantea como objetivo general la de determinar la influencia del uso del software educativo Geogebra en el aprendizaje de cuerpos geométricos en estudiantes del tercer grado de educación secundaria, y la hipótesis, el software educativo Geogebra influye significativamente en el aprendizaje de cuerpos geométricos en estudiantes del tercer grado de educación secundaria. El tipo de investigación fue aplicada y el diseño pre experimental. Se tuvo un solo grupo aplicando prueba de pre test y post test, para el tratamiento de los datos se hicieron uso de la estadística descriptiva e inferencial. Se concluyó que la aplicación del software Geogebra influye significativamente en el aprendizaje de cuerpos geométricos en estudiantes del tercer grado de la Institución Educativa "Daniel Alcides Carrión", como se demostró con la prueba t =2.07, con un 95% de nivel de confianza.

#### <span id="page-28-1"></span><span id="page-28-0"></span>**2.2 Bases teóricas:**

#### **2.2.1 Teorías Educativas:**

Las diversas teorías educativas no son excluyentes en el uso de la TIC, de lo contrario ha permitido que los nuevos modelos se adapten y se

tomen lo necesario de los modelos previamente establecidos para desarrollarse.

#### <span id="page-29-0"></span>**2.2.1.1 El constructivismo:**

Explica la naturaleza del conocimiento humano cuyos representantes son Jean Piaget, David Ausbel, David Jonassen, su finalidad que el aprendizaje sea proceso activo por parte del alumno que construye su conocimiento, que sepa resolver problemas y el docente debe ser modelo, guía y generador de actividades permitiendo al estudiante que explore y resuelva problemas, involucrando herramientas tecnológicas en diversos contextos con la finalidad que pueda construir sus propios aprendizajes para: enséñales a pensar, a desarrollar diversas habilidades, que aprendan a desarrollar su propio proceso y estrategia mentales para lograr mejores aprendizajes. En esta Teoría se plantea diferentes conceptos que se relaciona con el estudiante:

- a) Explorador: Los estudiantes tienen la oportunidad de explorar nuevas ideas, herramientas que lo impulsan a crear ideas y a explorarlos.
- b) Aprehesión cognitiva: El aprendizaje es situado en relación con el mentor quien dirige a los estudiante para el desarrollo de ideas y habilidades que estimulen el rol de la práctica profesional.
- c) Enseñanza: Los estudiantes aprenden en contextos formales e informales.
- d) Producción: Los estudiantes desarrollan productos de uso real para ellos mismos u otros.

#### <span id="page-29-1"></span>**2.2.1.2 La Tecnología de la Información y de la Comunicación**

Se define como el conjunto de tecnologías a que permite la adquisición, producción, comunicación registro y

representación de información en forma de voz, imagen y datos contenidos en señales de naturaleza acústica, optima y electro magnética.

Las TIC se pueden organizar en redes, terminales y brindar diversos servicios como telefonía , televisión , ordenadores y otros, de igual manera cada día se van incrementando los usuarios que utilizan las diversas herramientas que se vienen utilizando en línea como el Facebock , tiwtter y otros, que permiten realizar un trabajo ordenado con diferentes fines. Para Sule, 2020, las TIC introducen nuevas formas de seleccionar con rapidez la información acumulada por la humanidad durante siglos, pero plantea la necesidad de desarrollar destrezas para elegir la información más confiable, la mejor, la más congruente y necesaria ante la enorme superficialidad y dispersión que emana las fuentes electrónicas.

Para Pérez (1998), menciona que la utilización de las TIC como herramientas dentro del proceso de enseñanza y aprendizaje deben desarrollar en los individuos habilidades que le permitan su adaptabilidad a los cambios de manera positiva, así como contribuir al enriquecimiento de sus potencialidades intelectuales para enfrentar la sociedad de la información.

Mientras que Miles, 1994, afirma que es necesario precisar que se tratan de herramientas que sirven como apoyo a la actividad docente, sin embargo por si mismo no constituye ningún avance en cuanto a la forma en que se genere el aprendizaje; ni mejoran sustancialmente la eficacia de la actividad docente.

Nagel 1991, menciona que las TIC permite la construcción de conocimiento partiendo de una visión, integral dinámica, interpretativa y contextual del fenómeno a estudiar.

Para Rak (2014), considera entre las bondades y desventajas de la utilización de las TIC, el proceso de enseñanza aprendizaje con un adecuado uso de estas se pueden lograr que los estudiantes mejoren sus ideas y transmisión de ellas. El proceso de enseñanza aprendizaje se vuelve más dinámica que permite interactuar con las actividades que se realizan. Las principales desventajas que se amenazan a las TIC es efectivamente la energía eléctrica la cuales su principal fuente de alimentación, algunos equipos son muy sofisticados y hay que tener una cierta preparación técnica para poder manipular, en algunos casos el valor monetario de los equipos en bastante elevado.

#### **Ventajas de las TIC**

Permite un aprendizaje interactivo y de distancia. Ofrece nuevas formas de realizar los trabajos. Uso de redes sociales para comunicarse. Los estudiantes se muestran motivados la hacer uso de la TIC.

#### **Desventajas de las Tic**

Hacer uso del internet para poder conectarse Genera gastos económicos para contar con megas. Algunos programas Sofware, necesitan de Internet para su funcionamiento y tienen y un costo su instalación.

#### <span id="page-31-0"></span>**2.2.2 Programa Corel Draw**

#### **2.2.2.1** *Definición del programa Corel draw*

Corel Corporatión (2017), El programa CorelDRAW es muy intuitiva para realizar el diseño gráfico facilita su aspecto y herramientas con iconos que permite predecir la tarea que ejecuta cada uno de ellos de manera que los diseñadores puedan desarrollar su trabajo mucho más atractiva. CorelDRAW ha sido construido y diseñado para integrar las necesidades de los diseñadores que elaboran propagandas y todo tipo de material gráfico para ser usados en la imprenta o páginas Web. Por lo leído y trabajado podemos decir **Corel draw**, es [una](https://www.12caracteristicas.com/una/) herramienta dedicada para delinear comunicaciones visuales para cualquier medio. Si eres un artista con práctica o un aspirante a ser un gran diseñador, su flujo de trabajo automático y su medio rico en contenido motiva tu creatividad de forma eficiente.

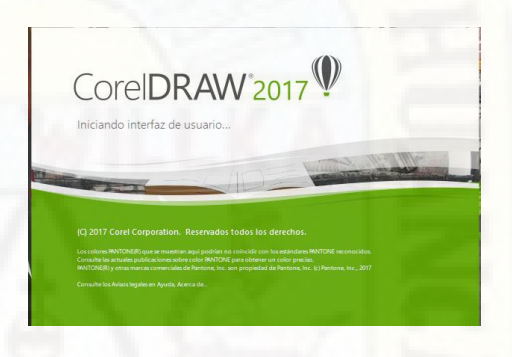

#### **2.2.2.2** *Características del Corel Draw*

Corel Corporatión (2017), nos da a conocer una serie de características las que vamos a priorizar algunas de vital importancia para el trabajo en la construcción de sólidos geométricos. El programa de Corel Draw realiza gráficos vectoriales y de mapa de bits.

Los gráficos vectoriales se trabajan con líneas y curvas, y son generados de la programación de algoritmos que son ubicados tomando en cuenta su ubicación, tamaño y dirección en la que se trazan las líneas en cambio los mapas de bits, se componen de pequeños cuadraditos que tienen el nombre de pixeles donde a cada píxel se le estipula una posición determinada en el gráfico y estas tienen valores de color numéricos**.**

- Los dibujos vectoriales son muy importantes para desarrollar logos y publicaciones, porque son autónomas de la resolución y pueden estirarse de acuerdo al tamaño que se necesite, se puede imprimirse en el tamaño deseado al margen o imprimirse en cualquier tamaño y mostrase en la pantalla a cualquier resolución, no se pierden los detalles ni la calidad. Los gráficos vectoriales pueden engendrar bordes nítidos y claros en cambio las imágenes por más que sean tomado a mejor resolución de tendrán la calidad de un gráfico vectorial.
- Los mapas de bits resaltan para las fotografías y presentaciones digitales ya que permiten reproducir de forma muy nítida las variaciones de los colores. Estos mapas de bits dependen directamente del tamaño de la resolución, porque representan una cantidad determinada de puntos por pixel. Presentan un buen aspecto en su tamaño natural, de alguna manera siempre presentarán dentados o pueden perder la calidad de imagen cuando se aumente su tamaño, sobre todo cuando se visualicen será más notorio cuando se tenga que imprimir a mayor resolución de su original.
- Este programa viene acompañado de otros programas como el Corel Photo paint que nos permite editar imágenes, el Corel Trace que viene a ser una herramienta que permite convertir los mapa de bits a vectores, Corel Capture permite hacer capturas instantáneas del trabajo que estas ejecutando,

Tiene una interfaz de trabajo de fácil manipulación

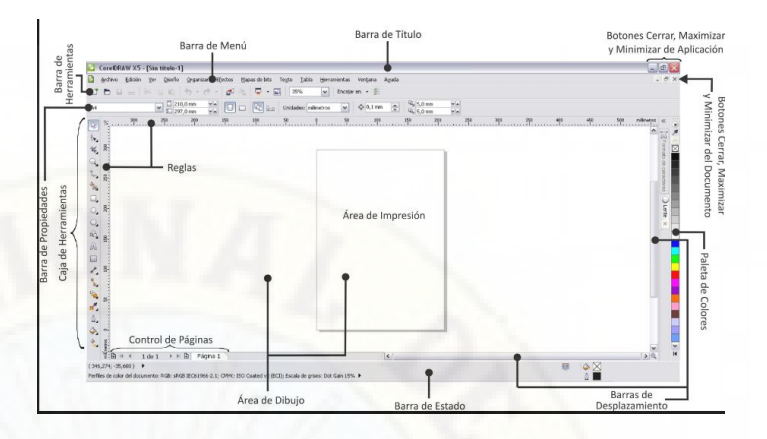

Posee una caja de herramientas con funciones múltiples que están realizados bajo conceptos geométricos y de medición. Entre las que más destacan para el trabajo en la construcción de sólidos geométricos son las herramientas: rectángulo, elipse, polígono, estrella, estrella compleja, cotas paralelas y horizontales y verticales, cotas angulares, formas básicas, extracción.

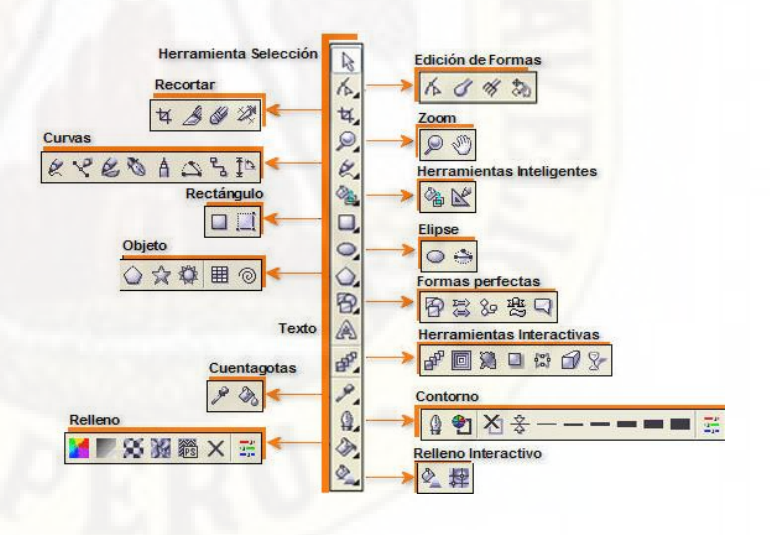

El menú OBJETO, posee el comando TRANSFORMACIONES con las opciones posición, girar, escalar, reflejar, inclinar.

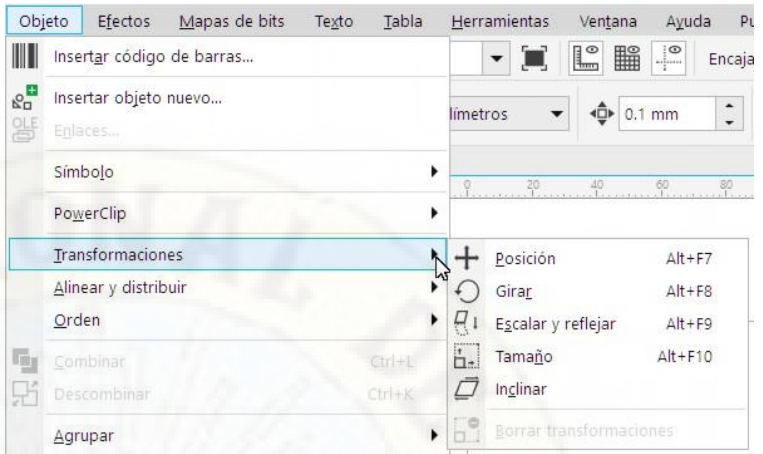

- En el menú OBJETO posee el menú ALINEAR Y DISTRIBUIR con opciones de alinear a la Izquierda, derecha, arriba, abajo, centrar entre otros.

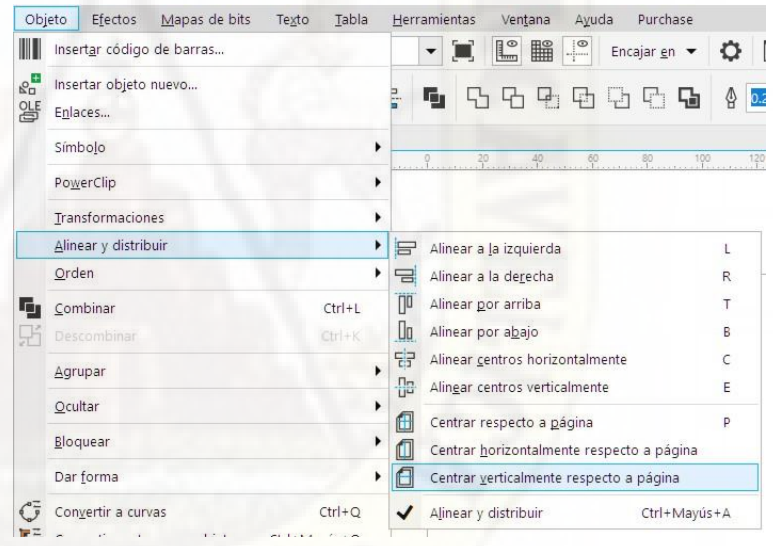

- En el menú OBJETO, posee el comando DAR FORMA con variadas opciones como soldar, recortar, intersección, simplificar, etc.
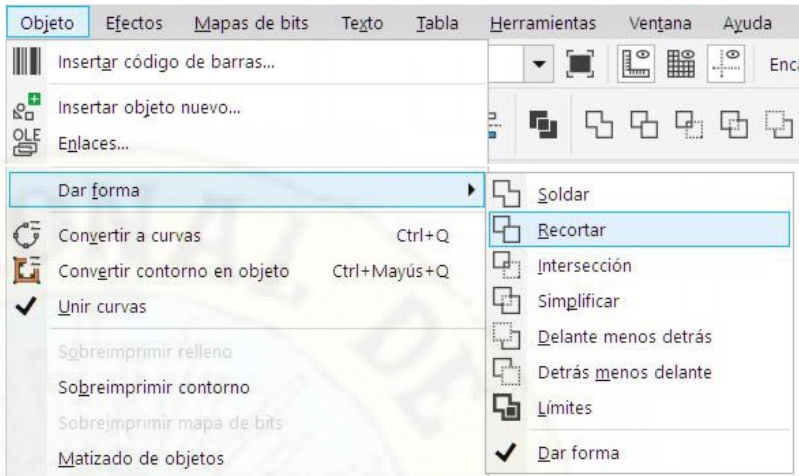

### **2.2.2.3** *Uso educativo*

El programa Corel Draw así como otros programas tiene una gama de herramientas las cuáles pueden ser utilizadas en el proceso educativo de diferentes áreas. El programa Corel Draw a través de sus diferentes herramientas que tiene hace uso de conceptos teóricos matemáticos sobre geometría y medición, por ello el interés de utilizarlo en el desarrollo de competencias matemáticas. A través de la consulta de los antecedentes en investigaciones sólo se encuentra el uso de Corel Draw para el Diseño Gráfico y Dibujos Tridimensionales, relacionados al uso de recursos tecnológicos para mejorar el trabajo en otras áreas menos en el área de matemática. Entonces nos podemos atrever a decir que es el primer trabajo de investigación donde se utiliza el Programa Corel Draw para la construcción de sólidos geométricos y como consecuencia mejorar el proceso de enseñanza aprendizaje y el desarrollo de competencias matemáticas.

# **2.2.2.4** *Importancia del software Corel Draw en la matemática.*

Corel Draw (2017), el programa Corel DRAW en su estructura de programación utiliza algoritmos matemáticos en geometría y medición, por lo cual daremos a conocer solo de aquellas herramientas que se pueden utilizar con mayor frecuencia en el desarrollo de las actividades para la construcción de sólidos geométricos platónicos y Arquiminianos.

Aspectos básicos:

- En toda el área de trabajo permite utilizar una regla horizontal y vertical programada en dm, cm, mm.
- La medida de los objetos se puede programar a cm, dm, mm y otras medidas.
- Todos los objetos permiten trasladarse y rotar con un simple clic.

Herramientas objetos: sirve para realizar figuras geométricas variadas.

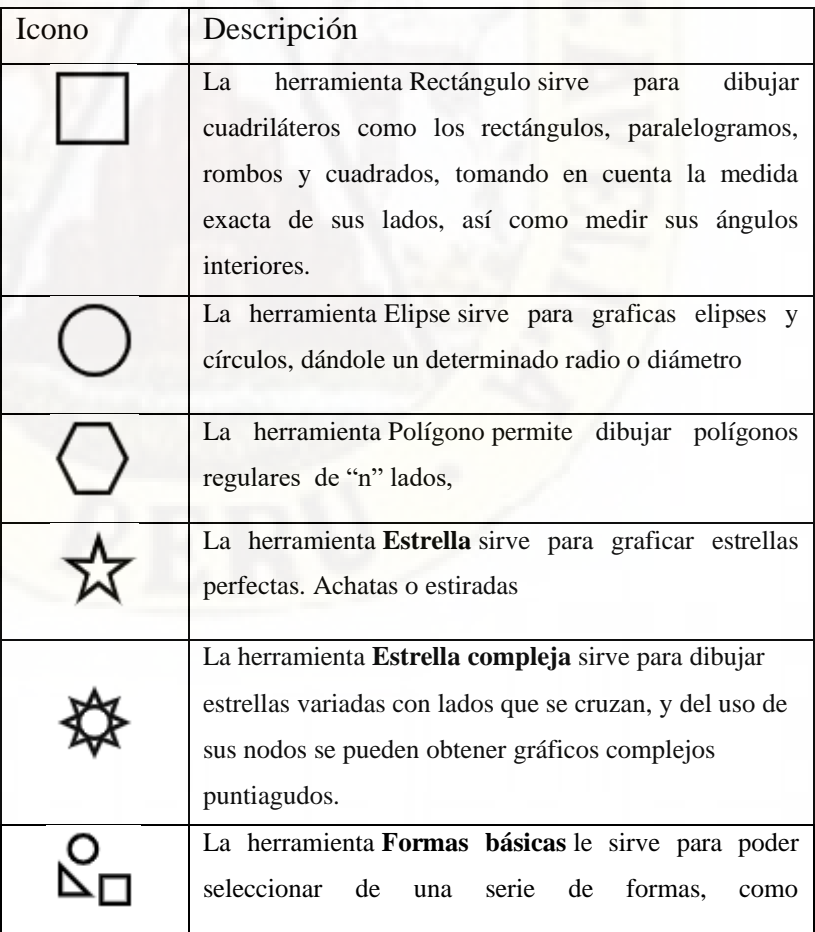

paralelogramos, trapecios, ángulos, cruz, botones caritas, y otras más.

Herramientas de cotas: sirve para realizar mediciones de los lados así como la medida de los ángulos de las figuras geométricas dibujadas.

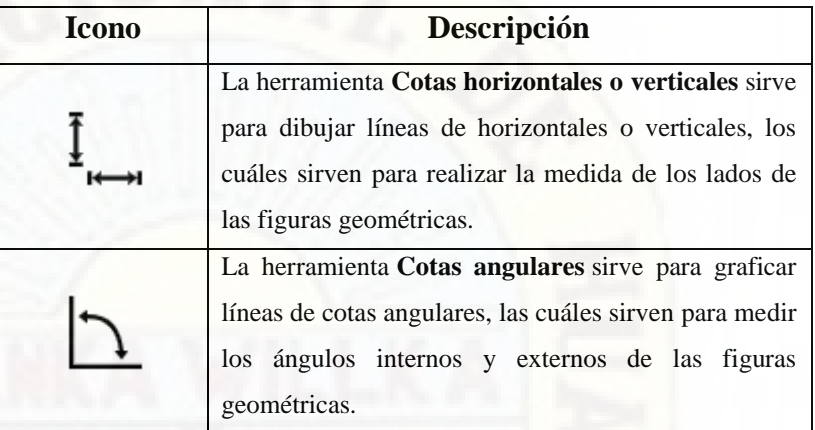

Herramientas interactivas: permiten generar sólidos geométricos.

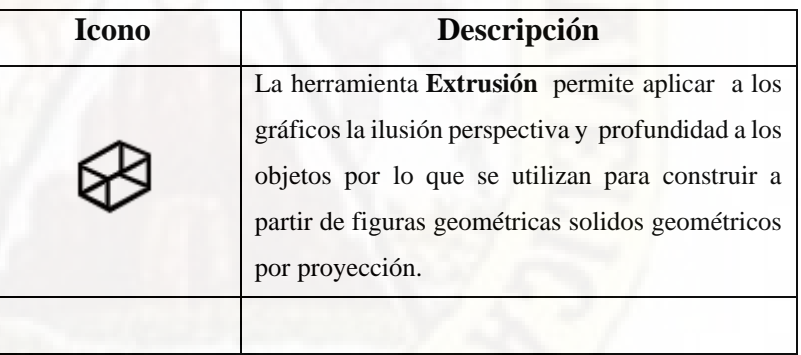

Herramienta Alinear y distribuir: sirve para alinear un objeto con respecto a otro.

**Ordena, distribuye**

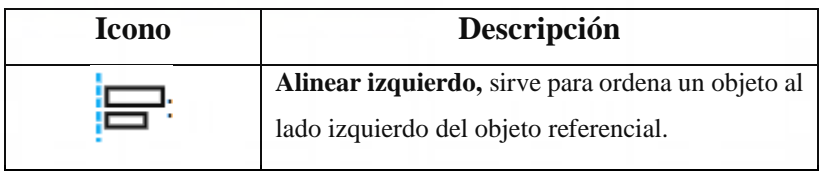

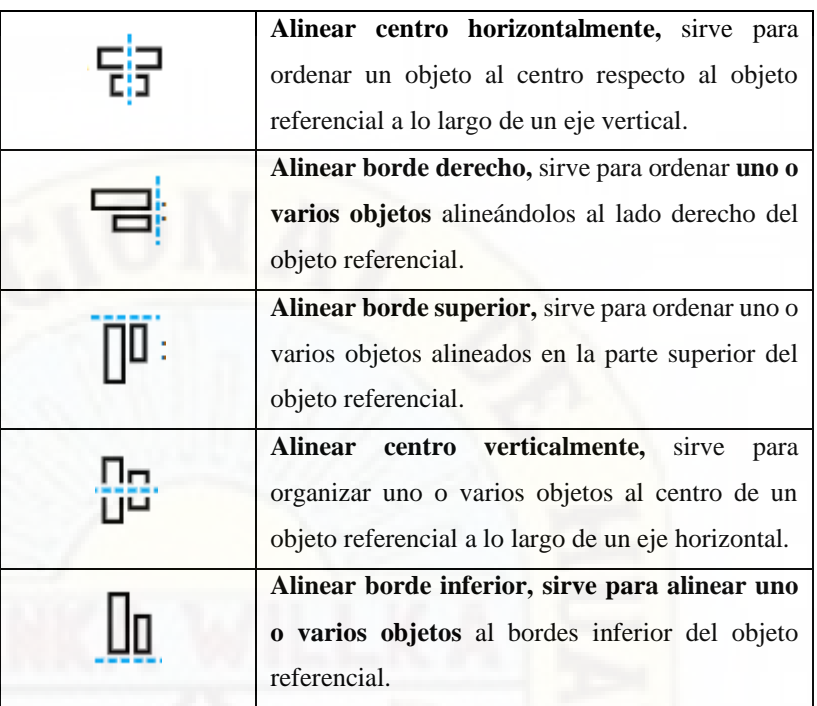

Herramientas transformaciones: estas herramientas hacen uso de la parte conceptual de Homotecia y transformaciones y movimientos en el plano.

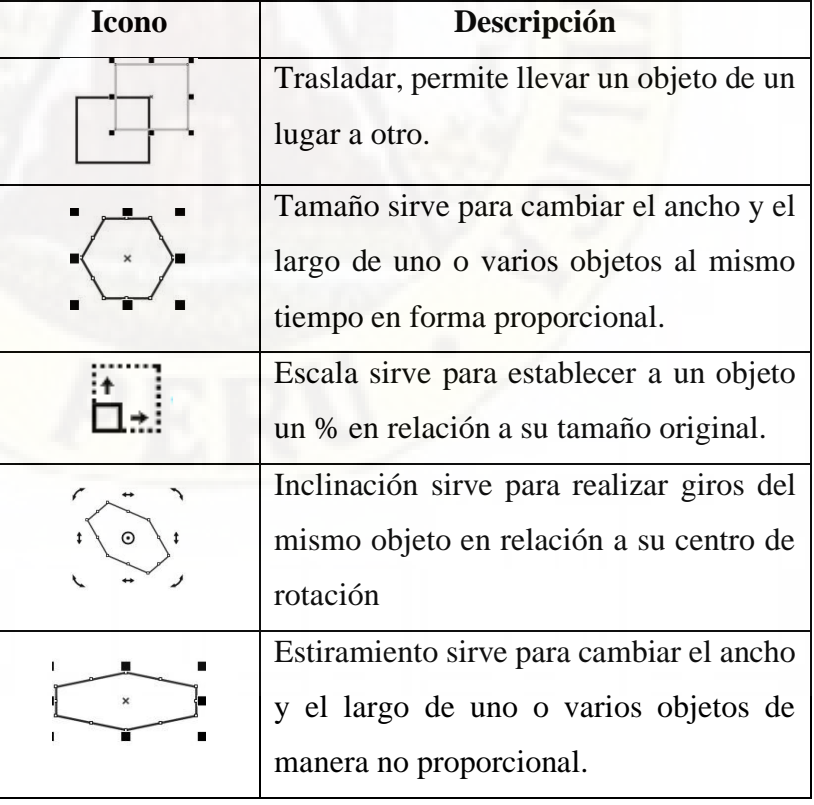

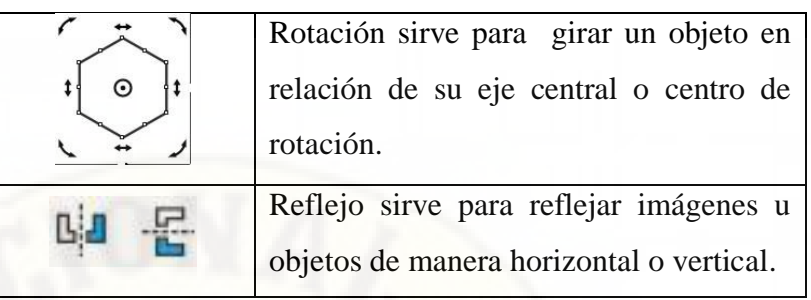

Herramientas dar forma: Todas estas herramientas realizan los algoritmos de la teoría de conjuntos.

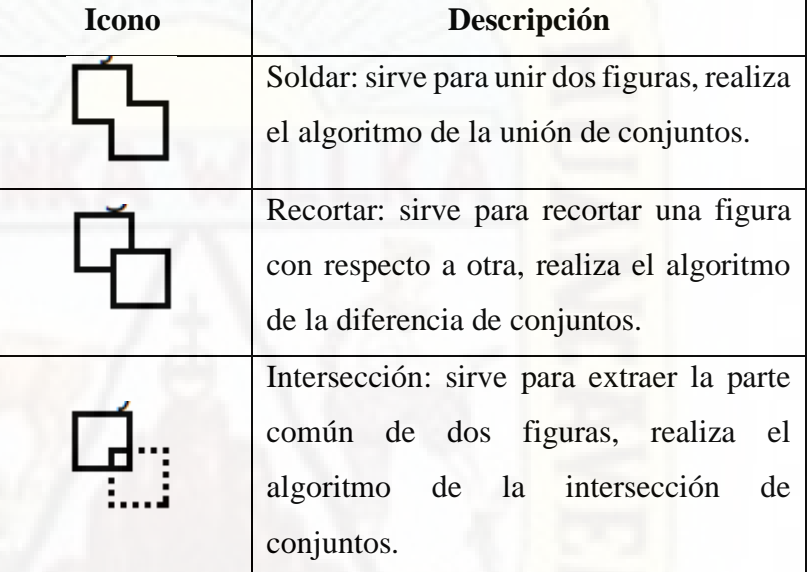

# **2.2.3 Figuras geométricas**

Santivañez M. (1992) Es la unión de rectas coplanares, donde cada una de ellas intersecta con otras dos rectas en los puntos extremos. Y presenta los siguientes elementos:

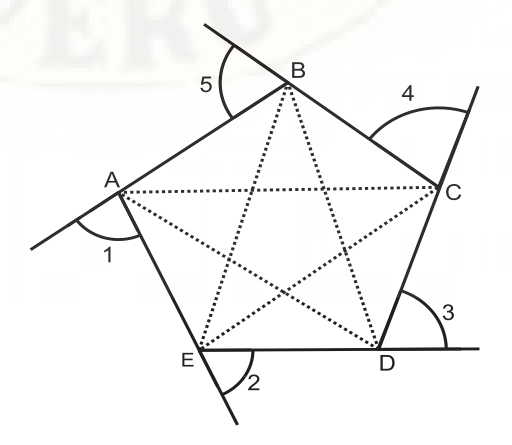

- Lados: son los segmentos rectilíneos que lo limitan: AB, BC, CD, etc.
- Vértices: Son las intersecciones de dos lados consecutivos, A, B, C, D, etc.
- Ángulos interiores: son los los ánglos formados por dos lados consecutivos, EAB, ABC, BCD, etc.
- Ángulos exteriores: son los ángulos formados en un vértice por un lado y la prolongación del lado consecutivo, 1, 2, 3, 4, etc.
- Diagonales: son líneas rectas que unen dos vértices consecutivos, AD, AC, BE etc.
- Perímetro de una figura geométrica: es la longitud total de su contorno o en otras palabras es la suma de sus lados.

# **2.2.4 Composición de figuras geométricas:**

#### **2.2.4.1 Composición**

Dunstan B. (1979) La composición es el planeamiento del arte, la colocación o el arreglo de elementos o de ingredientes en un trabajo de arte, o la selección y la colocación de elementos del diseño según principios del diseño dentro del trabajo. Contribuye a una respuesta del espectador si los elementos dentro del trabajo se ordenan en una composición equilibrada.

## **2.2.4.2 Composición de figuras de figuras geométricas**

Recuay A. (2021) es la agrupación de varias figuras geométricas teniendo en cuenta la medida de sus lados, la posición en el plano y la sucesión armónica de formas repetidas sobre un espacio con un orden predeterminado que generan el desarrollo de un sólido geométrico.

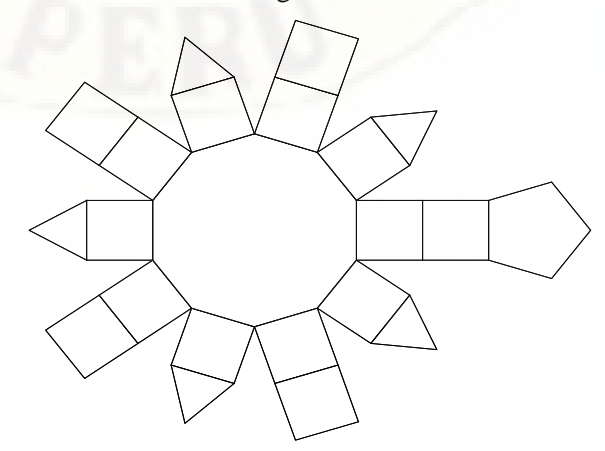

Composición de figuras geométricas que dan origen al desarrollo del sólido geométrico de Jhonson Cupola Pentagonal Elongada.

#### **2.2.5 Sólidos geométricos**

# **2.2.5.1** *Definición de sólidos geométricos*

Goñi G. (1994) Es un poliedro completamente limitado por polígono, para ser un sólido debe tener un mínimo de 4 caras.

Podemos decir que los sólidos o cuerpos geométricos son figuras geométricas que contienen tres dimensiones (largo, ancho y alto), los cuales ocupan un lugar en el espacio y tiene la capacidad de contener volúmenes y estos forman parte de nuestra vida diaria, en edificaciones y objetos a nuestro alrededor.

Los sólidos o cuerpos geométricos pueden ser: Poliedros y Cuerpos Redondos y tienen los siguientes elementos.

#### **2.2.5.2** *Elementos del sólido geométrico*

Santivañez M. (1992).

- Caras: Son los las figuras geométricas que limitan los poliedros.
- Aristas: Son los lados que se forman al unir dos caras del sólido geométrico.
- Vértices: son los puntos donde se encuentran las aristas.
- Ángulos diedros: Son los formados por dos caras consecutivas.
- Ángulos poliedros: Son aquellos ángulos que se forman en los vértices del poliedro.

### **2.2.5.3** *Clasificación de los sólidos geométricos.*

- **Poliedros regulares (Platónicos):** Tienen caras iguales y en cada vértices concurren igual número de aristas como: Tetraedro, Hexaedro, octaedro, Dodecaedro, Icosaedro.

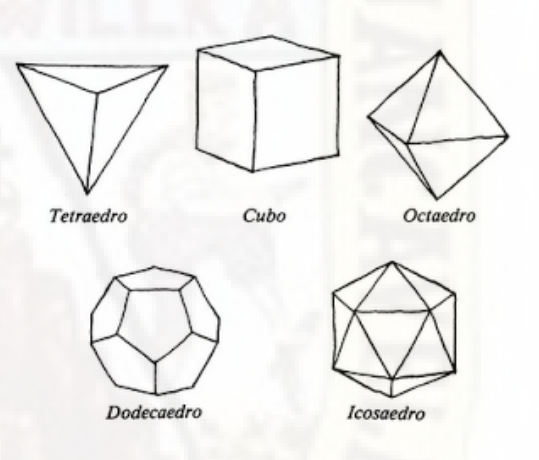

Poliedros irregulares: Son sólidos geométricos que no tienen sus caras figuras regulares, tampoco sus ángulos son iguales, como ortoedro, pirámide.

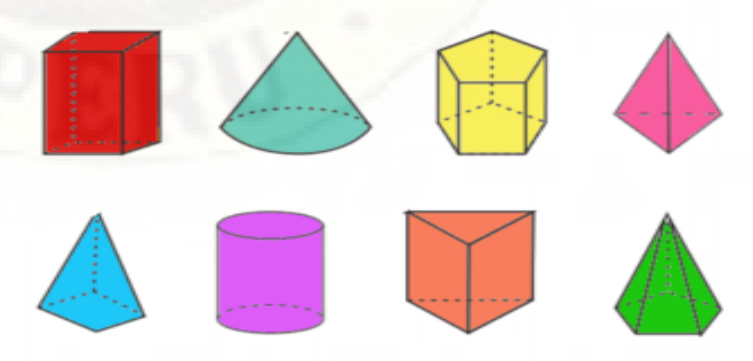

- **Poliedros Arquimidianos:** Son aquellos sólidos geométricos que están formados por 2 o más figuras

geométricas regulares como el Tetraedro Truncado, cubo truncado, Octaedro truncado, cuboctaedro, rombicuboctaedro, dodecaedro truncado, existiendo una gran variedad de ellos, utilizándose estos como contenedores para diversos objetos.

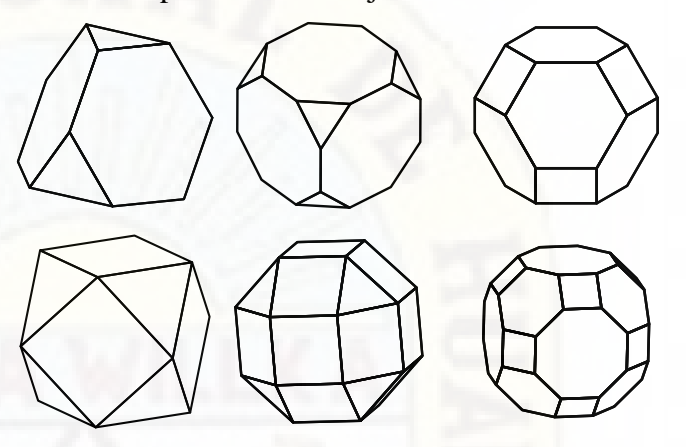

#### **2.2.5.4** *Construcción de solidos geométricos***:**

De las definiciones dadas podemos concluir que se necesita una serie de procedimientos para la construcción de un sólido geométrico.

- 1° Elegir el sólido geométrico a construir.
- 2° Identificar la(s) figuras geométricas que componen el sólido geométrico.
- 3° Elaborar el bosquejo del molde para la construcción de sólidos geométricos.
- 4° Trazar las figuras geométricas (teniendo en cuenta sus propiedades lados y ángulos interiores) que componen el sólido geométrico, con lápiz y reglas o con el programa Corel draw.
- 5° Ubicar los lados de las caras donde se dejarán las lengüetas para unir a otras figuras geométricas.
- 6° Repasar los lados de las figuras geométricas de modo que sea fácil su doblado.
- 7° Recortar el molde teniendo cuidado de no cortar las lengüetas.
- 8° Unir las lengüetas con los lados correspondientes de modo que se forme finalmente el sólido geométrico.

### **2.3 Definición de términos:**

#### **2.3.1 Corel Draw**

Corel Draw (2018) El programa Corel DRAW es un software de edición gráfica avanzado, que posee herramientas y funciones diversas de modificación y transformación de imágenes y gráficos vectoriales.

El software sirve en diferentes ámbitos de la publicidad haciendo uso de artes gráficas comunicativas y su finalidad particular es la de producir, transformar y editar imágenes con características digitales, también sirve para realizar dibujos vectoriales, contiene variadas herramientas de diagramación, efectos diversos y funciones sobre imágenes y aplicaciones complementarias que tiene la familia de Corel, como el Corel Paint que sirve para retocar imágenes. Las herramientas que hacen uso están hechos en base a conceptos matemáticos, con este programa podemos graficar figuras geométricas regulares e irregulares, girar figuras geométricas teniendo en cuenta el ángulo de rotación, trasladar figuras geométricas respecto a un punto, aumentar o disminuir el tamaño de las figuras dado la medida exacta de un lado, reflejar una figura geométrica, ubicación de una figura geométrica en un plano.

## **2.3.2 Sólidos geométricos**

Goñi, J. (1995). Es un poliedro limitado completamente por polígonos cuyos elementos principales son: caras, aristas, vértices, ángulos diedros, ángulos poliedros y diagonal.

Los sólidos o poliedros son figuras geométrica de tres dimensiones (largos, ancho y alto), que ocupa un lugar en el espacio y tiene volumen que es parte de nuestra vida diaria , en edificaciones y objetos a nuestro alrededor.

#### **2.3.3 Construcciones geométricas**

Akopyan, A. (2017). La construcción geométrica se puede realizar a partir de elementos iniciales como los puntos, segmentos, rectas, ángulos, triángulos, círculos y cualquier otra figura geométrica, haciendo uso de herramientas predeterminadas como regla, compas, escuadras, transportadores y otros, al realizar estas construcciones libremente de los errores que se pueden tener debido al diámetro de la punta de lápiz utilizado, y la exactitud con que grafica la rectas lo importante es que los trazos sean matemáticamente correctos.

### **2.4 Hipótesis**

### **2.4.1 Hipótesis general**

La aplicación del recurso tecnológico-Corel Draw influye significativamente en la construcción de sólidos geométricos en los estudiantes del 4° grado de la I.E. "San Francisco de Asís" Acobamba - Huancavelica.

#### **2.4.2 Hipótesis específicas**

- ➢ La aplicación del recurso tecnológico Corel Draw influye significativamente en la construcción de figuras geométricas en los estudiantes del 4° grado de la I.E. "San Francisco de Asís" Acobamba - Huancavelica.
- ➢ La aplicación del recurso tecnológico Corel Draw influye significativamente en la composición de figuras geométricas en los estudiantes del 4° grado de la I.E. "San Francisco de Asís" Acobamba - Huancavelica.

# **2.5 Variables**

- ➢ Variable Independiente: Recurso Tecnológico Corel Draw.
- ➢ Variable Dependiente: Construcción de sólidos geométricos

# **Operacionalización de variables.**

# **Variable Independiente**

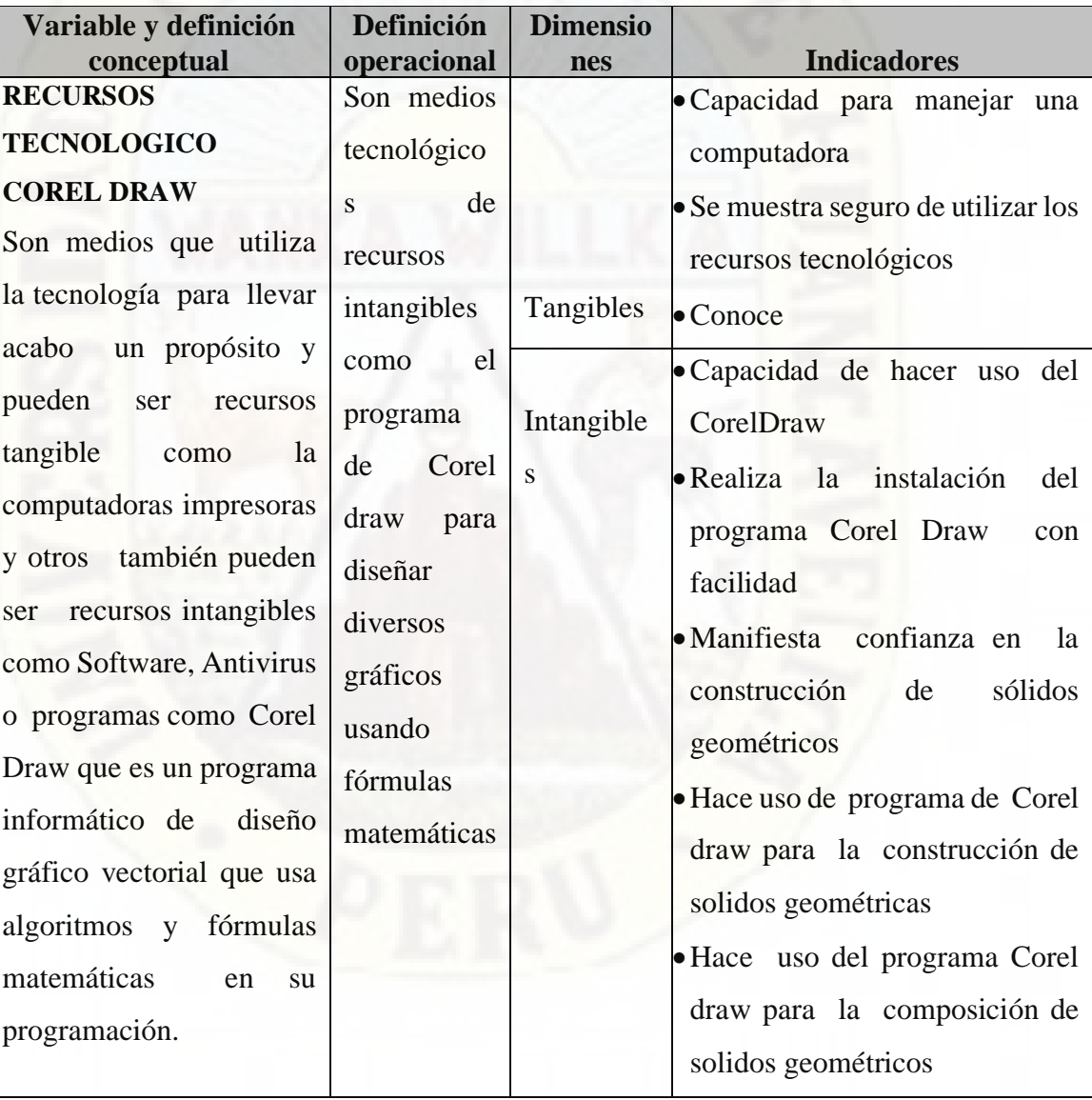

# **Variable Dependiente**

![](_page_48_Picture_225.jpeg)

# **CAPÍTULO III METODOLÓGIA DE LA INVESTIGACIÓN**

# **3.1 Tipo de investigación**

El tipo de investigación se caracteriza por ser una investigación tecnológica pedagógica y aplicada, Sanchez y Reyes (1996, p.13) "se caracteriza por su interés en la aplicación de los conocimientos teóricos a determinada situación concreta y las consecuencias prácticas que en ella se deriven".

Es investigación aplicada porque hay manipulación de la variable independiente, además busca identificar habilidades patrones que ayuden en el mejorar la enseñanza de las matemáticas con el uso de recurso tecnológico Corel DRAW en los estudiantes de la provincia de Acobamba, específicamente en la composición de figuras geométricas y la construcción de sólidos geométricos a partir de la rotación, traslación y de figuras geométricas a partir de un centro o figura de referencia, con diseño especifico el cuasi experimental

### **3.2 Nivel de investigación**

 El nivel de la investigación es explicativo porque busca saber cómo influye el uso del recurso tecnológico Corel Draw en la construcción de sólidos geométricos.( Hernandez, Fernandez y Baptista, 2014)

Se utilizó en la construcción del trabajo de investigación a que se tiene que organizar teniendo en cuenta diversas condiciones, con la finalidad de investigar las posibles causa – efecto exponiendo, aplicadas a un grupo experimental y a un grupo de control, para luego comparar los resultados de lo aplicado en el instrumento de medición.

# **3.3 Diseño de investigación**

El diseño de investigación es un plan estructurado de actividades que de manera anticipada guían el proceso de investigación. Su fin es el de aclarar, tanto el investigador como a sus lectores, el camino a recorrer para contestar las preguntas de investigación.

Con la información que se obtuvo en la investigación se podrá determinar cómo influye el recurso tecnológico Corel Draw en la construcción de sólidos geométricos en los estudiantes del cuarto grado de la I.E. "San Francisco de Asís" de la Provincia de Acobamba.

De acuerdo a Hernandez, Fernandez y Baptista (2014), Se aplicó el diseño cuasi experimental que consiste en una prueba pre y post prueba con un grupo experimental y grupo de control, el cuál se adapta al siguiente esquema:

GE: 
$$
0_1
$$
 x  $0_2$   
GC:  $0_3$   $0_4$ 

#### **Dónde:**

GE: Grupo experimental

GC: Grupo Control

 $0<sub>1</sub>$ <sub>y</sub> $0<sub>3</sub>$ : Pre-Test (Prueba de entrada)

 $0<sub>2 y</sub> 0<sub>4</sub>$ : Post –Test (Prueba de salida)

X: Recurso Tecnológico Corel Draw.

Para la prueba de hipótesis los resultados serán sometidos a un tratamiento estadístico en la que se determinará una diferencia de medias y la T de student.

# **3.4 Población, Muestra y Muestreo**

# **3.4.1 Población**

La población lo conforman los 148 estudiantes del cuarto grado de la Institución Educativa "San Francisco de Asís" de la provincia de Acobamba - Huancavelica

Como se muestra en el siguiente Tabla:

![](_page_51_Picture_162.jpeg)

![](_page_51_Picture_163.jpeg)

Fuente: Nóminas de matrículas.

![](_page_51_Figure_8.jpeg)

*Figura 1. Población de estudiantes del 4to de la I.E. "San Francisco de Asís".*

# **3.4.2 Muestra**

Se empleó el muestreo aleatorio simple, está conformada por 49 Estudiantes del 4to grado A y B de la Institución Educativa "San Francisco de Asís" de la provincia de Acobamba – Huancavelica.

![](_page_52_Picture_137.jpeg)

*Fuente:* Nomina oficial de los estudiantes del cuarto grado A y B de la Institución Educativa "San Francisco de Asís" Acobamba – Huancavelica.

![](_page_52_Figure_4.jpeg)

Todo lo anterior se visualiza en el siguiente gráfico:

*Figura 2. Muestra de estudiantes del 4to "A" y "B" la Institución Educativa "San Francisco de Asís "*

### **3.5 Técnicas e instrumentos de recolección de datos.**

Para el presente trabajo de investigación se ha elaborado cinco sesiones de aprendizaje haciendo uso del programa Corel Draw, Lista de Cotejo en la competencia Resuelve Problemas de Forma Movimiento y Localización. También se elaboró las pruebas de estrada y salida.

La prueba está estructurado en base a dos situaciones de construcción y cada uno de estas situaciones se evalúa teniendo en cuenta 5 indicadores de evaluación, en total 10 indicadores de evaluación, cada indicador vale de 0 a 2 puntos. La evaluación determina la construcción de sólidos geométricos. Para la recolección de datos se ejecutó los siguientes procedimientos.

- Elaboración de los módulos de aprendizaje.
- Validación de la prueba de entrada y salida a juicio de experto.
- Se aplicó la prueba de entrada a los estudiantes del cuarto grado A y B de la institución educativa "San Francisco de Asís" de Acobamba – Huancavelica.
- Se aplicó las sesiones de aprendizaje diferenciado a los estudiantes del grupo control se les enseño la construcción de solidos geométricos haciendo uso de los procedimientos tradicionales, mientras que al grupo experimental se les enseño haciendo uso del programa corel draw en los meses de agosto y setiembre del año 2019.
- Se aplicó la prueba de salida a los estudiantes del 4to grado Ay B de la institución educativa "San Francisco de Asis" Acobamba – Huancavelica.

### **3.6 Técnicas y procesamiento de análisis de datos**

Se utilizó la estadística descriptiva haciendo uso de las hojas de cálculo para determinar las medidas de tendencia central tanto para la prueba de entrada y salida, básicamente en la prueba de entrada las medidas de dispersión nos ayudo para determinar los grupos control y experimental en base al grado de homogeneidad de los grupos en estudio.

Por otra parte se utilizó la estadística inferencial el cuál hace uso de los datos recogidos de la prueba de salida media mediante el análisis de la varianza y la prueba de significación para diferencias de medias con la "t" de student con un nivel de significancia del 0.05 y grado de libertad 49 para determinar la eficacia del uso del recurso Corel Draw en la construcción de sólidos geométricos en los estudiantes del 4to grado de la institución educativa "San Francisco de Asís" – Acobamba.

# **CAPÍTULO IV PRESENTACIÓN DE LOS RESULTADOS**

Para la validación del presente trabajo de investigación, recurriremos al análisis estadístico para ello se evalúan mediante un aprueba desarrollada de entrada a dos secciones del cuarto grado de Educación Secundaria de la Institución Educativa "San Francisco" del distrito de Acobamba, elegidos aleatoriamente con la finalidad de elegir grupos de trabajo (grupo control y grupo experimental).

# **4.1 Descripción de las actividades ejecutadas.**

Después de haber determinado los grupos control y experimental para llevar adelante el trabajo de investigación se programó las mismas sesiones de aprendizaje para ambos grupos, pero con la diferencia que en el grupo control se desarrolló actividades con una enseñanza tradicional, como lo es el uso de la regla y el compás para graficar figuras geométricas y por consiguiente el graficado de los esquemas que dan origen a la construcción de los sólidos geométricos y con el grupo experimental el uso del programa Corel draw para realizar la mismas actividades. Con ambos grupos se planificó seis actividades, 2 de evaluación y 4 sesiones de desarrollo de actividades.

#### **4.1.1 Actividades ejecutadas con el grupo control.**

- En la primera sesión se les enseño como graficar con la regla y el compás las principales figuras geométricas como son: el triángulo, cuadrado, rectángulo, pentágono, hexágono y otras figuras geométricas regulares.
	- En la segunda sesión se les enseño a los estudiantes a realizar el esquema de los principales sólidos geométricos regulares (platónicos) como el tetraedro, cubo, octaedro, dodecaedro, haciendo uso de la regla y compás, teniendo cuidado que al momento de armar puedan encajar cada una de las caras con las otras.
- En la tercera sesión se les enseño a realizar el esquema y la composición de poliedros Arquimidianos como el tetraedro truncado, cubo truncado, cubo octaedro, dodecaedro.

- En la cuarta sesión se les enseño a realizar el esquema para la construcción del cuboctaedro rombitruncado, rombicucosidodecaedro.

#### **4.1.2 Actividades ejecutadas con el grupo experimental.**

- En la primera sesión se les enseño a identificar los elementos que componen el ambiente de trabajo de la pantalla principal de Corel draw, así como el uso de la caja de herramientas, específicamente de los que se hacen uso para el dibujo de figuras geométricas regulares como el triángulo equilátero, cuadrado, pentágono, hexágono, octágono) e irregulares como el rectángulo triángulo isósceles. También se tomó en consideración la medida de cada uno de los lados que quisieran construir para ello utilizaron la herramienta regla.
- En la segunda sesión se les enseño a utilizar la herramientas, reflexión, rotación traslación, tamaño, escalar los cuáles les servirán para modificar la ubicación y el tamaño de las figuras

geométricas que graficaron. Se culminó con la construcción de un cubo y hexaedro.

- En la tercera sesión se les enseño a utilizar el menú transformaciones con sus herramienta rotación el cuál sirve para realizar composición de figuras de manera instantánea, exacta y sin dificultades. Se grafica el tetraedro truncado y el exaedro truncado. - En la cuarta sesión se utilizó el menú alinear y distribuir con sus herramientas, alinear a la izquierda, alinear centro horizontal, alinear borde derecho, alinear borde superior, alinear centro verticalmente, alinear borde inferior, los cuáles sirven cuando se realiza la composición de dos o más figuras geométricas para la construcción de sólidos Arquimidianos y otros sólidos como el cuboctaedro rombitruncado, rombicucosidodecaedro.

# *4.1.3 Desarrollo de actividades con el programa Corel Draw para la construcción de sólidos geométricos.*

#### **SESIÓN DE APRENDIZAJE N° 01/04 "Construcción de figuras geométricas"**

![](_page_57_Picture_227.jpeg)

### **II. PROPÓSITOS DE APRENDIZAJE Y EVIDENCIA DE APRENDIZAJE**

![](_page_57_Picture_228.jpeg)

![](_page_58_Picture_232.jpeg)

# **III. SECUENCIA DIDACTICA**

# **INICIÓ: (15 MINUTOS)**

- $\checkmark$  El docente al ingresar al salón, saluda a los estudiantes con amabilidad y les comunica que hoy trabajarán la sesión teniendo en cuenta las normas establecidas que están escritas en papeles de colores: Trabajo en equipo, se respetan los acuerdos y los tiempos estipulados para cada actividad garantizando un trabajo efectivo, se respetan las opiniones e intervenciones de los estudiantes y se fomentan los espacios de diálogo y reflexión.
- $\checkmark$  Se organizan en parejas para que puedan hacer uso de una laptop.
- $\checkmark$  Se presenta a los estudiantes el propósito de la sesión de aprendizaje: Construyen figuras geométricas haciendo uso de la caja de herramientas de Corel Draw.
- $\checkmark$  El docente plantea a la vez otras interrogantes: ¿Qué saben de Corel draw?, ¿Si habían escuchado por lo menos?, ¿Para qué sirve?, ¿Sabían que este programa sirve para trabajar en el área de matemática?, ¿En qué actividades se puede trabajar?
- $\checkmark$  Los estudiantes realizan comentarios sobre el testimonio y responden a las interrogantes a través de la técnica de lluvia de ideas.
- ✓ Participa a los estudiantes a organizar estrategias y procedimientos que se proponen en función del tiempo y los recursos necesarios para alcanzar el propósito planteado

#### **DESARROLLO: (55 MINUTOS)**

 $\checkmark$  El docente presenta el programa Corel draw e identifica cada una de las partes de la ventana principal.

| CorelDRAW 2017 (64 Bit Versión de evaluación) - Sin título-1                                                                                                    |                                        |                                                                                               |                                                                      | Γŝ                                 | ъ<br>$\times$                           |
|----------------------------------------------------------------------------------------------------|----------------------------------------|-----------------------------------------------------------------------------------------------|----------------------------------------------------------------------|------------------------------------|-----------------------------------------|
| Archivo<br>Edición<br>Objeto<br>Ver<br>Disefio                                                                                                    | Efectos<br>Mapas de bits               | Herramients<br>Texto<br>Tabla                                                                 | Purchase<br>Ventana<br>Ayuda                                         |                                    |                                         |
| Œ<br>$\mathbb{F}_{\boxdot}$<br>-Q<br>rl,<br>65<br>┍<br>$\overline{\phantom{a}}$                                                                                                    | ▝⊟<br>(≻                               | Ŧ<br>PDF<br>M<br>[↑]<br>42%                                                                   | LS<br>■<br>$\overline{\phantom{a}}$<br>σ                             | $\frac{1}{2}$<br>o<br>Encajar en = | $\gg$                                   |
| $\frac{1}{10}$ 297.0 mm<br>٠<br>A4                                                                                                    | $ -$<br>q,<br>$\overline{\phantom{a}}$ | $\mathbb{I}_{\alpha}$<br>Unidades: milímetros<br>$\overline{\phantom{a}}$                     | $P_{\rm k}$ 5.0 mm<br>$\hat{\cdot}$<br>۰Ô<br>$0.1$ mm<br>$Qk$ 5.0 mm | E,<br>$\oplus$<br><b>.</b>         |                                         |
| Pantalla de inicio<br>Sin título-1<br>k                                                                                                    | ÷                                      |                                                                                               |                                                                      |                                    |                                         |
| 100<br>50                                                                                                    | $\overline{0}$<br>50                   | 200<br>100<br>150                                                                             | 350<br>300                                                           | 350<br>400<br>milímetros           | $\hat{\phantom{a}}$                     |
| ₹.,                                                                                                    |                                        |                                                                                               |                                                                      |                                    |                                         |
| $\mathbf{H}_{\mathbf{a}}$                                                                                                    |                                        |                                                                                               |                                                                      |                                    |                                         |
| $\alpha$                                                                                                    |                                        |                                                                                               |                                                                      |                                    | Propiedades de objeto                   |
|                                                                                                    |                                        |                                                                                               |                                                                      |                                    |                                         |
| $\overline{b}$<br>$\alpha$                                                                                                    |                                        |                                                                                               |                                                                      |                                    |                                         |
| $\infty$                                                                                                    |                                        |                                                                                               |                                                                      |                                    |                                         |
| Ο,<br>8                                                                                                    |                                        |                                                                                               |                                                                      |                                    | $^{\ast}_{\mathbb{C}}$ Transformaciones |
| $\bigcirc$                                                                                                    |                                        |                                                                                               |                                                                      |                                    |                                         |
| $\begin{picture}(20,20) \put(0,0){\line(1,0){10}} \put(15,0){\line(1,0){10}} \put(15,0){\line(1,0){10}} \put(15,0){\line(1,0){10}} \put(15,0){\line(1,0){10}} \put(15,0){\line(1,0){10}} \put(15,0){\line(1,0){10}} \put(15,0){\line(1,0){10}} \put(15,0){\line(1,0){10}} \put(15,0){\line(1,0){10}} \put(15,0){\line(1,0){10}} \put(15,0){\line(1$ |                                        |                                                                                               |                                                                      |                                    |                                         |
|                                                                                                    |                                        |                                                                                               |                                                                      |                                    | 中 Dar forma                             |
| A,                                                                                                    |                                        |                                                                                               |                                                                      |                                    |                                         |
|                                                                                                    |                                        |                                                                                               |                                                                      |                                    |                                         |
|                                                                                                    |                                        |                                                                                               |                                                                      |                                    | Æ                                       |
| Œ<br><b>田</b>   4 4 1 de 1 ▶ ▶ 田<br>Página 1                                                                                                    |                                        | $\,<$                                                                                         |                                                                      | >Q                                 | $\checkmark$                            |
| $\boxtimes$<br>$\overline{\phantom{a}}$<br>$\ddot{\phantom{1}}$                                                                                                    |                                        | Arrastre los colores (o los objetos) hasta aguí para almacenar estos colores con el documento |                                                                      | $>$ »                              |                                         |
| $\gg$<br>$\bigoplus$<br>Bandeja                                                                                                    |                                        |                                                                                               |                                                                      |                                    | $\gg$                                   |
| $(247.797; -34.270)$                                                                                                    |                                        | $\bullet$                                                                                     | $\diamondsuit$ Ninguna                                               | C:0 M:0 Y:0 K:100 0.200 mm<br>     |                                         |
|                                                                                                    |                                        |                                                                                               |                                                                      |                                    |                                         |

*Se identifica cada una de las partes de la ventana de Corel draw.*

 $\checkmark$  Se identifica los elementos que forman parte de la caja de herramientas, dando mayo énfasis a las herramientas que sirven para graficar las figuras geométricas.

![](_page_59_Figure_3.jpeg)

Se precisan las herramientas que se usarán para graficar figuras geométricas

![](_page_60_Figure_1.jpeg)

- Se realiza el proceso para graficar figuras geométricas, así como trasladarlos de un lugar a otro, aumentar o disminuir de tamaño de acuerdo a las necesidades.
	- A. **Cuadrados regulares:** para graficarlos solo se necesita seleccionar la herramienta rectángulo, presionar la tecla ctrl + clic sostenido del ratón en el área de trabajo hasta obtener el tamaño deseado y soltar.

![](_page_60_Figure_4.jpeg)

B. **Círculos**: para graficarlos solo se necesita seleccionar la herramienta elipse, presionar la tecla ctrl + clic sostenido del ratón hasta obtener el tamaño deseado y soltar.

![](_page_60_Figure_6.jpeg)

C. **Figuras geométricas de n lados:** se toma la herramienta polígonos, se selecciona en la barra de herramientas la cantidad de lados que tendrá la figura geométrica regular, se presiona la tecla ctrl x un clic sostenido del mouse se suelta cuando se obtiene el tamaño deseado.

**Por ejemplo para un triángulo equilátero:**

1° Tomamos la herramienta polígono.

2° En la barra de herramientas ingrear el número de lados que tiene la figura geométrica.

![](_page_61_Picture_2.jpeg)

3° Presionar la tecla Ctrl + clic sostenido hasta obtener el tamaño deseado y soltar.

![](_page_61_Figure_4.jpeg)

#### **Por ejemplo para un hexágono:**

1° Tomamos la herramienta polígono.

2° En la barra de herramientas ingrear el número de lados que tiene la figura geométrica.

![](_page_61_Figure_8.jpeg)

3° Presionar la tecla Ctrl + clic sostenido hasta obtener el tamaño deseado y soltar.

![](_page_61_Figure_10.jpeg)

Siguiendo los mismos procedimientos los estudiantes grafican otras figuras geométricas como el pentágono, octágono, decágono.

Trasladan las figuras geométricas de un lugar a otro.

Aumentan y disminuyen el tamaño de las figuras geométricas.

#### **Cierre: (10 minutos)**

.

- $\checkmark$  El docente explica a los estudiantes que, a lo largo de las sesiones de clase, tendrán nuevas oportunidades para representar las figuras geométricas construidas.
- $\checkmark$  El docente verifica que todos los grupos de trabajo hayan graficado todas figuras geométricas regulares, incluyendo la circunferencia.
- $\checkmark$  El docente plantea las siguientes preguntas a los estudiantes:
- $\checkmark$  ¿Cuál es el proceso para graficar las principales figuras geométricas regulares y el elipse?
	- $\checkmark$  ¿Qué procedimientos hemos realizado para construir cada uno de los gráficos?
	- $\checkmark$  *i*. Para qué podría servirnos saber graficar las figuras geométricas?

#### **IV. TAREA A TRABAJAR EN CASA**

El docente solicita que resuelvan situaciones problemáticas:

¿Qué son los sólidos geométricos y cuáles son? ¿Cómo se construyen los sólidos geométricos?

# **V. MATERIALES O RECURSOS A UTILIZAR**

- ✓ Proyector multimedia.
- ✓ Laptops
- $\checkmark$  Pizarra
- Plumones.

# **SESIÓN DE APRENDIZAJE N° 02/04**

![](_page_63_Picture_358.jpeg)

![](_page_63_Picture_359.jpeg)

# **II. PROPÓSITOS DE APRENDIZAJE Y EVIDENCIA DE APRENDIZAJE**

![](_page_63_Picture_360.jpeg)

#### **III. SECUENCIA DIDACTICA INICIÓ: (15 MINUTOS)**

- ✓ El docente al ingresar al salón, saluda a los estudiantes con amabilidad y les comunica que hoy trabajarán la sesión teniendo en cuenta las normas establecidas que están escritas en papeles de colores: Trabajo en equipo, se respetan los acuerdos y los tiempos estipulados para cada actividad garantizando un trabajo efectivo, se respetan las opiniones e intervenciones de los estudiantes y se fomentan los espacios de diálogo y reflexión.
- ✓ Se organizan en parejas para que puedan hacer uso de una laptop.
- Se presenta a los estudiantes el propósito de la sesión de aprendizaje: construyen solidos geométricos como el cubo y el tetraedro haciendo uso de las herramientas forma, reflexión, rotación, traslación, tamaño, y escalar.
- $\checkmark$  El docente plantea a la vez otras interrogantes:
- $\checkmark$  *i*, Qué herramientas utilizamos la sesión pasada para construir figuras geométricas?, ¿Cómo puedo hacer para cambiar el tamaño de las figuras geométricas?, ¿Cómo puedo hacer para hacer girar una figura?, ¿Cómo puedo duplicar una figura geométrica?, ¿Qué procedimiento debo realizar para duplicar una misma figura?
- $\checkmark$  Los estudiantes realizan comentarios sobre el testimonio y responden a las interrogantes a través de la técnica de lluvia de ideas.
- $\checkmark$  Participa a los estudiantes a organizar estrategias y procedimientos que se proponen en función del tiempo y los recursos necesarios para alcanzar el propósito planteado

#### **DESARROLLO: (55 MINUTOS)**

- Se abre el programa Corel draw y se recuerda las herramientas utilizadas en la primera sesión.
- Se grafica el triángulo para realizar las siguientes modificaciones:
	- A. **Girar haciendo uso de los tiradores:** se grafica un triángulo equilátero con la herramienta forma con el polígono de tres lados realizando el procedimiento de la sesión anterior, luego de hace un clic en la figura de modo que la forma de selección cambie, con los tiradores de los extremos, con un clic sostenido se hace rotar y se suelta. Con el mismo procedimiento se hace con otras figuras geométricas.

![](_page_64_Figure_9.jpeg)

#### B. **Girar haciendo uso de la herramienta "Ángulo de rotación"**

Ahora lo vamos a hacer con un hexágono, se grafica la figura con la herramienta forma de 6 lados, estando seleccionado la figura en la herramienta "Ángulo de rotación" se coloca la medida en grados sexagesimales de cuanto se quiere hacer rotar ya sea en sentido horario 0 antihorario, presionamos enter y ya se ubicó en su nueva posición.

![](_page_65_Figure_0.jpeg)

#### C. **Reflexión de figuras haciendo uso de los tiradores**

Graficar una figura geométrica cualquiera, estando seleccionado presionar la tecla **Ctrl**, sin soltar tomar de uno de los tiradores centrales y llevar hacia el lado opuesto, soltar el teclado y el mouse.

![](_page_65_Figure_3.jpeg)

D. **Reflexión de figuras haciendo uso de las herramientas " Reflejar Horizontal" y "Reflexión Vertical"**

![](_page_65_Figure_5.jpeg)

#### E. **Aumentar o disminuir el tamaño proporcional de las figuras haciendo uso de los jaladores**

Graficar la figura deseada, estando seleccionado hacer un clic sostenido en uno de los jaladores de una de las esquina jalar hacia afuera para agrandar o jalar hacia adentro para disminuir el tamaño, cuando se tenga el tamaño deseado soltar.

![](_page_66_Figure_0.jpeg)

F. **Aumentar o disminuir el tamaño proporcional de las figuras haciendo de la herramienta "Tamaño del objeto"**

Graficar la figura deseada, estando seleccionado ubicarse en la herramienta "Tamaño del objeto", colocar la medida deseada y presionar enter.

![](_page_66_Figure_3.jpeg)

#### G. **Pasos para duplicar un gráfico cualquiera.**

Graficamos una figura cualquiera, estando seleccionado presionamos la tecla Ctrl + D y automáticamente habrá ya dos figuras iguales.

![](_page_66_Figure_6.jpeg)

#### ✓ **Se realizan una serie de preguntas como:**

- $\checkmark$  *i*. Conocen un cubo?
- $\checkmark$  *i*. Cuántas caras tiene un cubo?
- ✓ ¿Cuáles son los elementos de un cubo?
- $\checkmark$  *i* Cuál es la particularidad de un cubo?
- ✓ ¿Qué tenemos que hacer para graficar el esquema para la construcción de un cubo?
- ✓ Conociendo los procedimientos para girar, reflejar, aumentar, disminuir, un objeto procederemos a realizar el esquema para la construcción de un cubo.

![](_page_67_Figure_7.jpeg)

cuadrado graficado, duplicamos la figura y estando seleccionado presionamos la tecla Ctrl y el jalador central inferior lo llevamos hacia el lado opuesto(arriba) y soltamos

duplicamos la figura (ctrl+D), y estando seleccionado presionamos la tecla Ctrl y del jalador central del lado izquierdo lo llevamos hacia el lado opuesto (derecho) y soltamos.

![](_page_67_Figure_10.jpeg)

![](_page_67_Figure_11.jpeg)

**5to paso:** Seleccionamos el primer cuadrado graficado, duplicamos la figura y estando seleccionado presionamos la tecla Ctrl y el jalador central superior lo llevamos hacia el lado opuesto (abajo) y soltamos.

**6to paso:** Seleccionamos el quinto cuadrado graficado, duplicamos la figura y estando seleccionado presionamos la tecla Ctrl y el jalador central superior lo llevamos hacia el lado opuesto(abajo) y soltamos

![](_page_68_Figure_0.jpeg)

✓ **Se realizan una serie de preguntas como:**

- ¿Conocen un tetraedro?
- ¿Cuántas caras tiene un tetraedro?
- ¿Cuáles son los elementos de un tetraedro?
- ¿Cuál es la particularidad de un tetraedro?
- ¿Qué tenemos que hacer para graficar el esquema para la construcción de un tetraedro?

![](_page_68_Figure_7.jpeg)

![](_page_68_Figure_8.jpeg)

**3er paso:** seleccionamos el primer triángulo, duplicamos (Crtl+D), estando seleccionado el 1er T, presionamos shif y con el puntero del mouse hacemos clic en el segundo triangulo y presionamos la tecla Ctrl + G (sirve para agrupar), clic derecho opción Orden/ enviar detrás de la página, seleccionamos el primer triángulo y lo reflejamos hacia arriba, con un clic sostenido seleccionamos los tres triángulos y presionamos la tecla C (sirve para centrar)

**4to paso:** seleccionamos el tercer triangulo, lo duplicamos (ctrl+D), y lo reflejamos hacia arriba (ctrl + jalador central inferior y lo llevamos hacia arriba, soltamos.

![](_page_69_Figure_2.jpeg)

#### **Cierre: (10 minutos)**

- $\checkmark$  El docente solicita que en las horas de EPT, con el profesor de área puedan practicar en la construcción de solidos geométricos.
- $\checkmark$  El docente explica a los estudiantes que a lo largo de las sesiones de clase, tendrán nuevas oportunidades para representar las figuras geométricas y construir sólidos geométricos.
- ✓ El docente verifica que todos los grupos de trabajo hayan graficado todas figuras geométricas regulares, incluyendo la circunferencia.
- $\checkmark$  El docente plantea las siguientes preguntas a los estudiantes:
	- ¿Reconocemos y sabemos graficar los principales sólidos geométricos como el cubo y el tetraedro?
	- ¿Qué procedimientos hemos realizado para construir cada uno de los gráficos?
	- ¿Para qué podría servirnos saber graficar los sólidos geométricos?

#### **IV. TAREA A TRABAJAR EN CASA**

El docente solicita que realicen investigaciones en textos o páginas de internet.

¿Qué son los sólidos geométricos y cuáles son? Clasificarlos. ¿Cómo se construyen los sólidos geométricos?

# **V. MATERIALES O RECURSOS A UTILIZAR**

Proyector multimedia.

Laptops

Pizarra

Plumones.

# **SESIÓN DE APRENDIZAJE N° 03/04**

## **"Construcción del cubo truncado y tetraedro truncado"**

![](_page_70_Picture_372.jpeg)

![](_page_70_Picture_373.jpeg)

# **III. SECUENCIA DIDACTICA**

# **INICIÓ: (15 MINUTOS)**

- $\checkmark$  El docente al ingresar al salón, saluda a los estudiantes con amabilidad y les comunica que hoy trabajarán la sesión teniendo en cuenta las normas establecidas que están escritas en papeles de colores: Trabajo en equipo, se respetan los acuerdos y los tiempos estipulados para cada actividad garantizando un trabajo efectivo, se respetan las opiniones e intervenciones de los estudiantes y se fomentan los espacios de diálogo y reflexión.
- $\checkmark$  Se organizan en parejas para que puedan hacer uso de una laptop.
- Se presenta a los estudiantes el propósito de la sesión de aprendizaje: Construyen solidos geométricos como el cubo y el tetraedro truncado haciendo uso de la herramienta transformación y su herramienta rotación.
- $\checkmark$  El docente plantea a la vez otras interrogantes:
- $\checkmark$  *i*. Qué herramientas utilizamos la sesión pasada para construir figuras geométricas?, *i*. Cómo puedo hacer para hacer rotar una figura geométricas?, ¿Cómo puedo hacer para hacer girar una figura geométricas respecto a otra figura?
- $\checkmark$  Los estudiantes realizan comentarios sobre el testimonio y responden a las interrogantes a través de la técnica de lluvia de ideas.
- ✓ Participa a los estudiantes a organizar estrategias y procedimientos que se proponen en función del tiempo y los recursos necesarios para alcanzar el propósito planteado

#### **DESARROLLO: (55 MINUTOS)**

- Se abre el programa Corel draw y se recuerda las herramientas utilizadas en la primera sesión.
- Se abre el menú transformaciones y la herramienta girar (rotación)

![](_page_71_Figure_8.jpeg)

✓ ¿Se pregunta a los estudiantes de que forma podemos realizar el siguiente gráfico? Pero que sea de una forma más rápida y exacta. Se recoge las apreciaciones de los estudiantes.

![](_page_71_Picture_10.jpeg)

Se procede a realizar la construcción del gráfico dado:
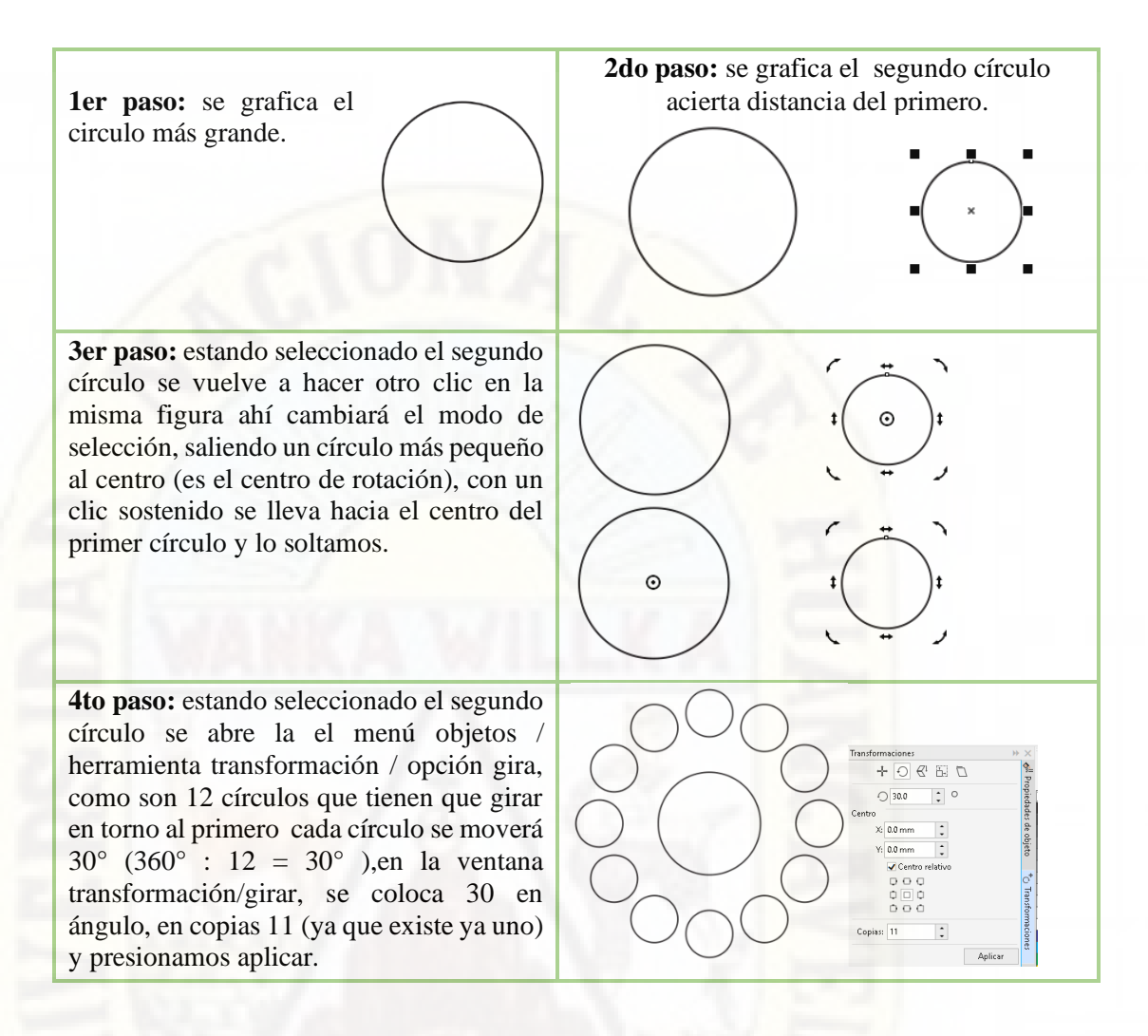

 $\checkmark$  Se realiza algunas preguntas, ¿Qué les pareció?, ¿los mismos procedimiento podemos aplicar para construir la silueta del cubo truncado?

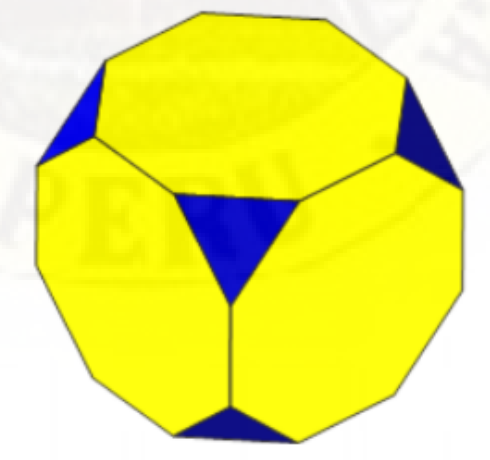

Se realiza el procedimiento para la construcción del esquema que da origen al cubo truncado.

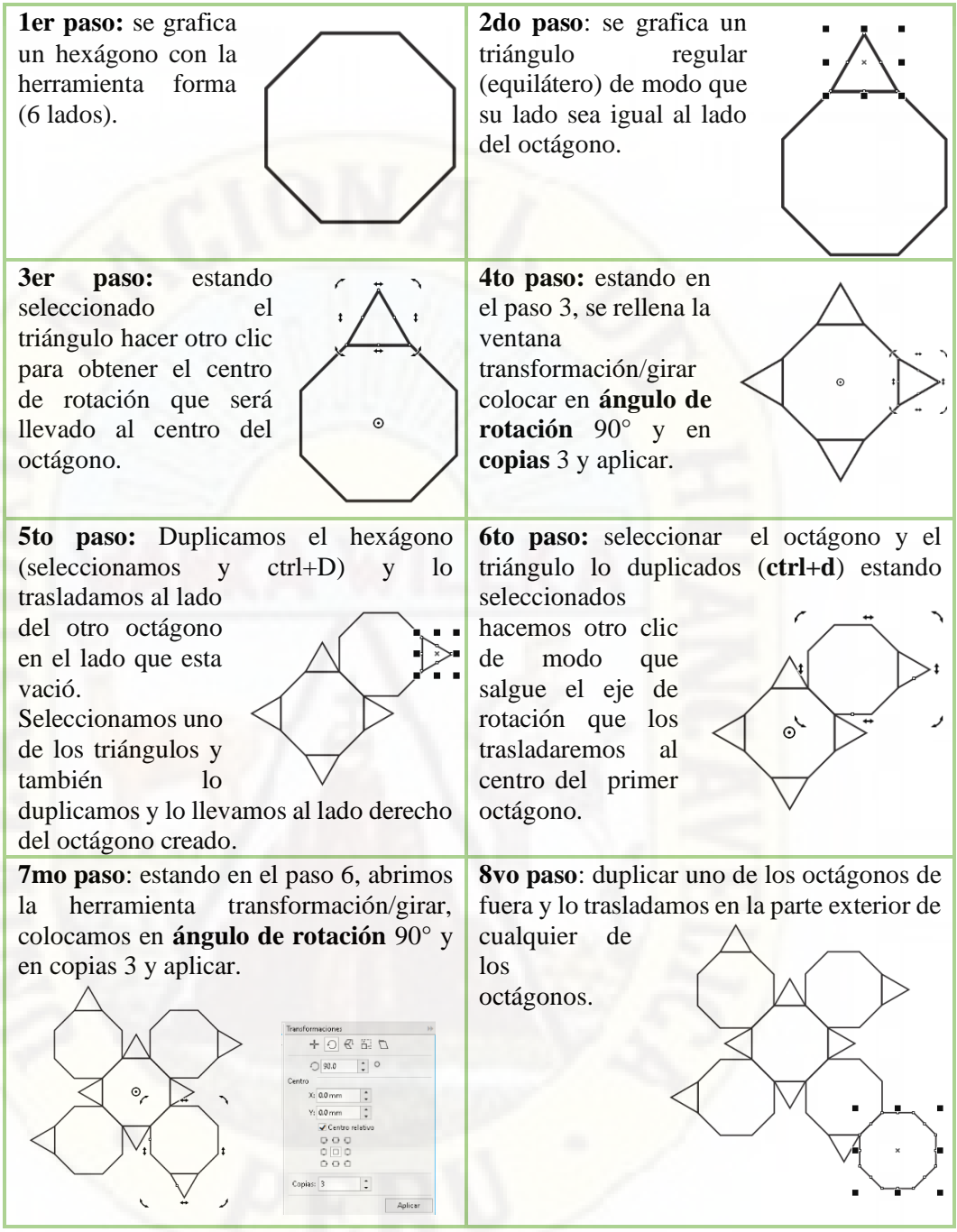

✓ Habiendo culminado el proceso de construcción del cubo truncado, se les presentará para que puedan construir el tetraedro truncado.

- 
- Se realiza el acompañamiento a la construcción del tetraedro truncado de acuerdo a las necesidades que tienen los estudiantes.

#### **Cierre: (10 minutos)**

- $\checkmark$  El docente verifica el cumplimiento de las actividades, solicita que en las horas de EPT, el docente les pueda ayudar.  $\checkmark$  El docente explica a los estudiantes que a lo largo de las sesiones de clase, tendrán nuevas
- oportunidades para representar las figuras geométricas y construir sólidos geométricos. ✓ El docente plantea las siguientes preguntas a los estudiantes:

¿Qué les pareció la herramienta rotación?, Graficando con regla y compás ¿Utilizarán el mismo tiempo que graficando con Corel draw?, ¿Será mucho más exacto para su construcción?

¿Qué procedimientos hemos realizado para construir cada uno de los gráficos? ¿Para qué podría servirnos saber graficar los sólidos geométricos truncados?

¿En que situaciones podremos utilizar estos sólidos?

## **IV. TAREA A TRABAJAR EN CASA**

El docente solicita que realicen investigaciones en textos o páginas de internet. ¿Qué son los sólidos geométricos Arquiminianos , y cuáles son? Clasificarlos.

## **V. MATERIALES O RECURSOS A UTILIZAR**

Proyector multimedia. Laptops Pizarra

Plumones.

# **SESIÓN DE APRENDIZAJE N° 04/04**

**"Construcción del cubooctaedro truncado"**

| <b>I. DATOS INFORMATIVOS</b> |            |                                             |        |  |                                                      |         |     |
|------------------------------|------------|---------------------------------------------|--------|--|------------------------------------------------------|---------|-----|
| Area                         | Matemática |                                             | Grado  |  | 4°                                                   | Sección | "R" |
| Fecha                        | 29 SET 19  |                                             | Tiempo |  | 2 <sub>hp</sub>                                      |         |     |
| Institución<br>Educativa     |            | <b>DOCENT</b><br>San Francisco de Asís<br>E |        |  | Clider Carlos Recuay Asto -<br>Yesica Llancari Altez |         |     |

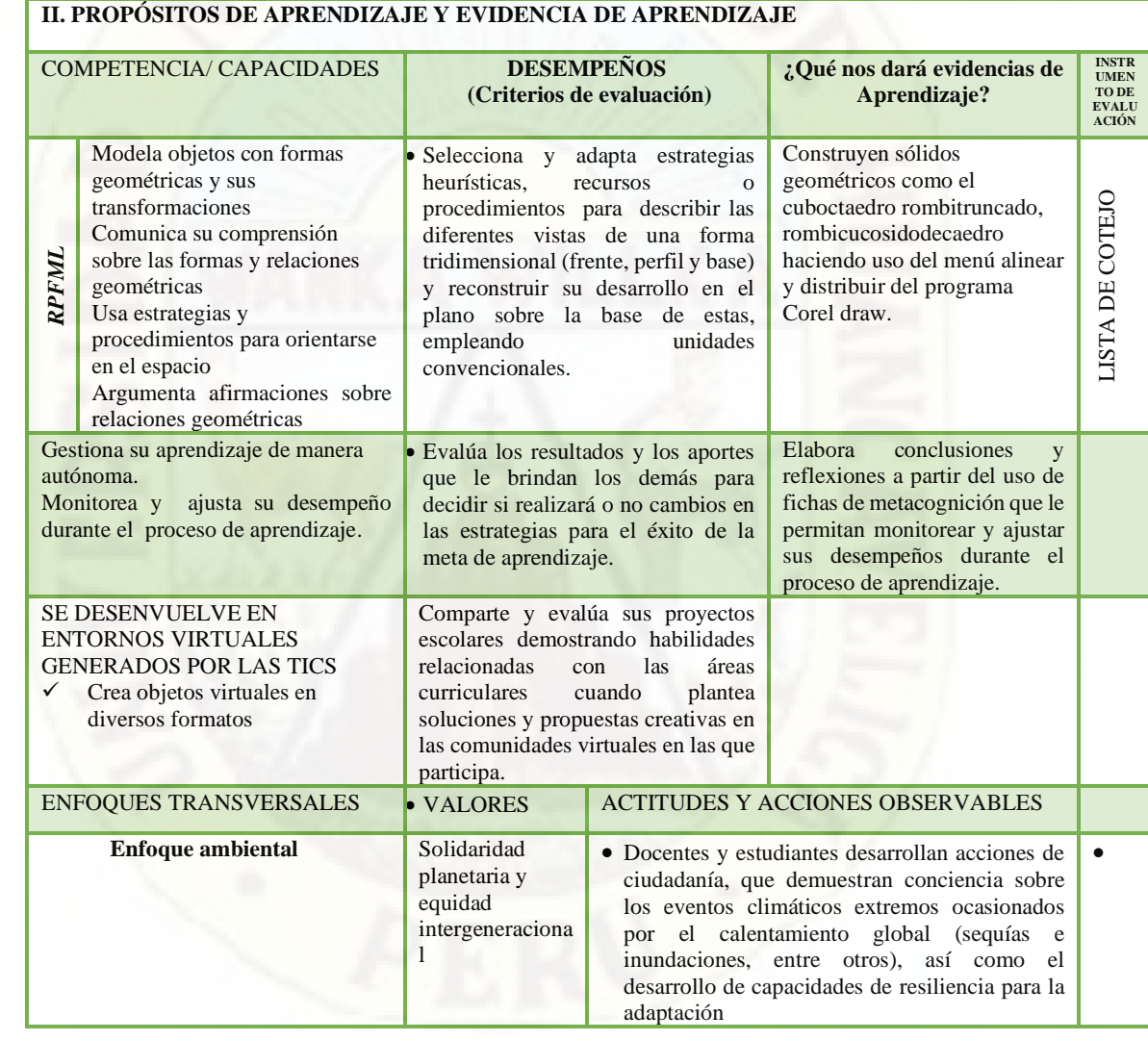

## **III. SECUENCIA DIDACTICA INICIÓ: (15 MINUTOS)**

- ✓ El docente al ingresar al salón, saluda a los estudiantes con amabilidad y les comunica que hoy trabajarán la sesión teniendo en cuenta las normas establecidas que están escritas en papeles de colores: Trabajo en equipo, se respetan los acuerdos y los tiempos estipulados para cada actividad garantizando un trabajo efectivo, se respetan las opiniones e intervenciones de los estudiantes y se fomentan los espacios de diálogo y reflexión.
- $\checkmark$  Se organizan en parejas para que puedan hacer uso de una laptop.
- Se presenta a los estudiantes el propósito de la sesión de aprendizaje: los estudiantes Los estudiantes construyen solidos geométricos como el cuboctaedro rombitruncado, rombicucosidodecaedro haciendo uso del menú alinear y distribuir del programa Corel draw.
- $\checkmark$  El docente plantea a la vez otras interrogantes: ¿Qué herramientas utilizamos la sesión anterior para construir sólidos geométricos como cubo y tetraedro truncado?, ¿Qué entendemos por alineación de objetos?, ¿Qué entendemos por alinear un objeto con respecto a otro?, ¿Cómo se puede hacer para alinear dos objetos o más en el programa Corel draw?
- ✓ Los estudiantes realizan comentarios sobre el testimonio y responden a las interrogantes a través de la técnica de lluvia de ideas.
- $\checkmark$  Participa a los estudiantes a organizar estrategias y procedimientos que se proponen en función del tiempo y los recursos necesarios para alcanzar el propósito planteado

#### **DESARROLLO: (55 MINUTOS)**

- Se abre el programa Corel draw y se recuerda las herramientas utilizadas en la tercera sesión.
- ✓ En el programa Corel draw se les indica a los estudiantes sobre el menú Alinear y Distribuir transformaciones con sus herramientas, alinear a la izquierda, alinear centro horizontal, alinear borde derecho, alinear borde superior, alinear centro verticalmente, alinear borde inferior, los cuáles sirven cuando se realiza la composición de dos o más figuras geométricas.

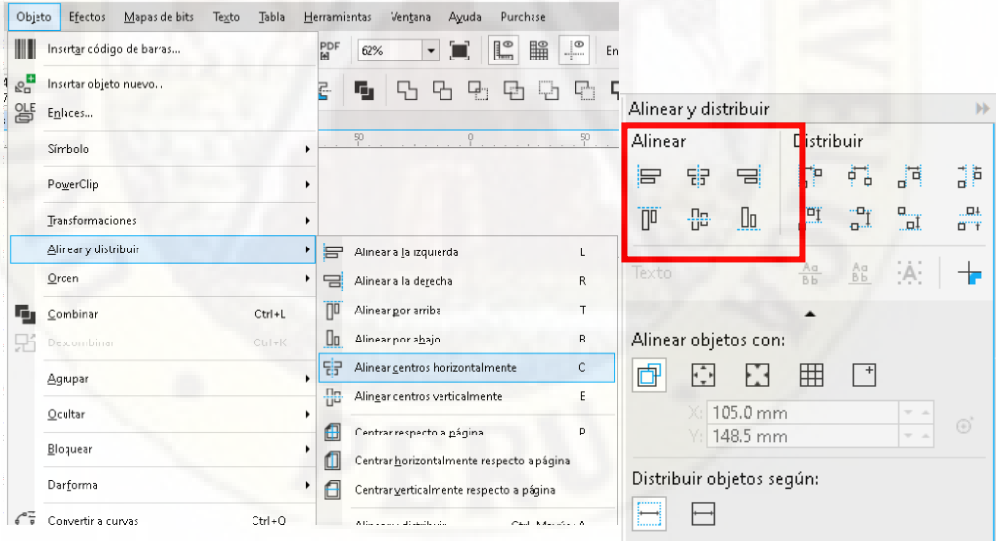

✓ Para realizar trabajos de construcción de solidos geométricos sólo es necesario conocer el uso de las herramientas alinear.

¿Cuáles es el procedimiento para alinear dos objetos?

- Si se desean alinear dos objetos, uno de ellos es el que sirve como referencia y el otro el que se alinea, para ello el primero que se selección es el que se alinea y el segundo que se selecciona es el que en que base a él se alinea el primero (referente) y luego seleccionar una de las 6 opciones de **Alinear**.

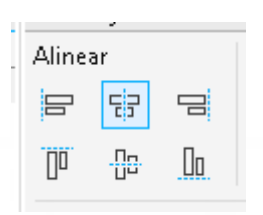

- Para seleccionar dos objetos se mantiene presionado la tecla **shift** y se selecciona con un clic los objetos deseados.

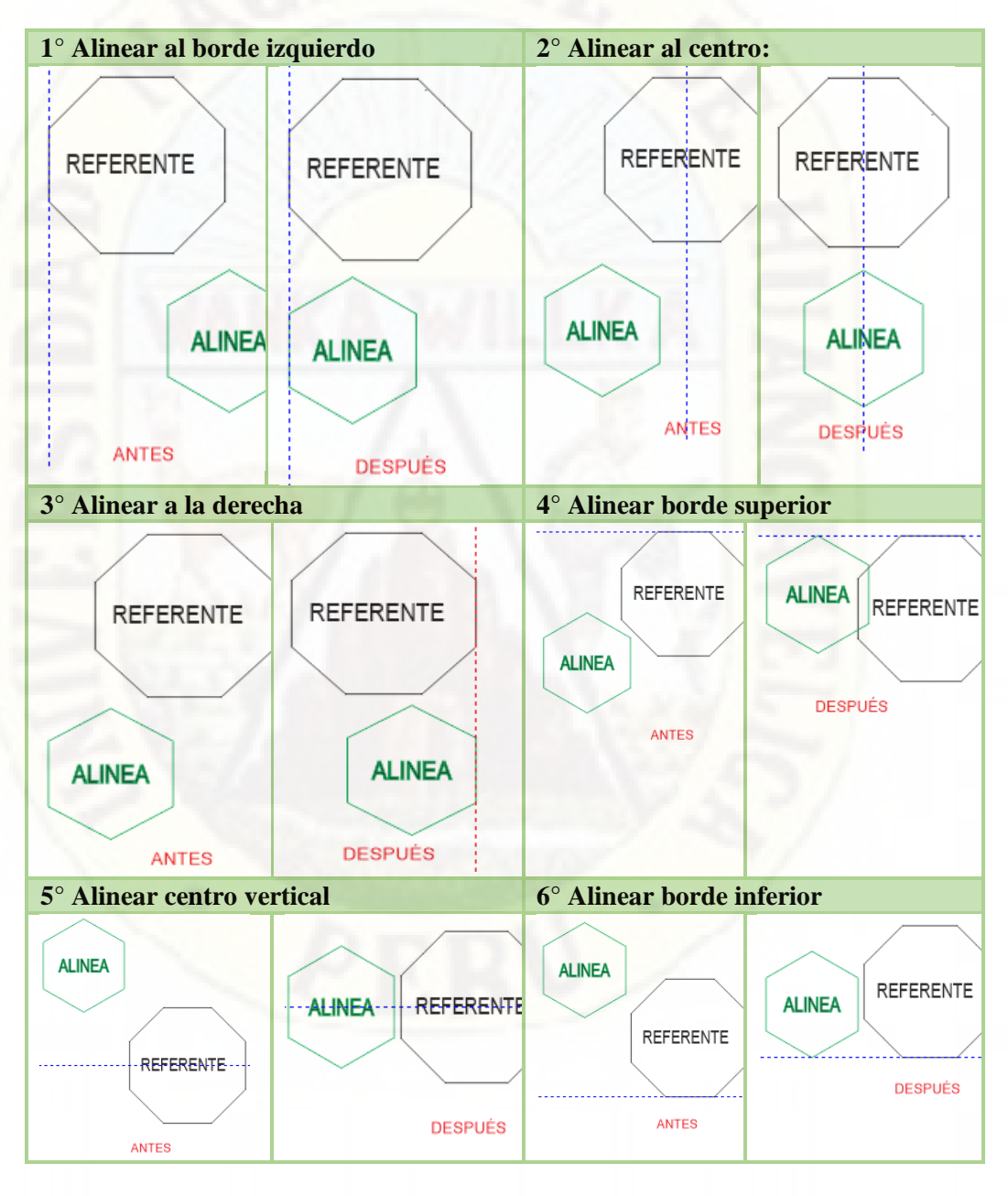

✓ En base a lo desarrollado se realizará el gráfico que da origen CUBOOCTAEDRO ROMBITRUNCADO

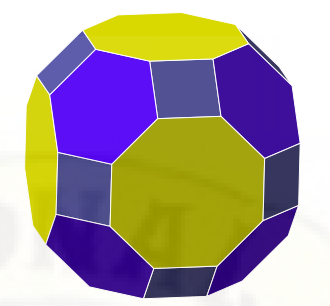

Se desarrolla el gráfico que le da origen al solido presentado, haciendo uso de todas las herramientas utilizadas en las sesiones anteriores.

**1er paso**: Graficar un octágono, luego un hexágono encima del octágono, un cuadrado encima del hexágono y un hexágono encima del cuadrado de modo que las tres figuras geométricas tengan las misma medidas de cada lado.

**2do paso:** Agrupa los dos hexágono y el cuadrado, doble clic para encontrar el punto de rotación de  $\log$  3

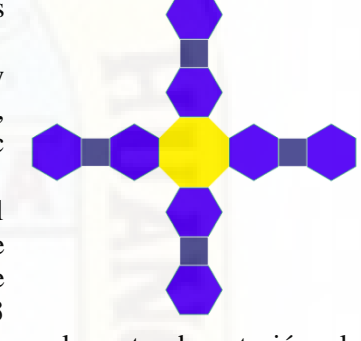

figuras, llevar el punto de rotación al centro del octágono, en la venta Transformación/girar ingresar 90° y 3 copias y aplicar.

**3er paso:** Quitar las figuras geométricas que están demás( seleccionar y el botón **supr),** duplicar un cuadrado y llevarlo al lado del octágono central, duplicar un octágono (amarillo) y colocarlo en cima del cuadrado, duplicar otro cuadrado, llevarlo encima del octágono, seleccionar los dos cuadrados y el octágono (recién graficado) otro clic encima para obtener el punto de rotación, llevar el punto de rotación al centro del octágono central, en la ventana Transformación/girar colocar 90° y 3 copias.

**4to paso:** Duplicar tres hexágonos y colocar dos de ellos al lado superior izquierdo de los dos octágonos ubicados al lado derecho, y uno de ellos al lado derecho del octágono inferior izquierdo, y finalmente duplicar un octágono y ponerlo debajo del hexágono inferior último.

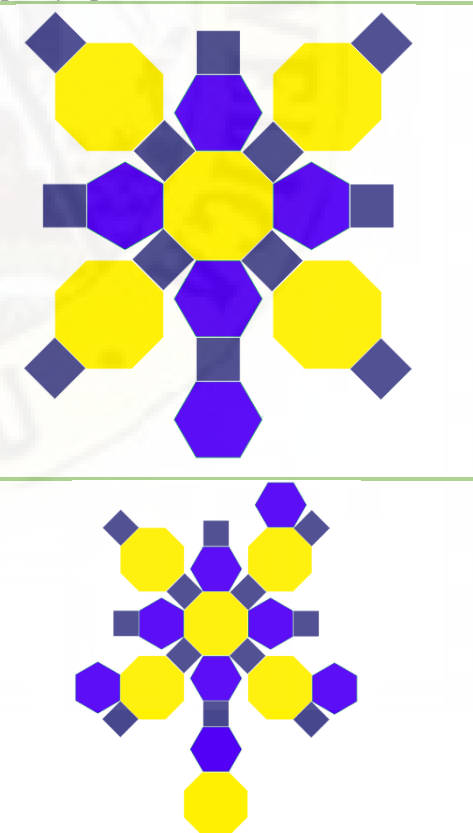

Se les presenta el esquema y el sólido del rombicucosidodecaedro para que puedan construir utilizando todas las herramientas disponibles y estudiadas de Corel draw.

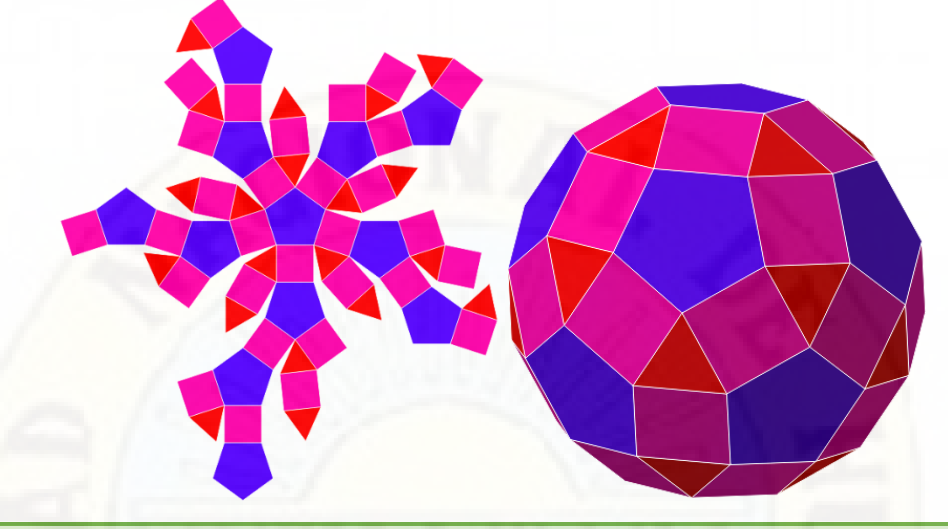

#### **Cierre: (10 minutos)**

- $\checkmark$  El docente solicita que en las horas de EPT, con el profesor de área puedan practicar en la construcción de solidos geométricos.
- $\checkmark$  El docente explica a los estudiantes que, a lo largo de las sesiones de clase, tendrán nuevas oportunidades para representar las figuras geométricas y construir otros sólidos geométricos.
- ✓ El docente verifica que todos los grupos de trabajo hayan graficado el rombicucosidodecaedro.
- $\checkmark$  El docente plantea las siguientes preguntas a los estudiantes: ¿Reconocemos y sabemos graficar otros sólidos geométricos como rombicucosidodecaedro? ¿Qué procedimientos hemos realizado para construir cada uno de los gráficos? ¿podemos a atrevernos a graficar otros solidos pocos conocidos pero que lo podemos ubicar en las plataformas de internet?
- $\checkmark$  *i*. Qué les pareció la experiencia de construir sólidos geométricos pocos conocidos?

#### **IV. TAREA A TRABAJAR EN CASA**

 $\checkmark$  El docente solicita que realicen investigaciones en el internet. ¿Qué son los sólidos geométricos de Thomson? ¿Realizar una clasificación de todos los sólidos encontrados en internet?

#### **V. MATERIALES O RECURSOS A UTILIZAR**

Proyector multimedia. Laptops

Pizarra

Plumones.

# **4.2 Análisis de información**

### **4.2.1 Resultados de la prueba de entrada**

### *4.2.1.1 Resultados de la prueba de entrada en el 4to grado "A"*

Se realizó el examen de entrada a los estudiantes del 4° "A" donde se obtuvieron los resultados como indica la siguiente tabla:

| de la prueba de entrada del 40 $\sigma$ A |                        |               |                    |  |  |  |
|-------------------------------------------|------------------------|---------------|--------------------|--|--|--|
| <b>Notas</b>                              | Frecuencia<br>Absoluta | $X_i$ . $n_i$ | $(x_i - Ma)^2 n_i$ |  |  |  |
| 08                                        |                        | 8             | 15.02              |  |  |  |
| 09                                        | 2                      | 18            | 16.53              |  |  |  |
| 10                                        | 3                      | 30            | 10.55              |  |  |  |
| 11                                        | 4                      | 44            | 3.06               |  |  |  |
| 12                                        | 6                      | 72            | 0.09               |  |  |  |
| 13                                        |                        | 52            | 5.06               |  |  |  |
| 14                                        | 2                      | 28            | 9.03               |  |  |  |
| 16                                        |                        | 16            | 17.02              |  |  |  |
| 17                                        |                        | 17            | 26.27              |  |  |  |
|                                           | 24                     | 285           | 102.625            |  |  |  |

**Tabla 3. Distribución de frecuencia de tabla de los puntajes de la prueba de entrada del 4to "A"**

*Fuente:* Registro de Calificaciones de la prueba de entrada de los estudiantes del 4to "A" de la Institución Educativa "San Francisco de Asís"

Todo lo anterior se visualiza en el siguiente gráfico:

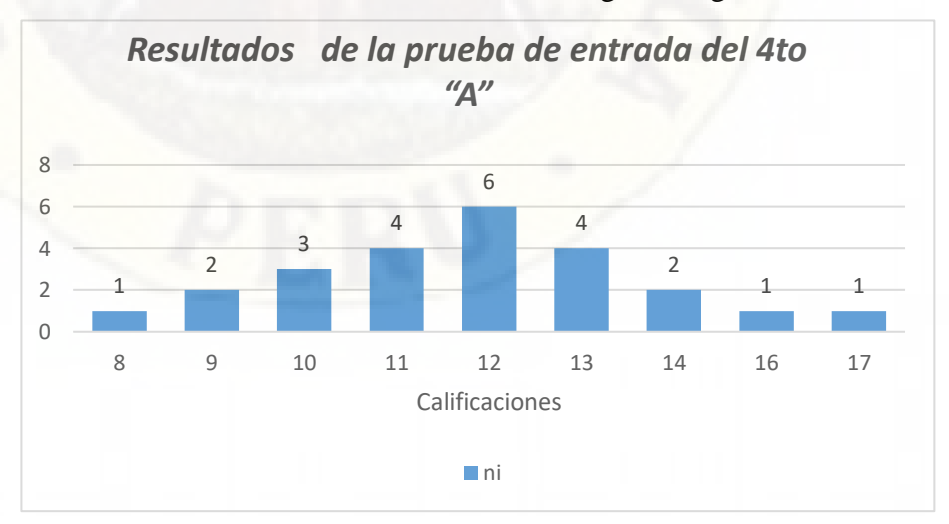

*Figura 3. Distribución de frecuencia de tabla de los puntajes de la prueba desarrollada de entrada del 4to "A"*

## a) Medidas de tendencia central

## **Tabla 4. Medidas de la tendencia central de la evaluación de entrada del 4to "A"**

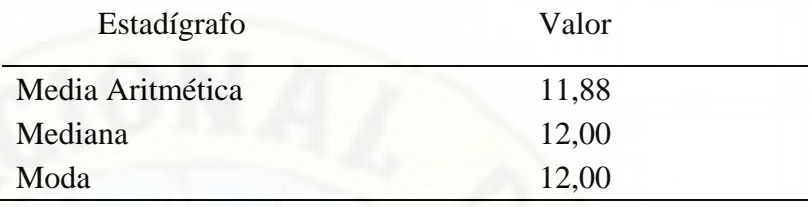

*Fuente:* Procesamiento de resultados de la tabla de distribución de frecuencias de la prueba de entrada de los estudiantes del 4to "A" de la I.E. "San Francisco de Asís"

### b) Medidas de dispersión

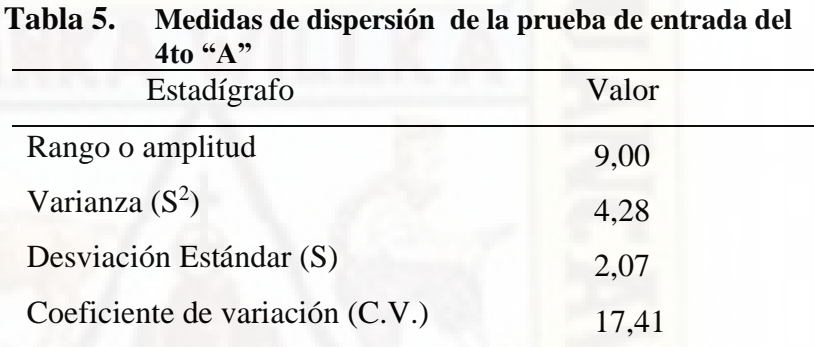

*Fuente:* Procesamiento de resultados de la tabla de distribución de

frecuencias de la prueba de entrada de los estudiantes del 4to "A" de la I.E. "San Francisco de Asís"

El valor del coeficiente de variación se compara con el valor convencional que es el 33,33%, entonces podemos afirmar que el 17,41 % es menor que el 33,33% el cual pertenece al cuarto grado "A" entonces por lo tanto el grupo es HOMOGENEO

# *4.2.1.2 Resultados de la prueba de entrada en el 4to grado "B"*

Se realizó el examen de entrada a los estudiantes del 4 "B" donde se obtuvieron los resultados como indica la siguiente tabla:

| de la prueba desarrollada de entrada del 4to "B" |                        |               |                    |  |  |  |
|--------------------------------------------------|------------------------|---------------|--------------------|--|--|--|
| <b>Notas</b>                                     | Frecuencia<br>Absoluta | $x_i$ . $n_i$ | $(x_i - Ma)^2 n_i$ |  |  |  |
| 7                                                | 1                      | 7             | 15,05              |  |  |  |
| 8                                                | $\overline{2}$         | 16            | 16,59              |  |  |  |
| 9                                                | 3                      | 27            | 10,60              |  |  |  |
| 10                                               | 5                      | 50            | 3,87               |  |  |  |
| 11                                               | 7                      | 77            | 0,10               |  |  |  |
| 12                                               | 3                      | 36            | 3,76               |  |  |  |
| 14                                               | $\overline{2}$         | 28            | 19,47              |  |  |  |
| 15                                               | $\mathbf{1}$           | 15            | 16,97              |  |  |  |
| 16                                               | $\mathbf{1}$           | 16            | 26,21              |  |  |  |
|                                                  | 25                     | 272           | 112.64             |  |  |  |

**Tabla 6. Distribución de frecuencia de tabla de los puntajes** 

*Fuente:* Registro de Calificaciones de la evaluación de entrada de los estudiantes del 4to "B" de la I.E. "San Francisco de Asís"

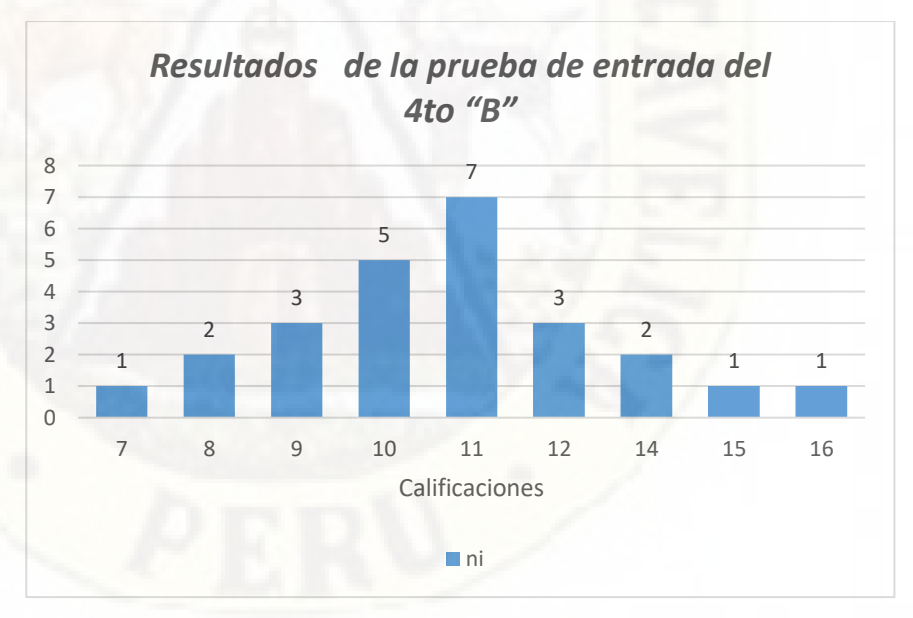

*Figura 4. Distribución de frecuencia de tabla de los puntajes de la prueba desarrollada de entrada del 4to "B"*

#### **a) Medidas de tendencia central**

## **Tabla 7. Medidas de tendencia central de la prueba de entrada del 4to "B"**

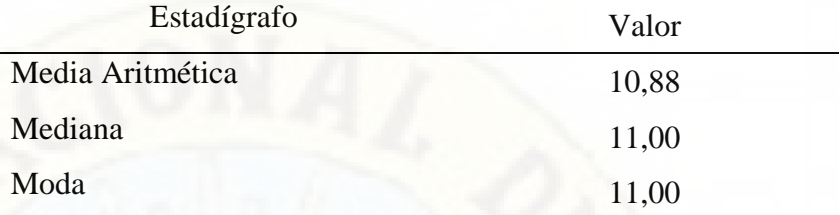

*Fuente:* Procesamiento de resultados de la tabla de distribución de frecuencias de la prueba de entrada de los estudiantes del 4to "A" de la I.E. "San Francisco de Asís"

#### **b. Medidas de dispersión**

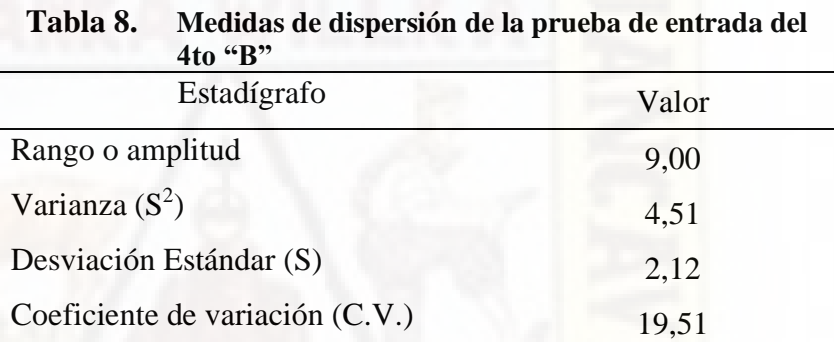

*Fuente:* Procesamiento de resultados de la tabla de distribución de frecuencias de la prueba de entrada de los estudiantes del 4to "A" de la I.E. "San Francisco de Asís"

El valor del coeficiente de variación se compara con el valor convencional que es el 33,33%, entonces podemos afirmar que el 19,51% es menor que el 33,33% el cual pertenece al cuarto grado "B" entonces por lo tanto el grupo es HOMOGENEO.

# **4.2.1.3 Cuadro comparativo de la prueba de entrada.**

El presente cuadro nos permite realizar la comparación de las dos secciones del 4to A y B

| " $A"$ v " $B"$                    |               |               |
|------------------------------------|---------------|---------------|
| <b>ESTADIGRAFOS</b>                | $4^\circ$ "A" | $4^\circ$ "B" |
| Media Aritmética (Ma)              | 11,88         | 10,88         |
| Mediana (Md)                       | 12,00         | 11,00         |
| Moda (Mo)                          | 12,00         | 11,00         |
| Rango o Amplitud (R)               | 9,00          | 9,00          |
| Varianza (S2)                      | 4,28          | 4,51          |
| Desviación Estándar (S)            | 2,07          | 2,12          |
| Coeficiente de Variación<br>(C.V.) | 17,41         | 19,51         |

**Tabla 9. Cuadro comparativo de estadígrafos del 4to grado "A" y "B"**

Fuente: Resultados Comparativos de estadígrafos del 4° grado "A" y "B". Tablas 4, 5, 7 y 8.

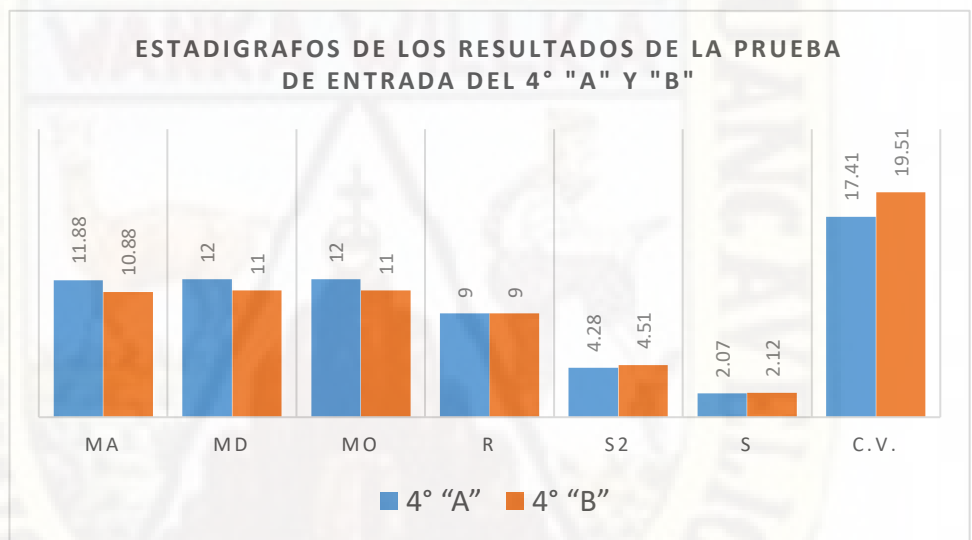

Todo lo anterior se visualiza en el siguiente gráfico:

*Figura 5. Resultados Comparativos de estadígrafos de la prueba de entrada del 4° grado "A" y "B". Tabla 9.*

En la figura podemos observar que en los resultados de la prueba de entrada de los estudiantes del 4° grado "A" y "B" siguen una tendencia muy similar en las medidas de tendencia central así como en las medidas de dispersión. Tambien podemos observar que son dos grupos homogeneos ya que sus valores no sobrepasan del 33,33%, entonces podemos decir que son dos grupos con caracteristicas similares que cualquiera de ellos puede servir como grupo control y el otro experimental, se va a tomar como grupo experimental el 4° grado "B" por tener un promedio relativamente menor y por ser un grupo mas disperso a comparación que los estudiantes del 4° grado "A".

# **4.2.2 Resultado de la prueba de salida**

Los resultados obtenidos con el uso del recurso Corel draw para la construcción de sólidos geométricos realizado al Grupo Experimental.

# *4.2.2.1 Resultados obtenidos con el uso del recurso Corel draw para la construcción de sólidos geométricos (Grupo Experimental).*

Se recolectaron los datos donde se obtuvieron los resultados de la prueba de salida aplicada a los estudiantes del 4to "B" como se observa en la siguiente tabla de distribución de frecuencia:

| Xi                                                                          | $n_i$          | $N_i$          | $X_i n_i$ | $(X_i -$<br>$Ma)^2n_i$ | $h_i$ | $H_i$ | $h_i\%$        |
|-----------------------------------------------------------------------------|----------------|----------------|-----------|------------------------|-------|-------|----------------|
| 11                                                                          | $\mathbf{1}$   | 1              | 11        | 31.81                  | 0.040 | 0.040 | $\overline{4}$ |
| 13                                                                          | $\mathbf{1}$   | $\overline{2}$ | 13        | 13.25                  | 0.040 | 0.080 | $\overline{4}$ |
| 14                                                                          | $\overline{2}$ | $\overline{4}$ | 28        | 13.94                  | 0.080 | 0.160 | 8              |
| 15                                                                          | 2              | 6              | 30        | 5.38                   | 0.080 | 0.240 | 8              |
| 16                                                                          | $\overline{4}$ | 10             | 64        | 1.64                   | 0.160 | 0.400 | 16             |
| 17                                                                          | 5              | 15             | 85        | 0.65                   | 0.200 | 0.600 | 20             |
| 18                                                                          | 6              | 21             | 108       | 11.10                  | 0.240 | 0.840 | 24             |
| 19                                                                          | 3              | 24             | 57        | 16.71                  | 0.120 | 0.960 | 12             |
| 20                                                                          | 1              | 25             | 20        | 11.29                  | 0.040 | 1.000 | 4              |
|                                                                             | 25             |                | 416       | 105.76                 | 1     |       | 100            |
| $E_{11}$ in the Direction of a Californian and a large space dependent of a |                |                |           |                        |       |       |                |

**Tabla 10. Tabla de Distribución de frecuencia de los puntajes de la prueba de salida del 4to "B"**

*Fuente:* Registro de Calificaciones de la prueba de salida de los estudiantes del 4to "B" grupo experimental de la Institución Educativa "San Francisco de Asís"

Todo lo anterior se visualiza en el siguiente gráfico:

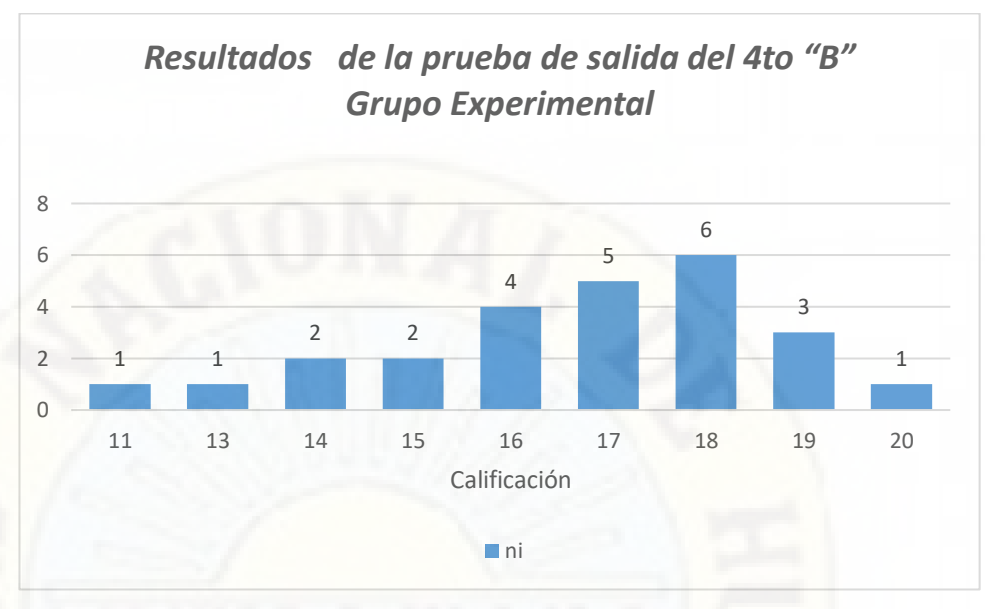

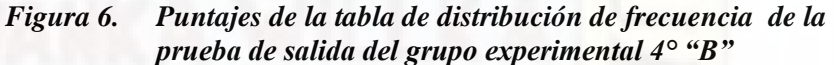

# **a) Medidas de tendencia central**

## **Tabla 11. Medidas de tendencia central de la prueba de salida del grupo experimental 4to "B"**

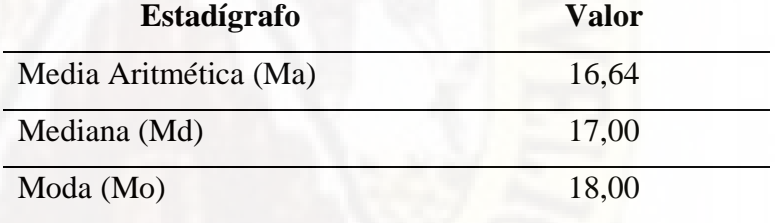

*Fuente:* Procesamiento de resultados de la tabla de distribución de frecuencias de la prueba de salidas de los estudiantes del grupo experimental 4to "B" de la I.E. "San Francisco de Asís"

## **b) Medidas de dispersión**

#### **Tabla 12. Estadígrafos prueba de salida del grupo experimental 4to "B"**

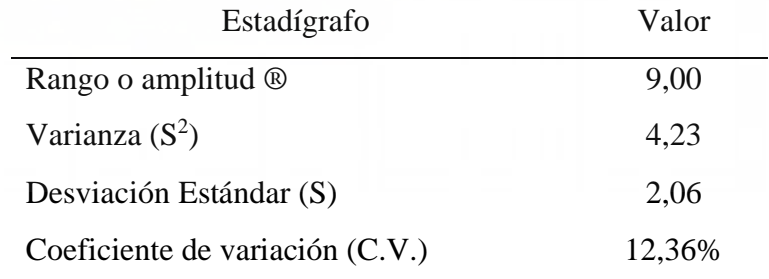

*Fuente:* Procesamiento de resultados de la tabla de distribución de frecuencias de la prueba de salidas de los estudiantes del grupo experimental 4to "B" de la I.E. "San Francisco de Asís"

De donde deducimos que 12,36% es menor que el 33,33% por tanto el grupo es HOMOGENEO.

# *4.2.2.2 Resultados obtenidos sin el uso del recurso Corel draw para la construcción de sólidos geométricos (Grupo Control).*

Se realizó la recolección de los datos del a sección del 4 "A" del grupo de control, donde se presenta en la siguiente tabla de distribución de frecuencias:

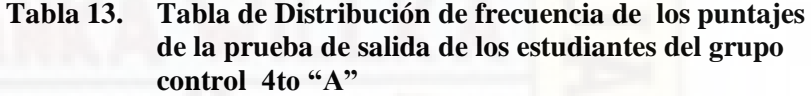

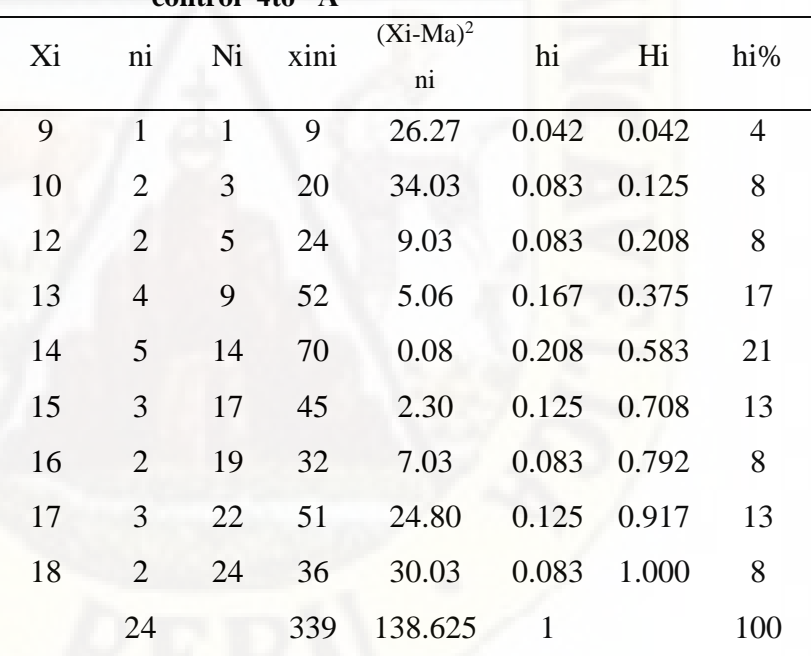

*Fuente:* Registro de Calificaciones de la prueba de salida de los estudiantes del 4to "A" grupo control de la I.E "San Francisco de Asís"

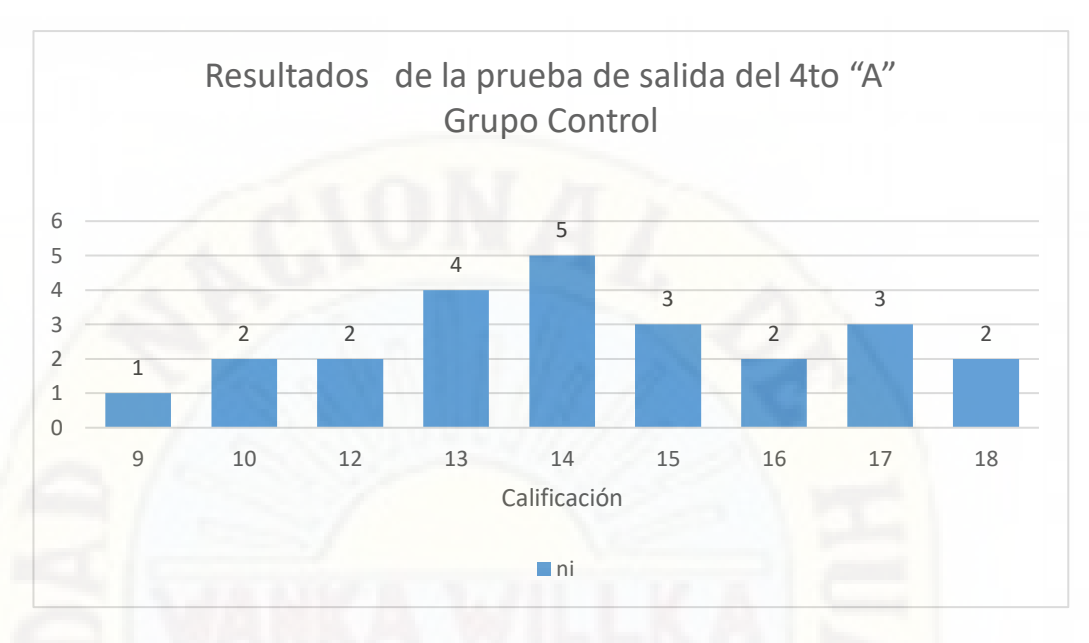

*Figura 7. Puntajes de la tabla de distribución de frecuencia de la prueba de salida del grupo control 4° "A"*

# **a) Medidas de tendencia central**

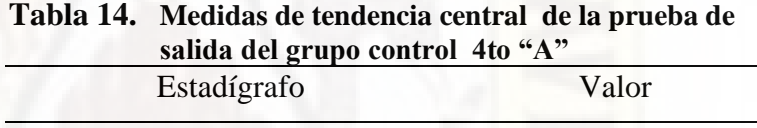

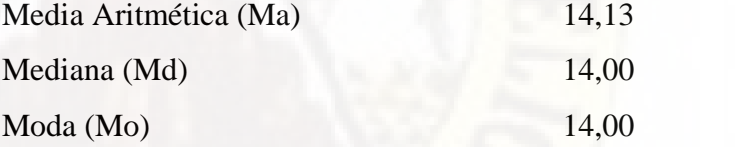

*Fuente:* Procesamiento de resultados de la tabla de distribución de frecuencias de la prueba de salidas de los estudiantes del grupo control 4to "A" de la I.E. "San Francisco de Asís"

# **b) Medidas de dispersión**

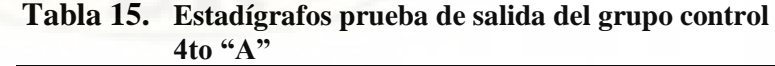

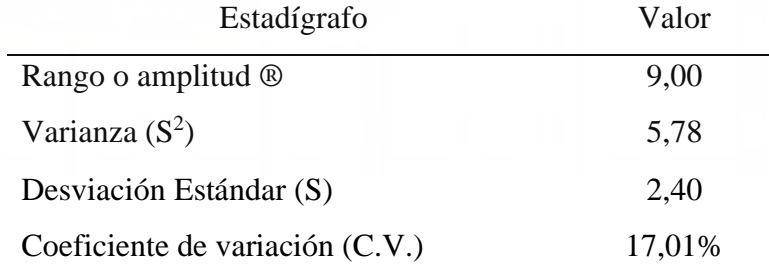

*Fuente:* Procesamiento de resultados de la tabla de distribución de frecuencias de la prueba de salidas de los estudiantes del grupo control 4to "A" de la I.E. "San Francisco de Asís"

De donde deducimos que 17,01% es menor que el 33,33%

por tanto el grupo es HOMOGENEO.

# *4.2.2.3 Resultados comparativos de la prueba de salida entre el grupo experimental y el grupo control.*

**a) Con relación a la frecuencia absoluta**

**Tabla 16. Tabla de Distribución de frecuencia de los puntajes de la prueba de salida de los estudiantes del grupo control 4° "A" y el grupo experimental 4° "B"**

|    | 4° "A"         | 4° "B"         |
|----|----------------|----------------|
| Xi | $n_{i}$        | $n_{\rm i}$    |
| 9  | 1              | $\overline{0}$ |
| 10 | $\overline{2}$ | 0              |
| 11 |                |                |
| 12 | $\overline{2}$ | $\overline{0}$ |
| 13 | 4              | 1              |
| 14 | 5              | $\overline{2}$ |
| 15 | 3              | $\overline{2}$ |
| 16 | $\mathfrak{2}$ | 4              |
| 17 | 3              | 5              |
| 18 | $\overline{2}$ | 6              |
| 19 | $\Omega$       | 3              |
| 20 | $\Omega$       |                |
|    | 24             | 25             |

*Fuente:* Registro de Calificaciones de la prueba de salida de los estudiantes del 4to "A" y "B" de la I.E. "San Francisco de Asís"

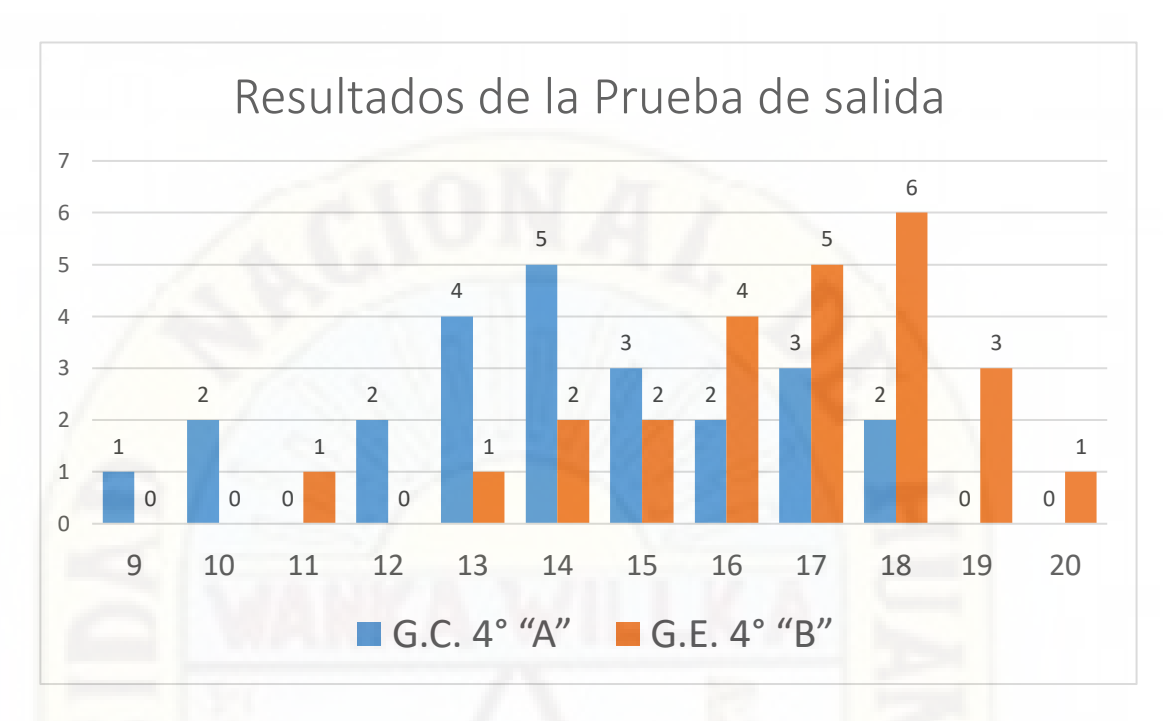

*Figura 8. Puntajes de la tabla de distribución de frecuencia de la prueba de salida del grupo control 4° "A" y grupo experimental 4° " B"*

**b) Resultados de la prueba de salida entre el grupo** 

**control y grupo experimental**

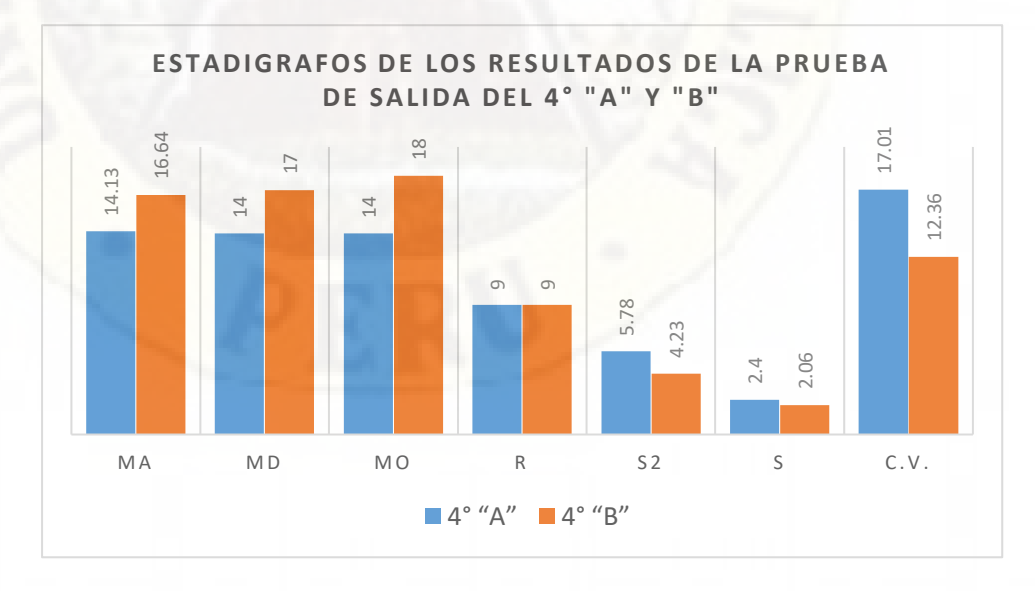

*Figura 9. Resultados Comparativos de estadígrafos de la prueba de entrada del 4° grado "A" y "B". Tabla 17,*

De la figura presentada podemos observar que:

- **a) P**ara el cuarto grado "B" los dos valores de medida de tendencia central como es la Ma y Md es 16,64 y 17,00, lo que significa un rendimiento bastante aceptable en comparación con las medidas de tendencia central del cuarto grado "A" que es 14,13 y 15,00 De donde el promedio en la prueba de salida en el grupo experimental es 16,64 mientras el promedio en el grupo control es 14,13.
- **b)** De acuerdo a los valores hi% ( Tabla 13 y 14) se observa que un 12% de los estudiantes del grupo control están en el nivel inicio (0-10) frente a un 0% del nivel inicio de los estudiantes del grupo experimental.
- **c)** De acuerdo a los valores hi% ( Tabla 13 y 14) se observa que en el grupo experimental el 40%de los estudiantes están en el nivel satisfactorio (18-20), mientras que en el grupo control sólo 8 % de los estudiantes están en el nivel satisfactorio, por ellos se puede considerar que es altamente satisfactorio el uso del recurso tecnológico Corel draw en la construcción de sólidos geométricos.
- **d)** La variabilidad de 12,36 correspondiente al grupo experimental y de 17,01 al grupo control, en una escala de 0 a 20: lo mismo ocurre con la desviación estándar de 2,06 y 2,40 Respectivamente, los cuáles se pueden considerar que son muy bajos y por lo tanto, es posible tener confianza en los promedios de cada grupo, existiendo una ligera dispersión.

# **4.3 Prueba de hipótesis**

### **Prueba de Hipótesis General.**

Como ambos grupos homogéneos tal como lo demuestra la prueba F, se comprobará la validación de la hipótesis mediante el cálculo de la distribución de la variable tipificada.

**Ho** : La aplicación del recurso tecnológico - Corel Draw no influye significativamente en la construcción de sólidos geométricos en los estudiantes del 4° grado de la I.E. "San Francisco de Asís" Acobamba - Huancavelica.

 $M a<sub>GE</sub> \leq M a<sub>GC</sub>$ 

Para un nivel de significación de 0.05 y con 47 grados de libertad.

**Ha** : La aplicación del recurso tecnológico - Corel Draw influye significativamente en la construcción de sólidos geométricos en los estudiantes del 4° grado de la I.E. "San Francisco de Asís" Acobamba - Huancavelica.  $Mac_E > Mac$ 

Para un nivel de significación de 0.05 y con 47 grados de libertad. Como  $n_1 \neq n_2$  se utilizará la siguiente fórmula de t de student.

 $t_c =$  $MacF-Ma$  $\sqrt{\frac{(n_e-1)S_e^2+(n_c-1)S_c^2}{n+m_e^2}}$  $\binom{n_0}{n_e+n_c-2}$   $\binom{n_e+n_c}{n_e}$  $\frac{n_e + n_c}{n_e x n_c}$ 

Luego tc =  $3.94$  y t  $_{0.05}$  = 1.96

Se tiene la siguiente relación

 $T_c > t_{0.05}$ 

## **Prueba de Hipótesis Específica 1**

Como ambos grupos homogéneos tal como lo demuestra la prueba F, se comprobará la validación de la hipótesis mediante el cálculo de la distribución de la variable tipificada.

**Ho** : La aplicación del recurso tecnológico - Corel Draw no influye significativamente en la construcción de figuras geométricos en los estudiantes del 4° grado de la I.E. "San Francisco de Asís" Acobamba - Huancavelica.  $M a<sub>GE</sub> \leq M a<sub>GC</sub>$ 

Para un nivel de significación de 0.05 y con 47 grados de libertad.

**Ha** : La aplicación del recurso tecnológico - Corel Draw influye significativamente en la construcción de figuras geométricos en los estudiantes del 4° grado de la I.E. "San Francisco de Asís" Acobamba - Huancavelica.  $Mac_E > Mac$ 

Para un nivel de significación de 0.05 y con 47 grados de libertad. Como  $n_1 \neq n_2$  se utilizará la siguiente fórmula de t de student.

$$
t_c = \frac{M a_{GE} - M a_{GC}}{\sqrt{\left(\frac{(n_e - 1)S_e^2 + (n_c - 1)S_c^2}{n_e + n_c - 2}\right)\left(\frac{n_e + n_c}{n_e x n_c}\right)}}
$$

Luego tc =  $3.46$  y t  $_{0.05}$  = 1.96

Se tiene la siguiente relación

 $T_c > t_{0.05}$ 

# **Prueba de Hipótesis Específica 2**

Como ambos grupos homogéneos tal como lo demuestra la prueba F, se comprobará la validación de la hipótesis mediante el cálculo de la distribución de la variable tipificada.

**Ho** : La aplicación del recurso tecnológico - Corel Draw no influye significativamente en la composición de figuras geométricos en los estudiantes del 4° grado de la I.E. "San Francisco de Asís" Acobamba - Huancavelica.

 $M a<sub>GE</sub> \leq M a<sub>GC</sub>$ 

Para un nivel de significación de 0.05 y con 47 grados de libertad.

**Ha** : La aplicación del recurso tecnológico - Corel Draw influye significativamente en la composición de figuras geométricos en los estudiantes del 4° grado de la I.E. "San Francisco de Asís" Acobamba - Huancavelica.  $MacE > MacC$ 

Para un nivel de significación de 0.05 y con 47 grados de libertad. Como  $n_1 \neq n_2$  se utilizará la siguiente fórmula de t de student.

 $t_c = Ma_{GE}-Ma_{GC}$  $\sqrt{\frac{(n_e-1)S_e^2+(n_c-1)S_c^2}{n+m_e^2}}$  $\binom{n_0}{n_e+n_c-2}$   $\binom{n_e+n_c}{n_e}$  $\frac{n_e + n_c}{n_e x n_c}$ 

Luego tc =  $3.19 \text{ y } t_{0.05} = 1.96$ 

Se tiene la siguiente relación

 $T_c > t_{0.05}$ 

# **4.4 Discusión de resultados**

Sometido los datos aun análisis estadístico se determina el rechazo de la hipótesis nula y la aceptación de la hipótesis alterna a un nivel de confianza de 0.05 con 47 grados de libertad, con lo cual se determina que la aplicación del recurso tecnológico Corel Draw influye significativamente en la construcción de sólidos geométricos en los estudiantes del 4° grado de la I.E. "San Francisco de Asís" Acobamba - Huancavelica.

De los datos encontrados en la prueba de salida **del grupo experimental** los dos valores de medida de tendencia central como es la Media aritmética y la mediana es 16,64 y 17,5, lo que significa un rendimiento bastante aceptable en comparación con las medidas de tendencia central del grupo control que es 14,13 y 15,2 además el promedio en la prueba de salida en el grupo experimental es 16,64 mientras el promedio en el grupo control es 14,13 de todos estos datos podemos decir que la aplicación del recurso Corel draw fortalece el aprendizaje de la geometría.

De acuerdo a los valores hi% ( Tabla 13 y 14) se observa que un 12% de los estudiantes del grupo control están en el nivel inicio (0-10) frente a un 0% del nivel inicio de los estudiantes del grupo experimental, de aquí podemos asegurar que la aplicación el recurso Corel draw mejora las capacidades para la construcción de solidos geométricos.

Tomando en cuenta los valores hi% ( Tabla 13 y 14) se observa que en el grupo experimental el 40% de los estudiantes están en el nivel satisfactorio (18- 20), mientras que en el grupo control sólo 8 % de los estudiantes están en el nivel satisfactorio, por ellos se puede considerar que es altamente satisfactorio el uso del recurso tecnológico Corel draw en la construcción de sólidos geométricos.

La variabilidad de 12,36 correspondiente al grupo experimental y de 17,01 al grupo control, en una escala de 0 a 20: lo mismo ocurre con la desviación estándar de 2,06 y 2,40, los cuáles se pueden considerar que son muy bajos y

por lo tanto podemos decir que la aplicación del recurso tecnológico Corel Draw permite tener grupos más homogéneos y es posible tener confianza en los promedios de cada grupo, existiendo una ligera dispersión.

De todo los resultados encontrados entre el grupo control y el grupo experimental en la aplicación del recurso tecnológico Corel Draw en la prueba de salida nos muestran diferencias altamente significativas entre las medias del grupo control y el grupo experimental; esta diferencia la atribuimos a la eficacia de construcción de solidos geométricos con el recurso tecnológico Corel draw en los estudiantes del grupo experimental, de todo lo encontrado en el proceso queda comprobado que el recurso tecnológico Corel Draw mejora el aprendizaje en la construcción de sólidos geométricos de los estudiantes del 4° grado de la I.E. " San Francisco de Asís".

# **CONCLUSIONES**

- 1. La aplicación del Recurso Tecnológico Corel Draw influye significativamente en la construcción de sólidos geométricos en los estudiantes del 4° grado de la I.E. "San Francisco de Asís" Acobamba - Huancavelica. Tal como se demuestra con la t de student  $t_c > t_t$  (3.94 > 1.96), con un grado de probabilidad del 95% y gl = 47 con relación al grupo que realizó el mismo trabajo con la construcción de sólidos geométricos haciendo uso de la regla y el compás.
- 2. La aplicación del recurso tecnológico Corel Draw influye significativamente en la construcción de figuras geométricas en los estudiantes del 4° grado de la I.E. "San Francisco de Asís" Acobamba – Huancavelica. Tal como se demuestra con la t de student t<sub>c</sub> > t<sub>t</sub> (3.46 > 1.96), con un grado de probabilidad del 95% y gl = 47 con relación al grupo que realizó el mismo trabajo con la construcción de sólidos geométricos haciendo uso de la regla y el compás.
- 3. La aplicación del recurso tecnológico Corel Draw influye significativamente en la composición de figuras geométricas en los estudiantes del 4° grado de la I.E. "San Francisco de Asís" Acobamba – Huancavelica. Tal como se demuestra con la t de student t<sub>c</sub> > t<sub>t</sub> (3.19 > 1.96), con un grado de probabilidad del 95% y gl = 47 con relación al grupo que realizó el mismo trabajo con la construcción de sólidos geométricos haciendo uso de la regla y el compás.

## **RECOMENDACIONES**

- 1. Se recomienda a los profesores de educación secundaria hacer uso de los recursos tecnológicos especialmente del programa Corel draw para trabajar conceptos matemáticos, trazo de figuras y solidos geométricos ya que los estudiantes aprenden de forma muy divertida y amena sin la necesidad de exigir a los estudiantes, atreviéndose cada vez más a construir sólidos que pocas veces se llegan a construir a través del trazo con la regla y el compás.
- 2. Se recomienda a los docentes del nivel secundaria utilizar el Recurso Tecnológico - Corel Draw, es un aplicativo que permite a través del menú Transformaciones con sus opciones posición, girar, rotar, escalar, reflejar permite desarrollar una gama de conceptos matemáticos como simetría, traslación, ángulos de rotación de figuras geométricas el cual permite a través de la composición de figuras geométricas encontrar el molde que da origen a diversos sólidos geométricos.
- 3. El trabajo con el Recurso Tecnológico Corel Draw, es un aplicativo que permite a través de su caja de herramientas especialmente de la herramienta polígonos permite construir una gama de figuras geométricas regulares con medidas exactas el cual permite que a la hora de unir las los vértices y las aristas de los diferentes sólidos geométricos coincidan exactamente logrando solidos geométricos con gran precisión.

### **REFERENCIAS**

Apaza (2015). El *Módulo Auto instructivo en el aprendizaje de Educación para el trabajo en estudiantes de Tercero de secundaria – 2015*

Akopyan, Arseniy. (2017). *"Geometría en Figuras"*. Lima: Editorial Binaria.

Cachuput Gusñay, J. (2016). "*Desarrollo de una guía didáctica como herramienta para la enseñanza de la geometría utilizando TICS, dirigido a los estudiantes del Segundo Año Bachillerato de la Unidad Educativa Pedro Vicente Maldonado"*. Obtenido de <http://dspace.espoch.edu.ec/handle/123456789/4999>

Corel Draw. (2018) "*La Biblia del Corel Draw*". Lima: Ediciones Macro.

Corel DRAW (2017), " Guía de Usuario", obtenido de [CorelDRAW 2017](http://product.corel.com/help/CorelDRAW/540223850/Main/ES/User-Guide/CorelDRAW-2017.pdf)

Corel Corporation (2017) https://es.wikipedia.org/wiki/CorelDRAW

Contreras (2016). Los M*ódulos impresos de Corel Draw x3 en el aprendizaje de diseños gráficos en los estudiantes de la I.E. San Martin – Tarma 2016*

- Curasma Ramos, E. & Yauri Breña, H. (2019) *"Integración de las Tic en las buenas prácticas docentes en la institución educativa 22 de mayo de Santa Ana en Huancavelica – 2019"*. Universidad Nacional de Huancavelica, Facultad de Educación. Programa de Segunda Especialidad Profesional. Obtenido de <http://repositorio.unh.edu.pe/handle/UNH/3579>
- Dunstan, Bernard. (1979) *"COMPOSING YOUR PAINTINGS"*, LONDRES: Studio Vista.
- Granados Huaraycama, L. (2019) "El programa scratch y la resolución de problemas en el área de matemática de los estudiantes de una institución educativa nivel primario de Lima". Universidad Nacional de Huancavelica, Facultad de Educación. Programa de Segunda Especialidad Profesional. Obtenido de [http://repositorio.unh.edu.pe/handle/UNH/2424<](http://repositorio.unh.edu.pe/handle/UNH/2424)
- Goñi Galarza, J (1995), *"Geometría Plana y del Espacio". Lima – Perú: Editorial Ingenieria*
- Hernandez, Fernandez y Baptista (2014)*. "Metodología de la investigación"*. México. Mc. Graw Hill, 6° Edición.
- Mamani, I. (2016). "*Influencia de la comunicación matemática en el aprendizaje significativo a través de las tic en los alumnos del primer año de la escuela profesional de física de la facultad de Ciencias Naturales y Formales de la Universidad Nacional de San Agustín de Arequipa, 2016"*. Obtenido de <http://repositorio.unsa.edu.pe/handle/UNSA/5411>

Nage, B (1991) "*La nueva era y las TIC"*. Madrid: Lira.

MINEDU. (2007). *"Aspectos metodológicos en el aprendizaje de los poliedros regulares"*. Lima: Editora el Comercio S.A.

Minedu (2017). Currículo Nacional. Lima: Minedu.

Miles, M.B & Huberman, A.M (1994) "*Focusing and bounding the collection of data"*.

Panibra (2018). "El *Uso de las Tic por el docente y su relación con la enseñanzaaprendizaje en el área de Matemática de la Institución Educativa María Murillo de Bernak Arequipa 2018".* 

Perez, C. (1998). "*Las TIC y la educación"*. Alincante Rusbel

Rak, J (2014*) "La metodología en nuestra era".* .Berlin.Mc Ferro.

- Quispe Villalva, Cristina Guillermina (2020*) "USO DE GEOGEBRA EN EL APRENDIZAJE DE CUERPOS GEOMÉTRICOS EN ESTUDIANTES DEL TERCER GRADO DE EDUCACIÓN SECUNDARIA"* Universidad Nacional de Huancavelica, Facultad de Educación, Programa de Segunda Especialidad Profesional. Obtenido de [http://repositorio.unh.edu.pe/handle/UNH/3489.](http://repositorio.unh.edu.pe/handle/UNH/3489)
- Rosero Jara, J. F. (2020). *Tics y su incidencia en el desarrollo del aprendizaje significativo en el área de matemáticas en los estudiantes del 1er año de*

*bachillerato de la Unidad Educativa Eugenio Espejo del cantón Babahoyo, Provincia Los Ríos* (Bachelor's thesis, Babahoyo: UTB, 2020). Obtenido de <http://dspace.utb.edu.ec/handle/49000/7503>

Santivañez, J. (1992) "*Geometría Plana y del Espacio*". Lima: Corgráfica S.A.

- Silvestre Bohorquez, M. C. (2019). *"Eficacia del Programa Corel DRAW en el Aprendizaje del Diseño Tridimensional de los Estudiantes de Informática de la Universidad Nacional de Educación Enrique Guzmán y Valle"*. Obtenido de <http://repositorio.une.edu.pe/handle/UNE/4294>
- Sule.T. (2010) "*Nuevas formas de leer y escribir en el siglo XXI".* España Enciclopedia de conocimientos fundamentales (Vol.I pp. 158) Mexico: UNAM – Siglo XXI.
- Valdez Alejandro Francisco Javier (2011) "*Teorías educativas y su relación con la tecnología de la información y la comunicación".*

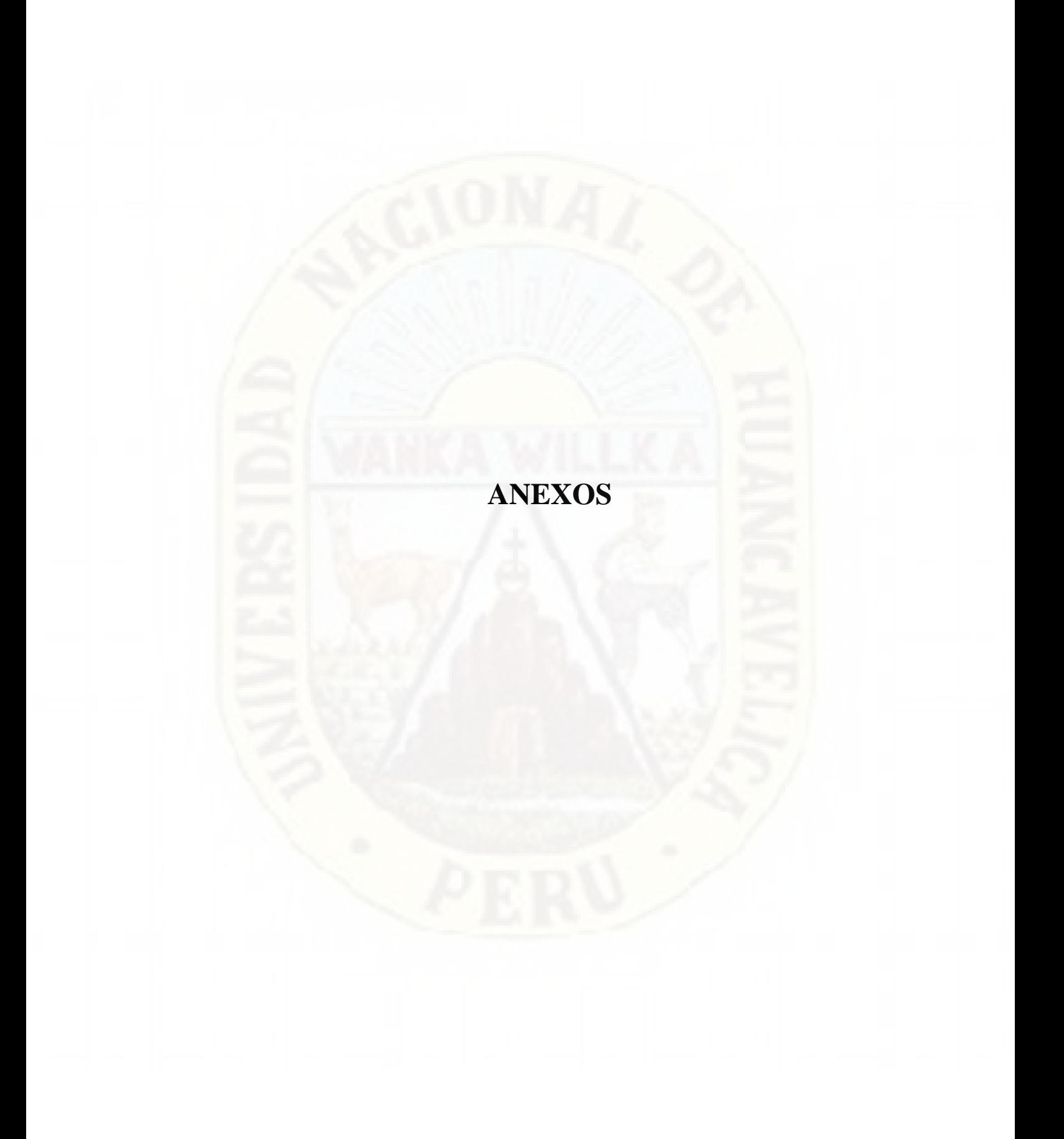

## **Matriz de consistencia**

### **TÍTULO : "**EL RECURSO TECNOLÓGICO COREL DRAW EN LA CONSTRUCCIÓN DE SÓLIDOS GEOMÉTRICOS EN LOS ESTUDIANTES DEL 4° GRADO DE LA I.E. "SAN FRANCISCO DE ASÍS" ACOBAMBA - HUANCAVELICA.**"**

**EJECUTORES:** Yesica LLancari Altez Clider Carlos Recuay Asto

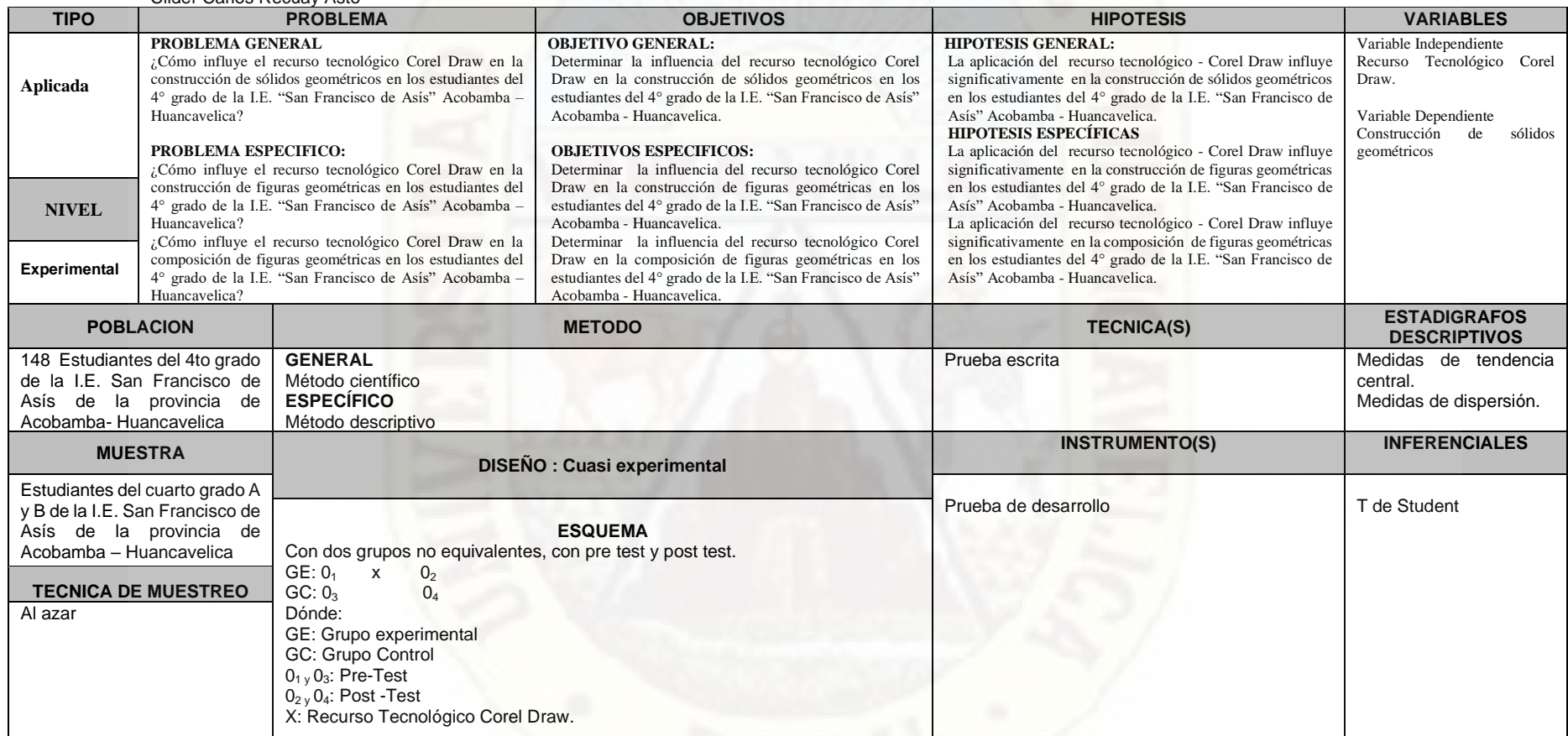

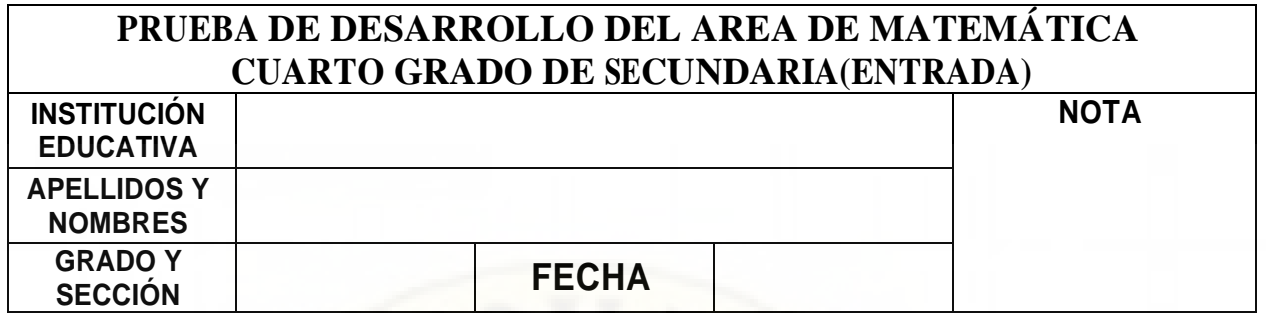

Conocimiento: Figuras geométricas regulares y solidos geométricos. Tiempo 90 minutos.

**1. Dado el siguiente solido geométrico, trazar y construir la composición de figuras (molde) que da origen al cubo, haciendo uso de regla, compas, lápiz, tijera, pegamento.**

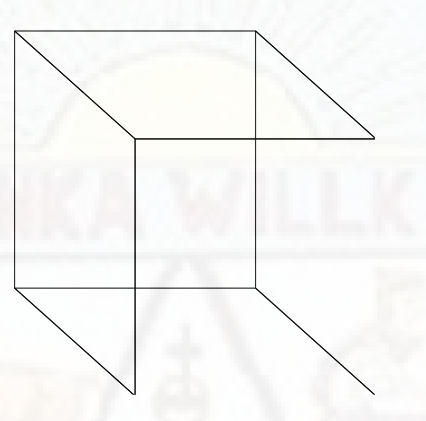

**2. Con el siguiente gráfico se puede construir un sólido geométrico llamado TETRAEDRO TRUNCADO, trazar y construir con las medidas que creas necesario. Hacer uso de regla, transportador, lápiz, compas, tijera y pegamento.**

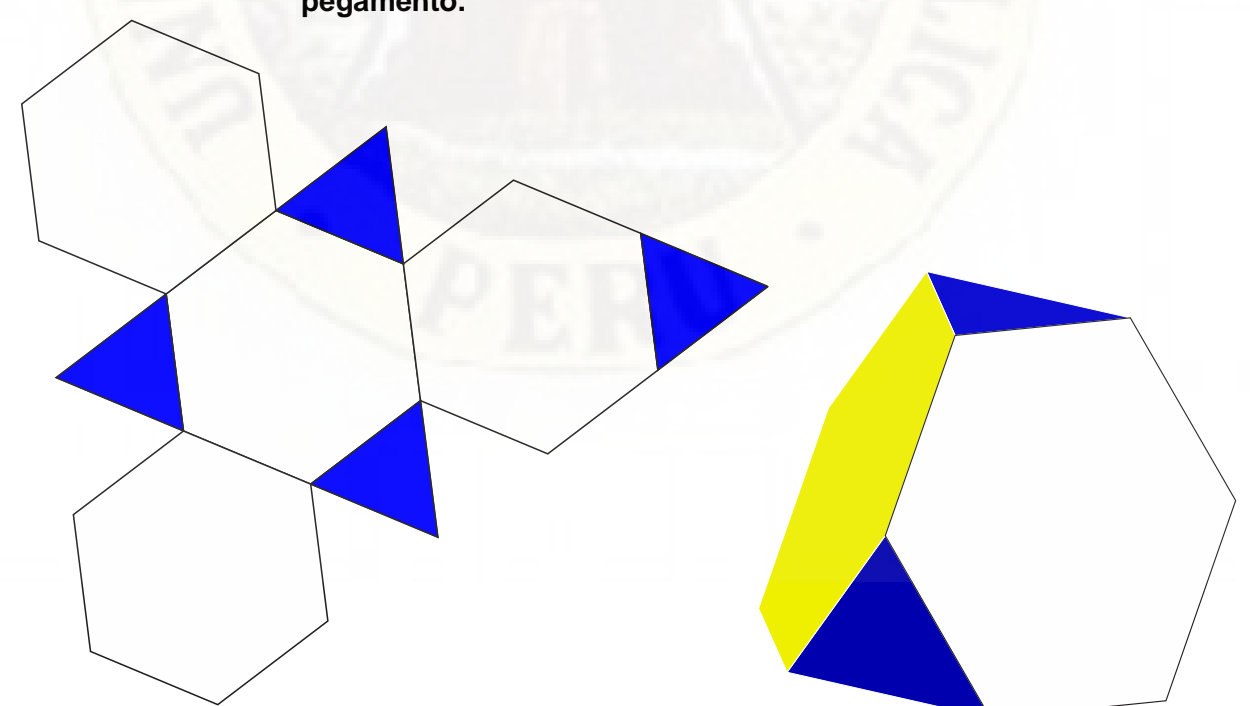

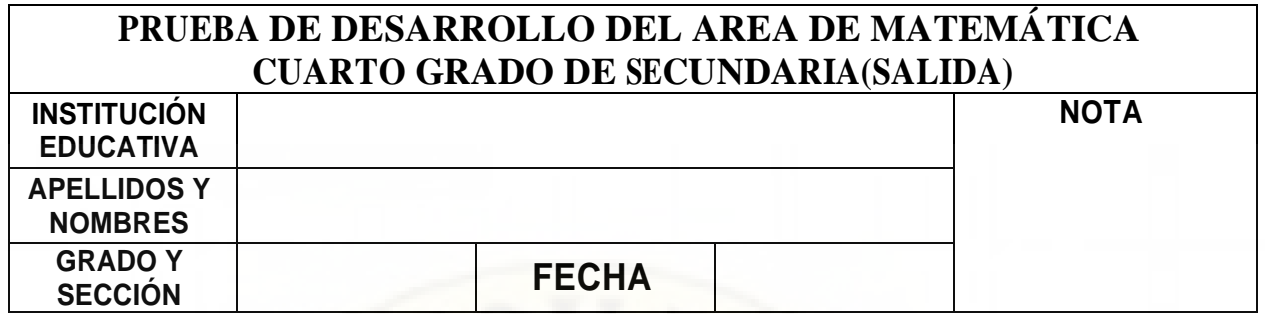

Conocimiento: Figuras geométricas regulares y solidos geométricos. Tiempo 90 minutos.

**1. Dado el siguiente solido geométrico, trazar y construir la composición de**  figuras (molde) que da origen al Tetraedro, haciendo uso de regla, compas, lápiz, tijera, **Note** pegamento.

**2. Con el siguiente gráfico se puede construir un sólido geométrico llamado CUBO TRUNCADO, trazar y construir con las medidas que creas necesario. Hacer uso de regla, transportador, lápiz, compas, tijera y pegamento.**

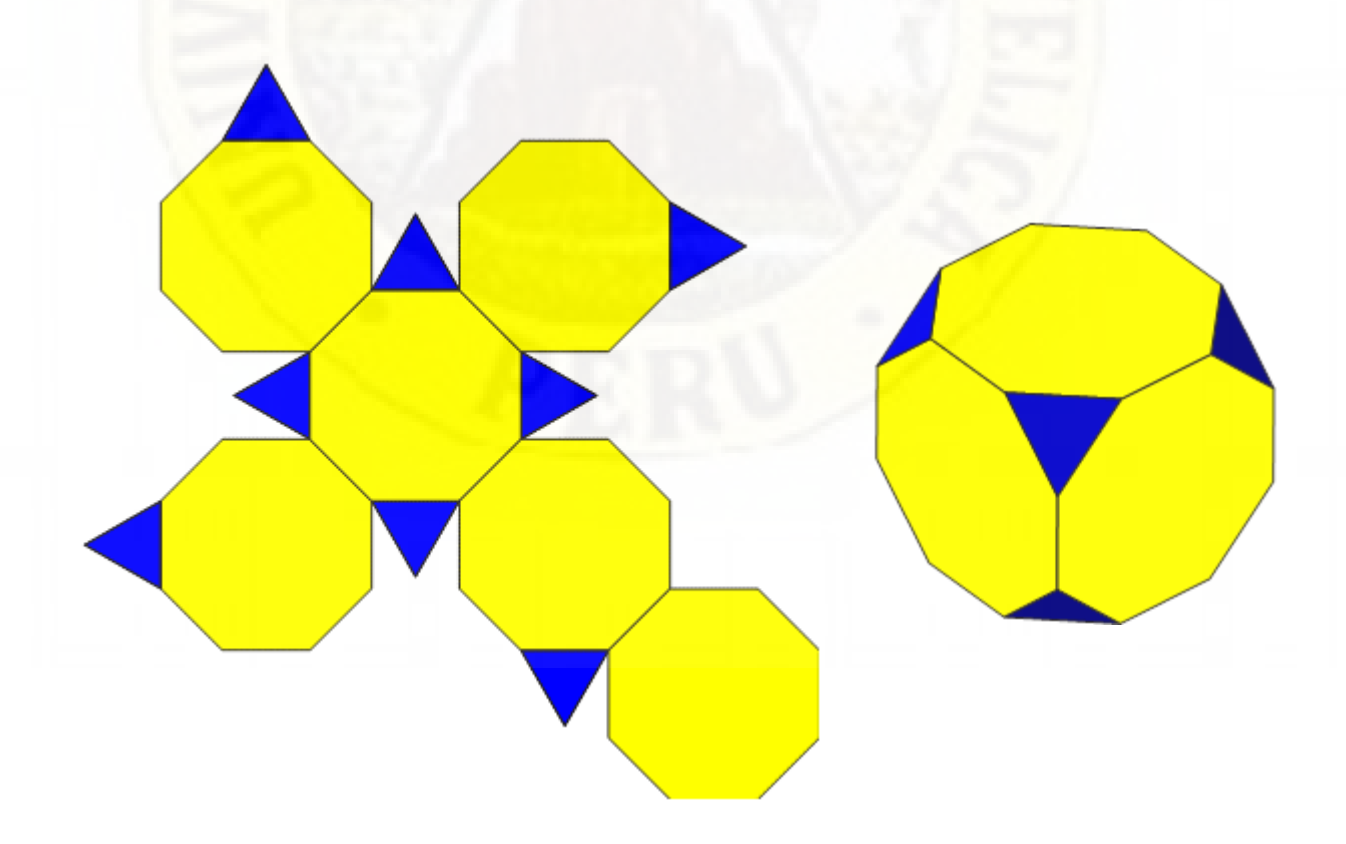

# RELACIÓN DE ESTUDIANTES PARTICIPANTES EN EL TRABAJO DE INVESTIGACIÓN

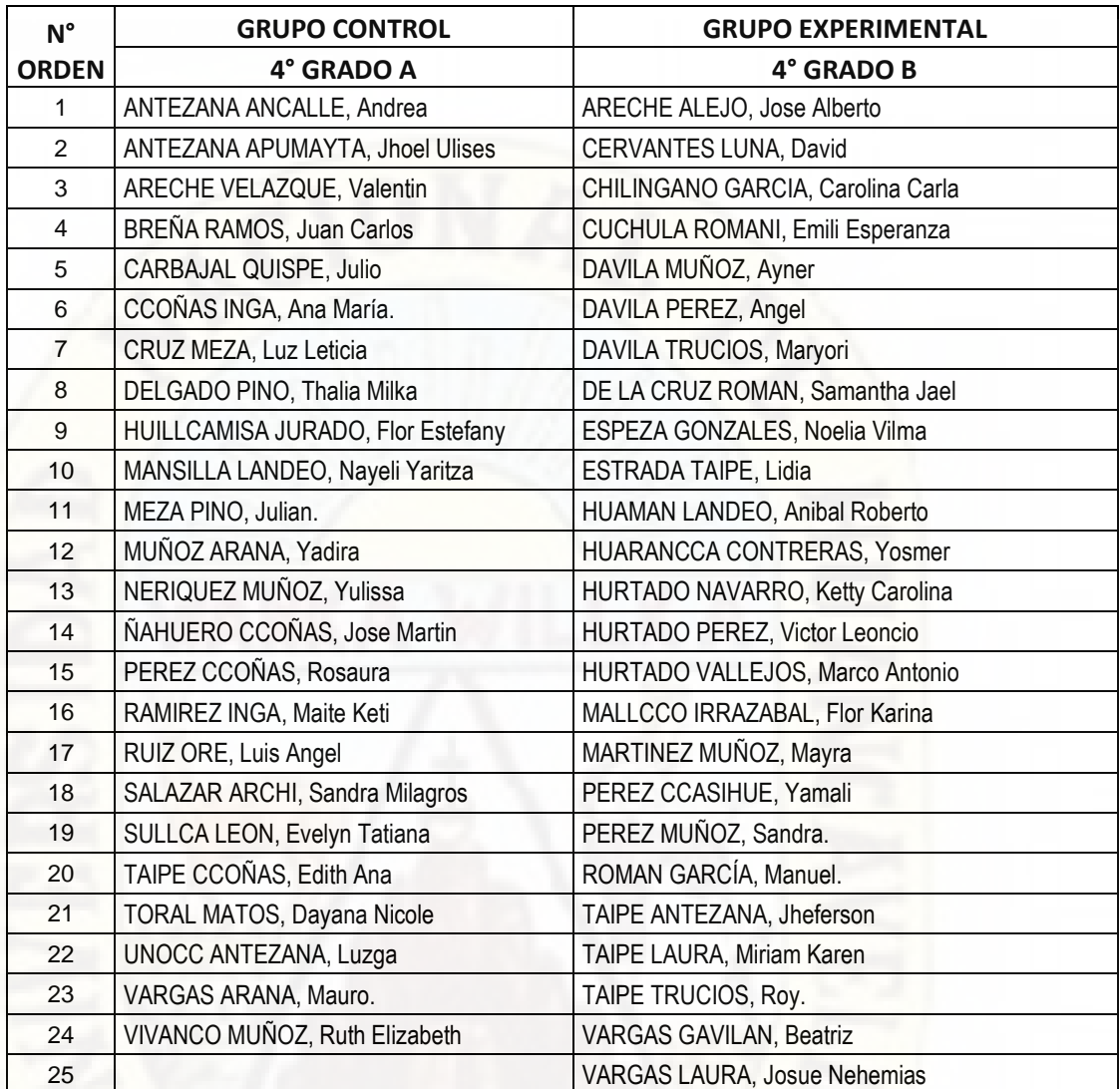

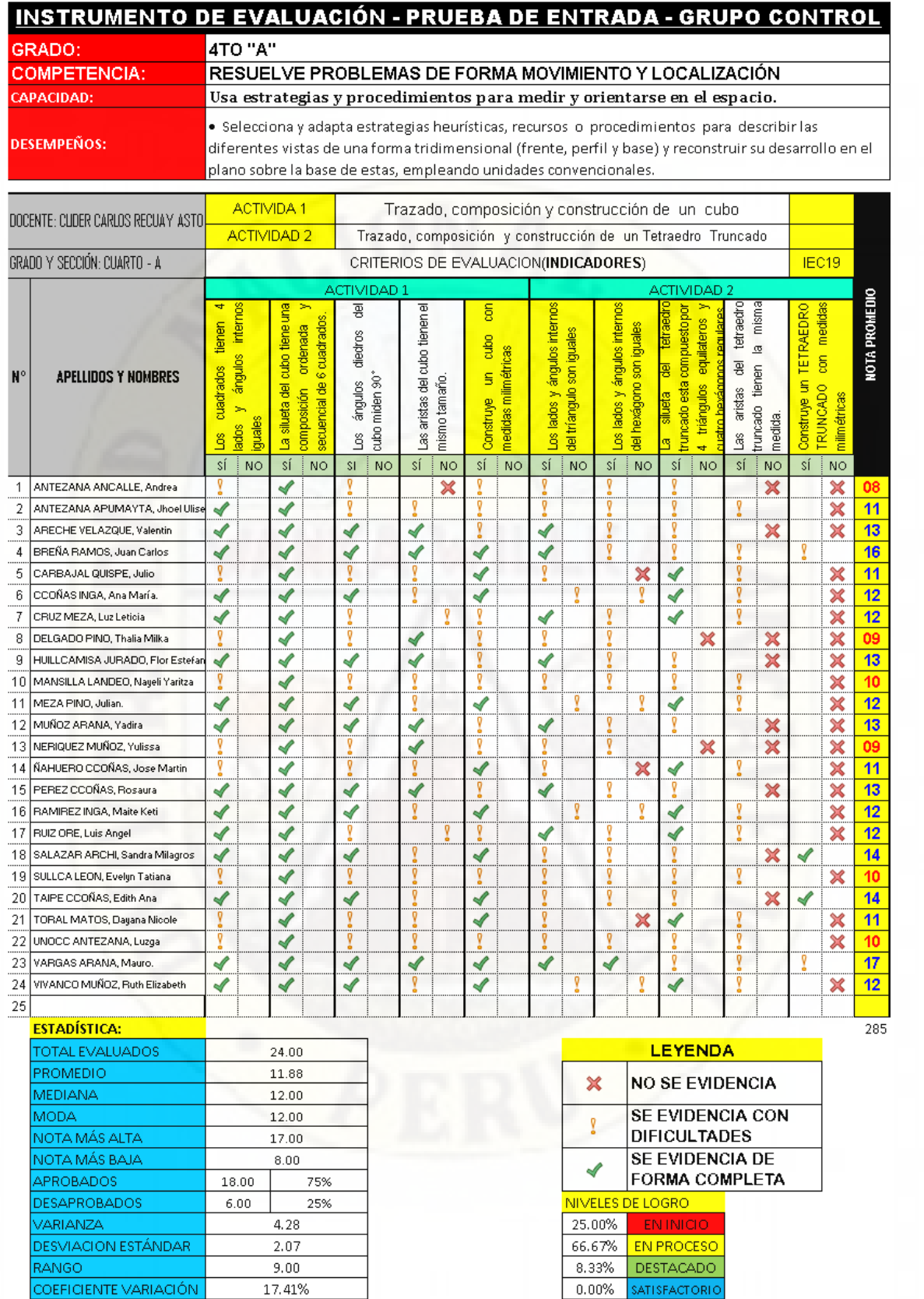
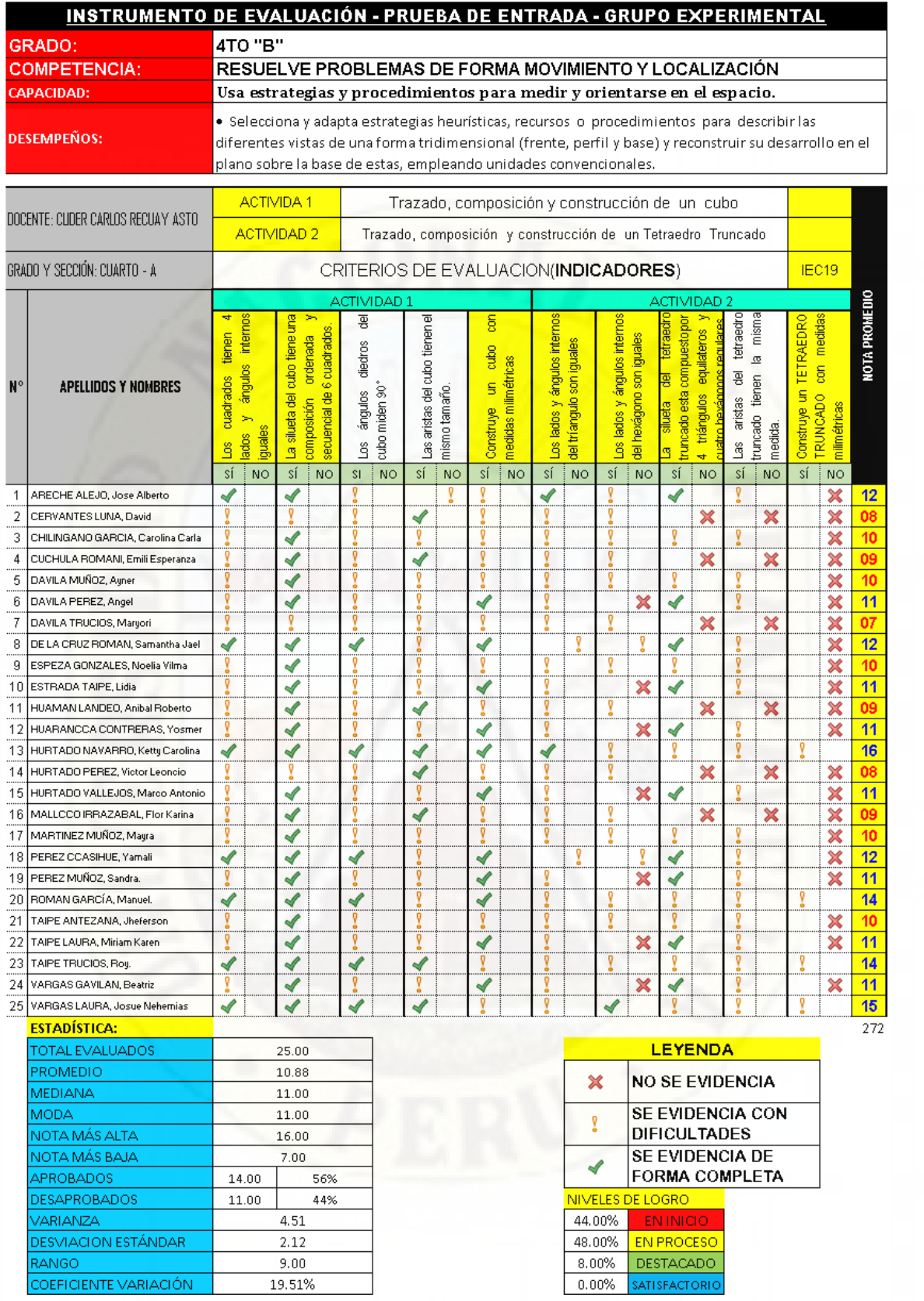

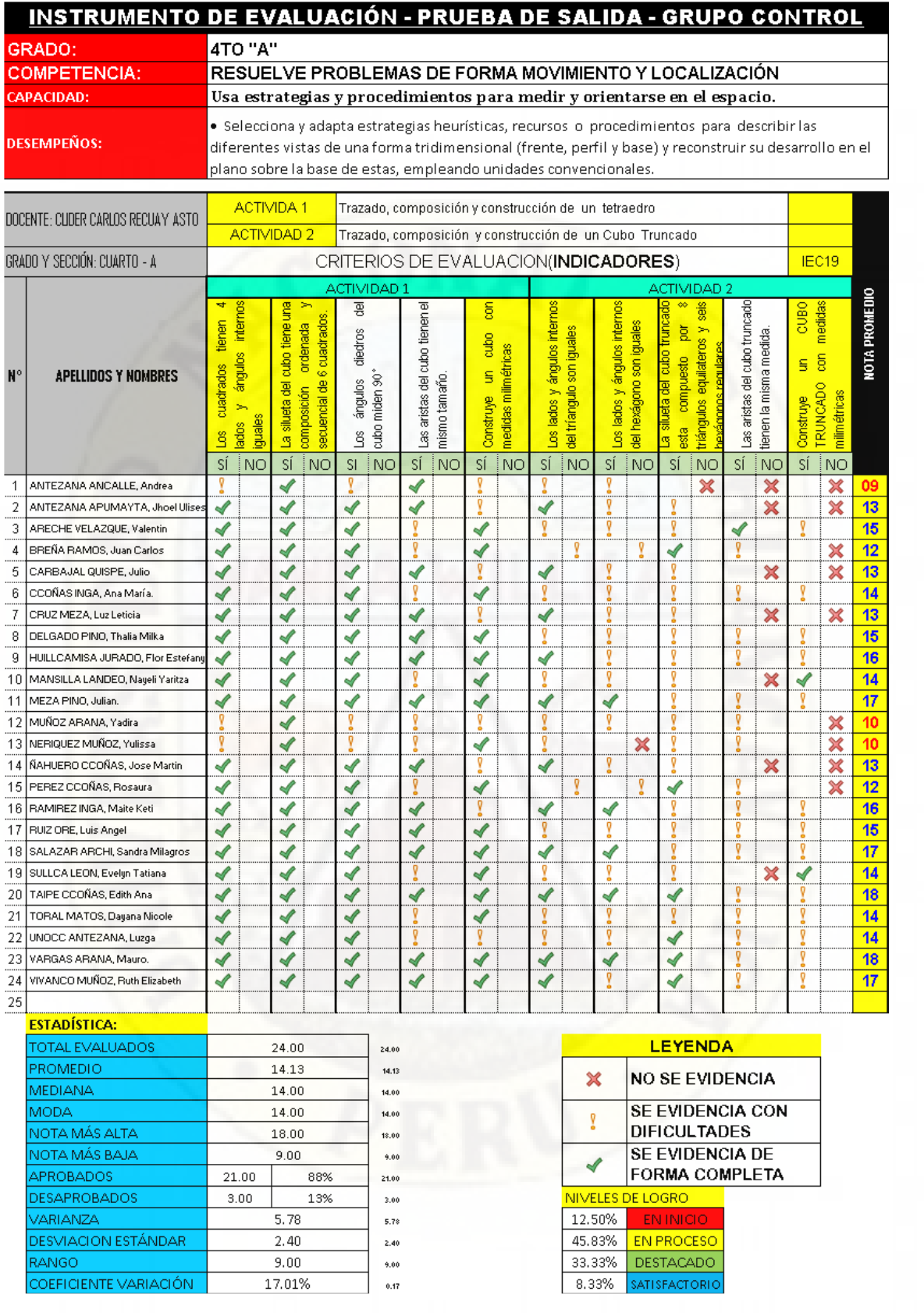

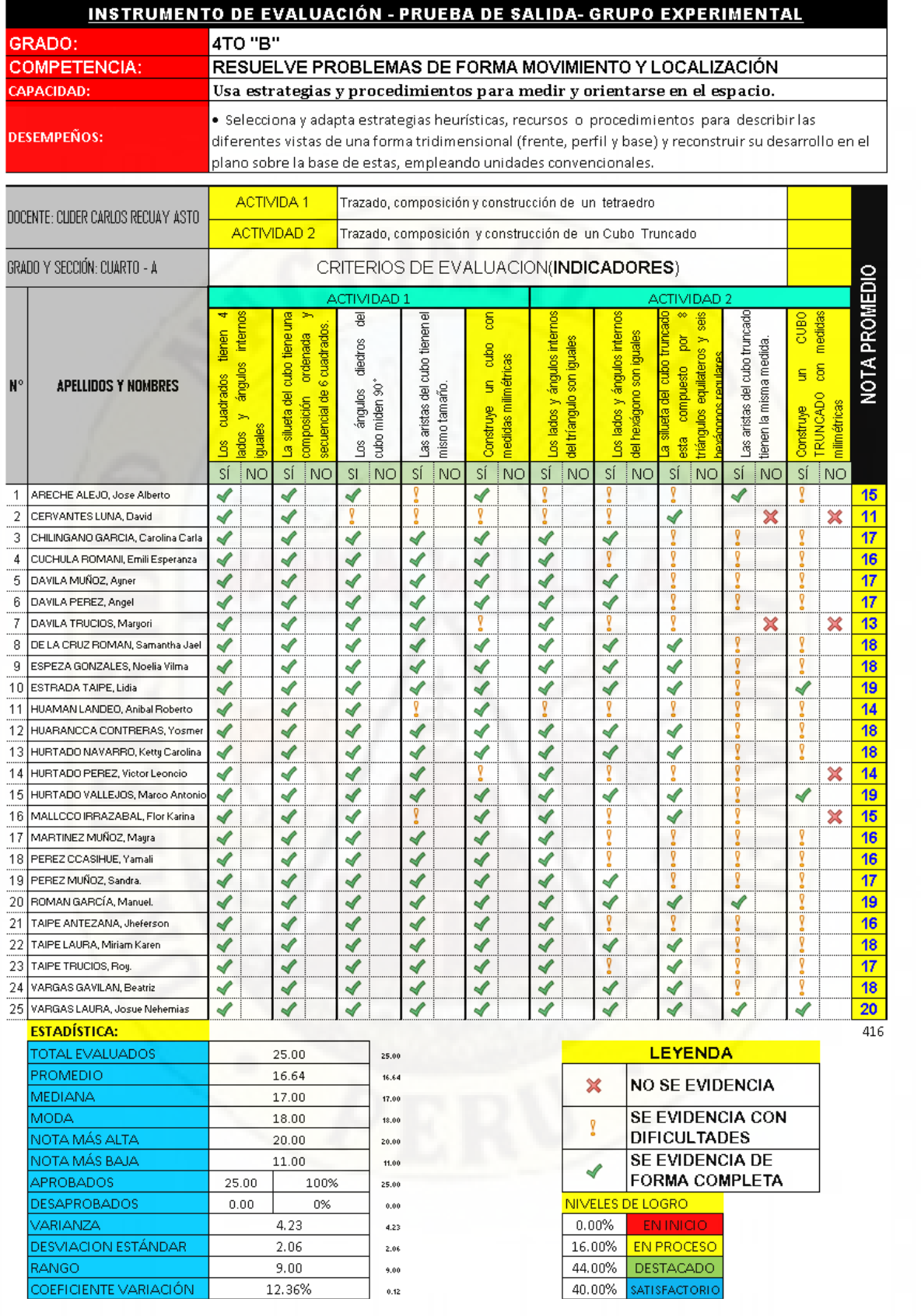

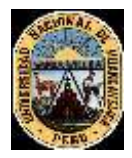

#### UNIVERSIDAD NACIONAL DE HUANCAVELICA FACULTAD DE CIENCIAS DE LA EDUCACIÓN PROGRAMA DE SEGUNDA ESPECIALIDAD PROFESIONAL

#### FICHAS DE VALIDACIÓN INFORME DE OPINIÓN DEL JUICIO DE EXPERTO

#### **DATOS GENERALES**

- 1.1. Titulo de la Investigación: EL RECURSO TECNOLÓGICO COREL DRAW EN LA CONSTRUCCIÓN DE SÓLIDOS GEOMÉTRICOS EN LOS ESTUDIANTES DE UNA INSTITUCION EDUCATIVA DE HUANCAVELICA
- 1.2. Nombre de los instrumentos motivo de Evaluación: PRUEBA DE ENTRADA Y SALIDA PARA LA CONSTRUCCIÓN DE SÓLIDOS GEOMÉTRICOS.

#### **ASPECTOS DE VALIDACIÓN**

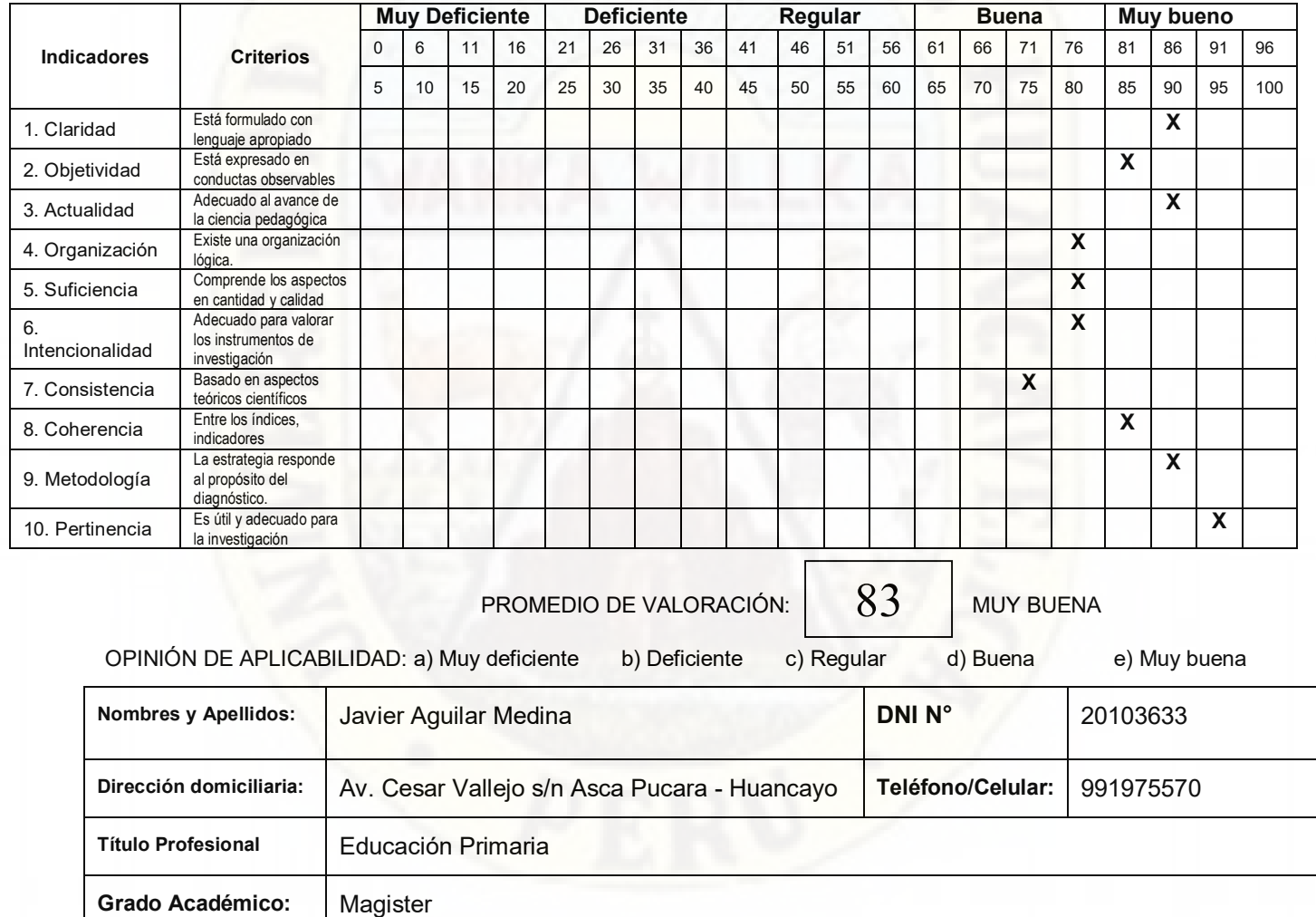

**Mención: INTEGRACIÓN E INNOVACIÓN EDUCATIVA DE LAS TECNOLOGÍAS DE LA INFORMACIÓN Y LA COMUNICACIÓN**

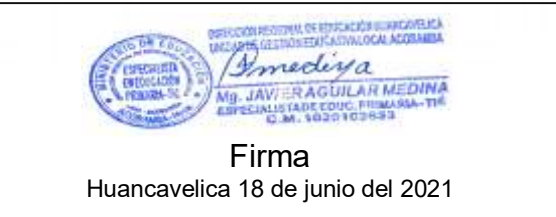

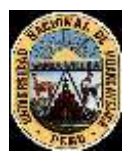

UNIVERSIDAD NACIONAL DE HUANCAVELICA FACULTAD DE CIENCIAS DE LA EDUCACIÓN PROGRAMA DE SEGUNDA ESPECIALIDAD PROFESIONAL

#### FICHAS DE VALIDACIÓN INFORME DE OPINIÓN DEL JUICIO DE EXPERTO

#### **DATOS GENERALES**

- 1.1. Titulo de la Investigación: EL RECURSO TECNOLÓGICO COREL DRAW EN LA CONSTRUCCIÓN DE SÓLIDOS GEOMÉTRICOS EN LOS ESTUDIANTES DE UNA INSTITUCION EDUCATIVA DE HUANCAVELICA
- 1.2. Nombre de los instrumentos motivo de Evaluación: PRUEBA DE ENTRADA Y SALIDA PARA LA CONSTRUCCIÓN DE SÓLIDOS GEOMÉTRICOS.

#### **ASPECTOS DE VALIDACIÓN**

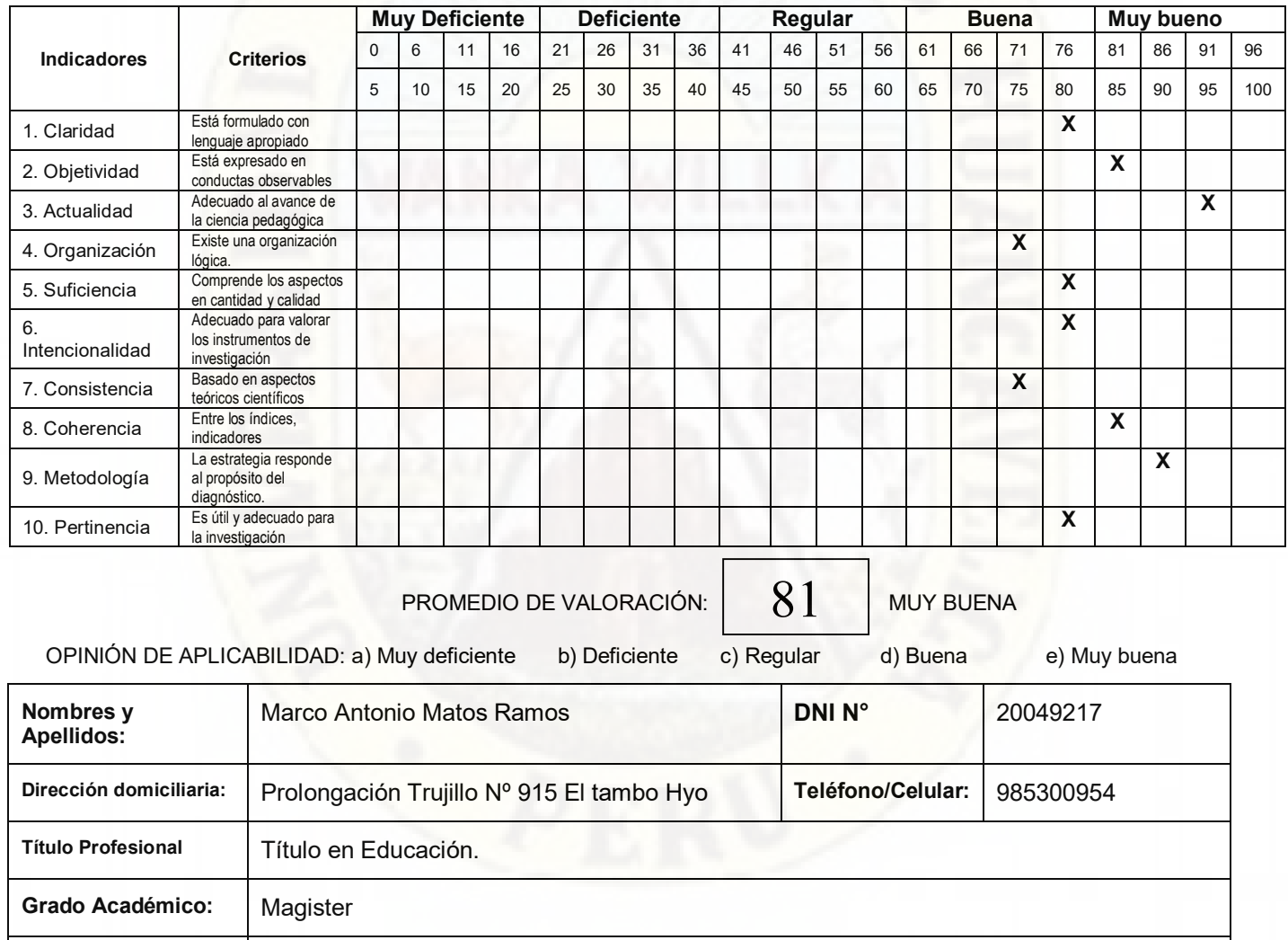

**Mención:** Administración de la Educación

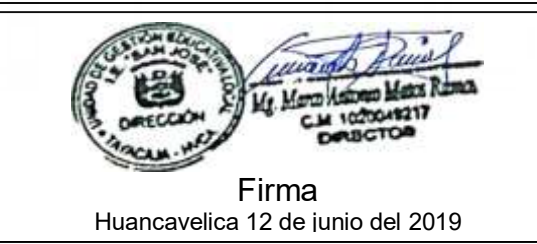

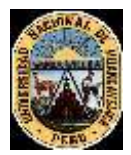

#### UNIVERSIDAD NACIONAL DE HUANCAVELICA FACULTAD DE CIENCIAS DE LA EDUCACIÓN PROGRAMA DE SEGUNDA ESPECIALIDAD PROFESIONAL

#### FICHAS DE VALIDACIÓN INFORME DE OPINIÓN DEL JUICIO DE EXPERTO

#### **DATOS GENERALES**

- 1.1. Título de la Investigación: EL RECURSO TECNOLÓGICO COREL DRAW EN LA CONSTRUCCIÓN DE SÓLIDOS GEOMÉTRICOS EN LOS ESTUDIANTES DE UNA INSTITUCION EDUCATIVA DE HUANCAVELICA
- 1.2. Nombre de los instrumentos motivo de Evaluación: PRUEBA DE ENTRADA Y SALIDA PARA LA CONSTRUCCIÓN DE SÓLIDOS GEOMÉTRICOS.

#### **ASPECTOS DE VALIDACIÓN**

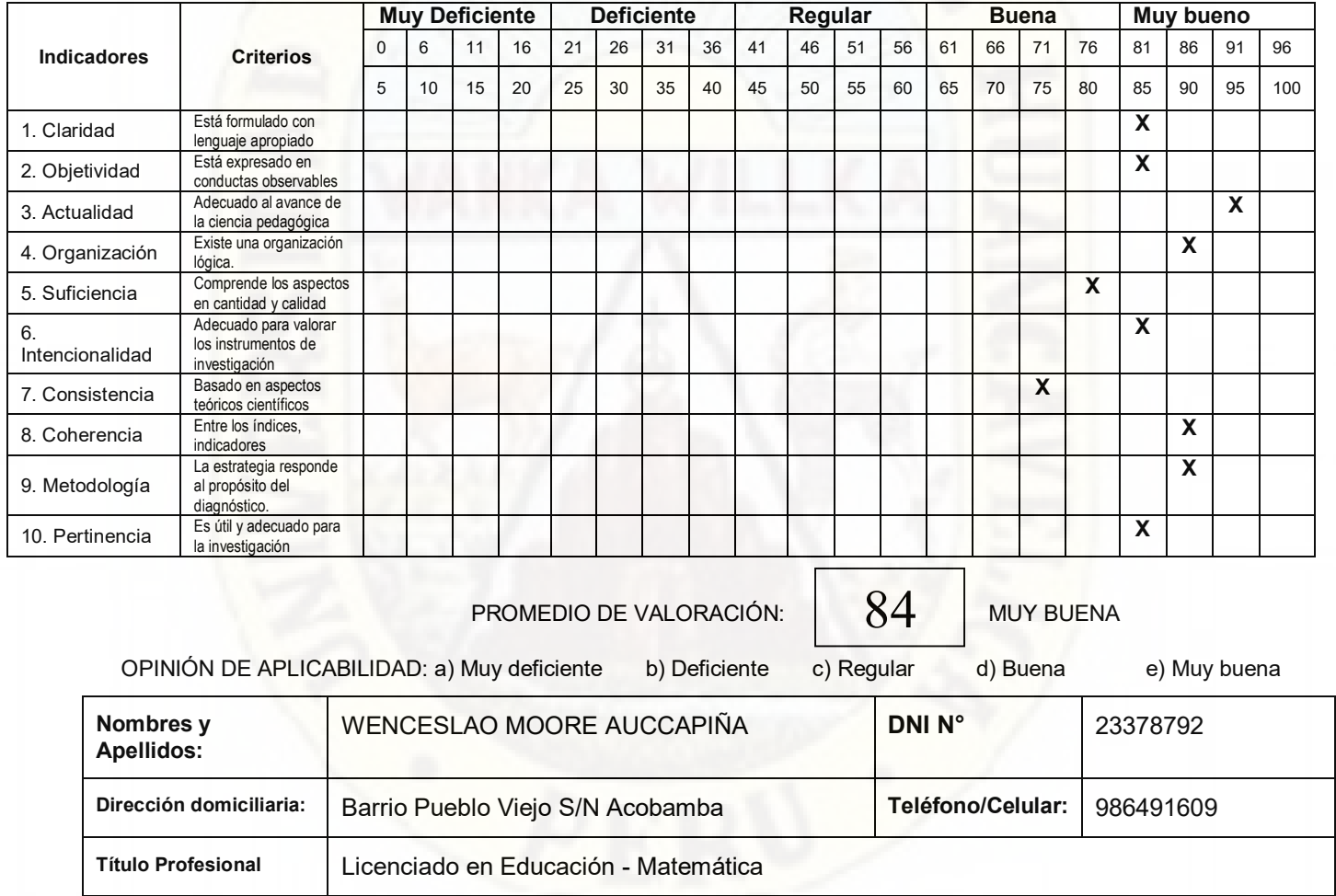

Grado Académico: **Magister** Mención: **Administración de la Educación** 

Mg. Wenceslao Moore Auccapiña C.M. 1023378792

Firma Huancavelica 05 de julio del 2019

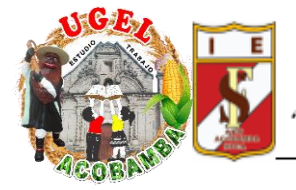

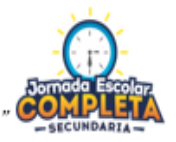

.<br>Øer beruano es una bendición, ser acobambino un privilegio y ser franciscano es un honor <sup>"</sup>

El Director de la Emblemática Institución Educativa de "San Francisco de Asís" de Acobamba, suscribe la siguiente;

#### **CONSTANCIA**

Por la presente hace constar que los bachilleres: **Yesica LLancari Altez y Clider Carlos Recuay Asto,** de la Universidad Nacional de Huancavelica, de la segunda especialidad en Tecnología de Información y Comunicación , realizaron la aplicación de sus instrumentos, para su trabajo de investigación **"**EL RECURSO TECNOLÓGICO COREL DRAW EN LA CONSTRUCCIÓN DE SÓLIDOS GEOMÉTRICOS EN LOS ESTUDIANTES DE UNA INSTITUCIÓN EDUCATIVA DE HUANCAVELICA**"**

Se expide la presente a petición de los interesados para los fines que le estimen conveniente.

Acobamba, octubre del 2019.

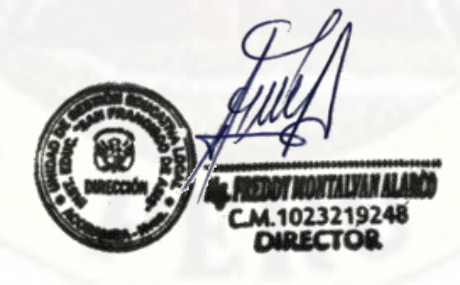

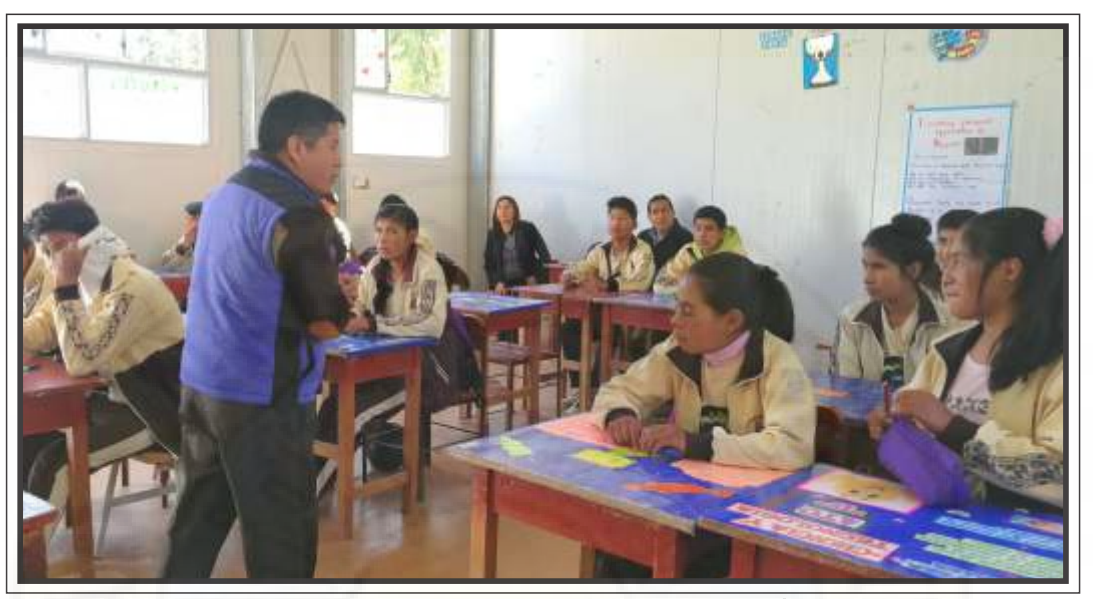

Presentación del trabajo con presencia del Coordinador del Área de Matemática:<br>Prof. Augusto Chavez M. y docente del 4° Grado Prof. Mery Quispe Laura

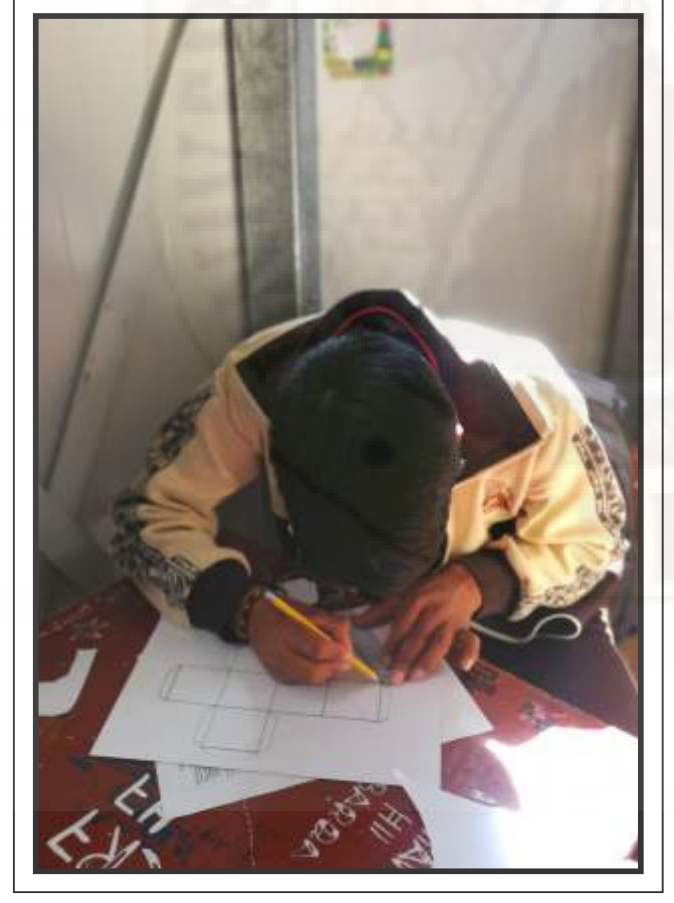

Aplicación de la prueba de entrada

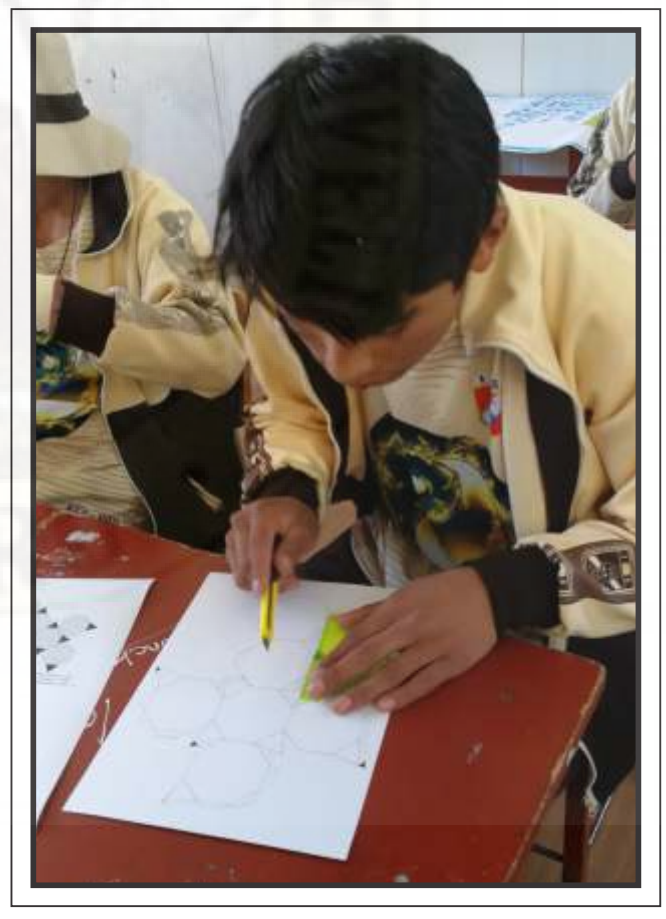

Aplicación de la prueba de entrada

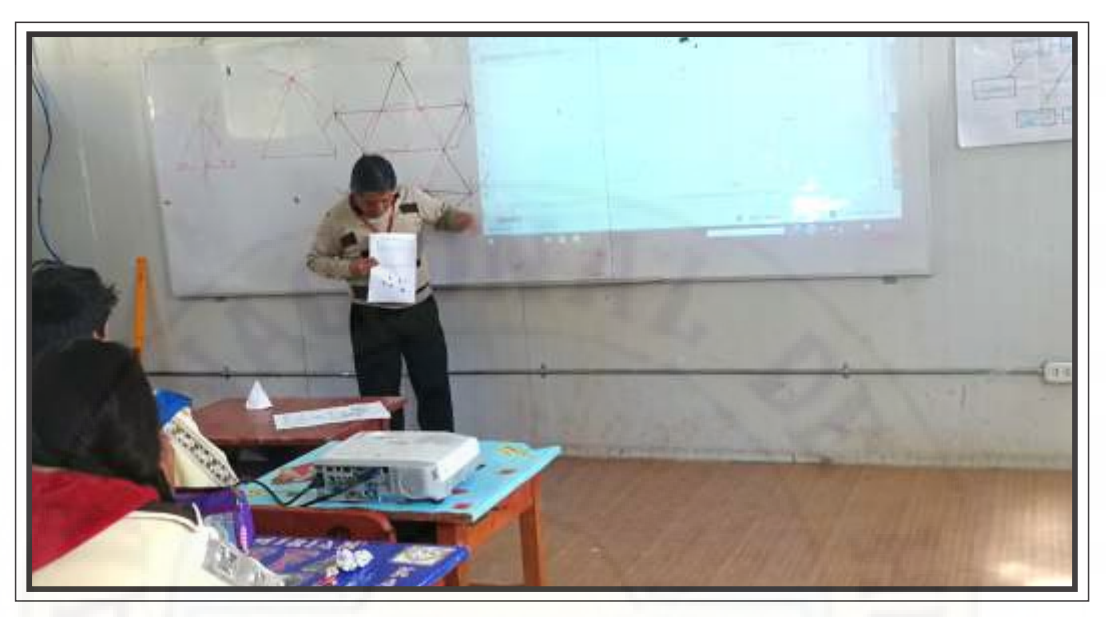

Sesiones de clase haciendo uso del programa Corel Draw para la construcción de sólidos geométricos.

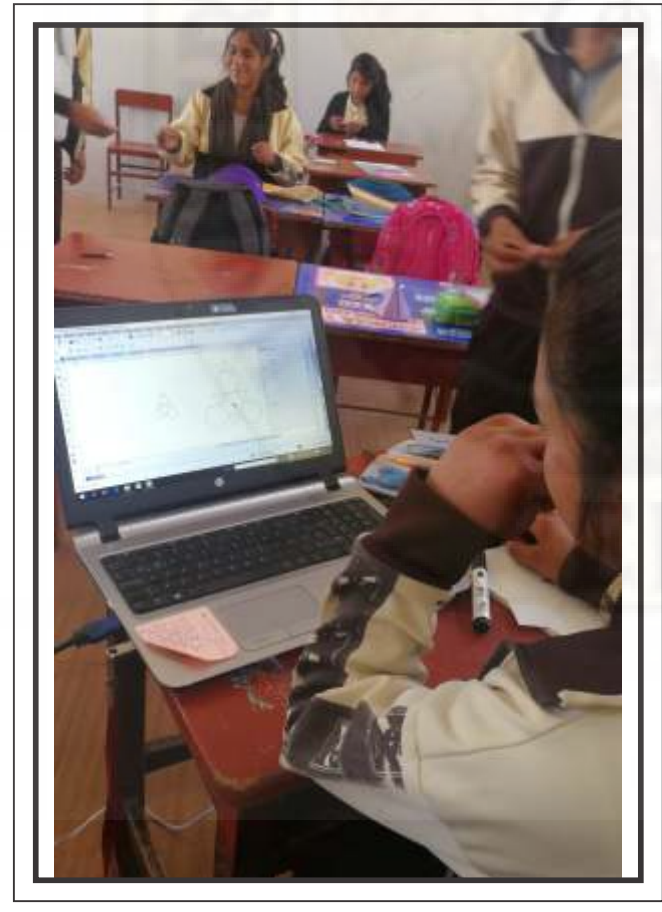

Estudiante haciendo uso del programa Corel Draw para la construcción de sólidos geométricos.

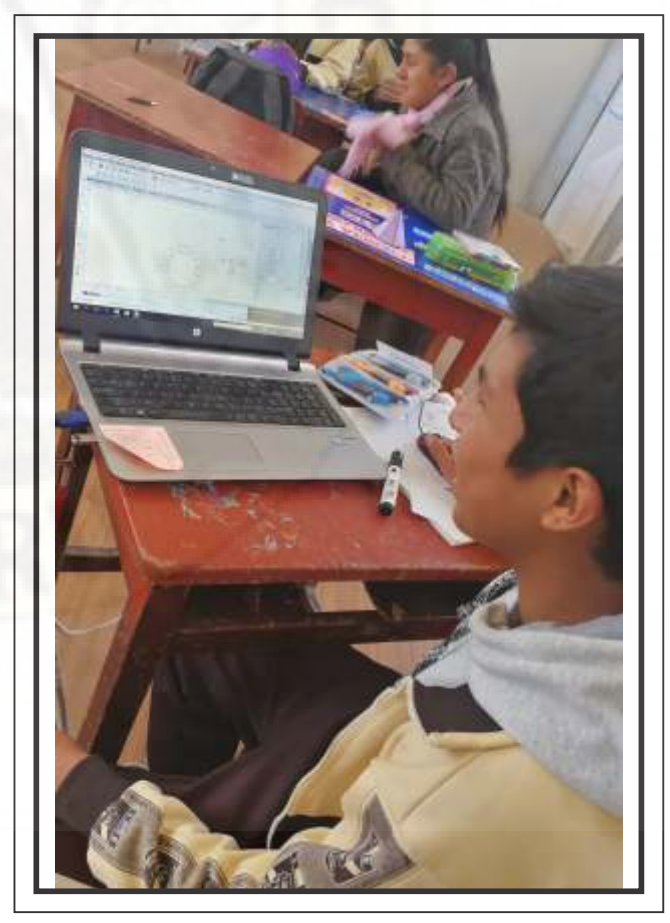

Estudiante haciendo uso del programa Corel Draw para la construcción de sólidos geométricos.

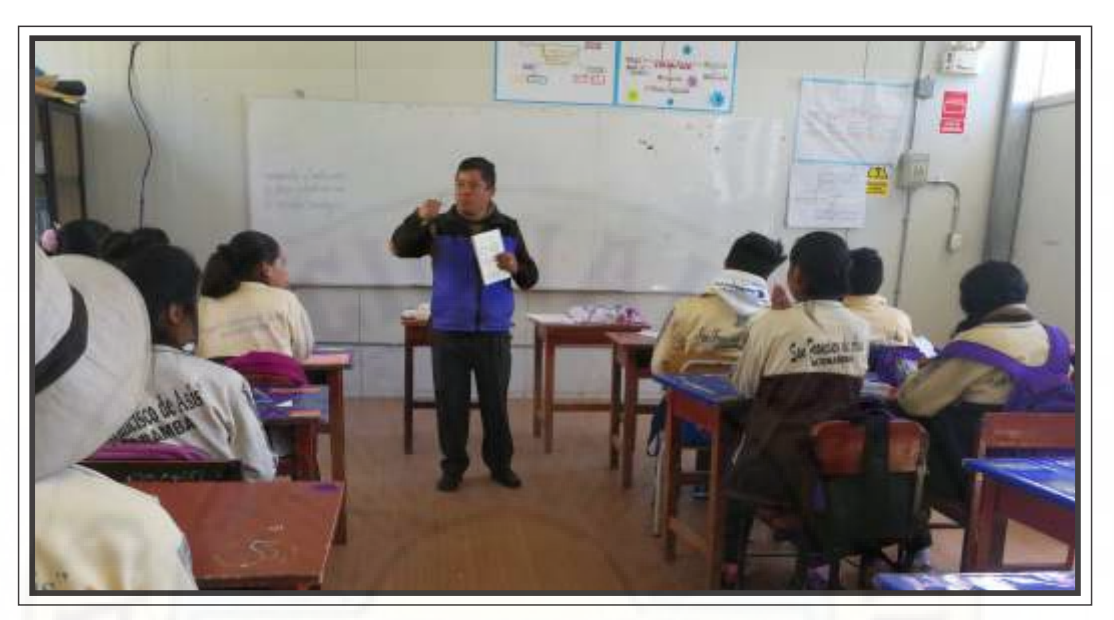

Sesiones de clase haciendo uso de la regla y lápiz para la construcción de sólidos geométricos.

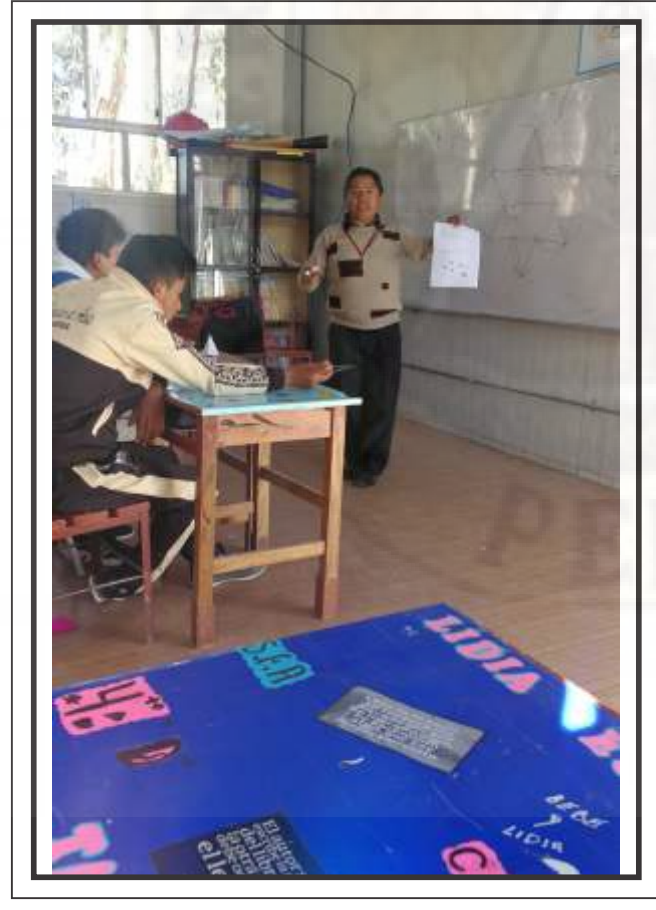

Sesiones de clase haciendo uso de la regla y lápiz para la construcción de sólidos geométricos

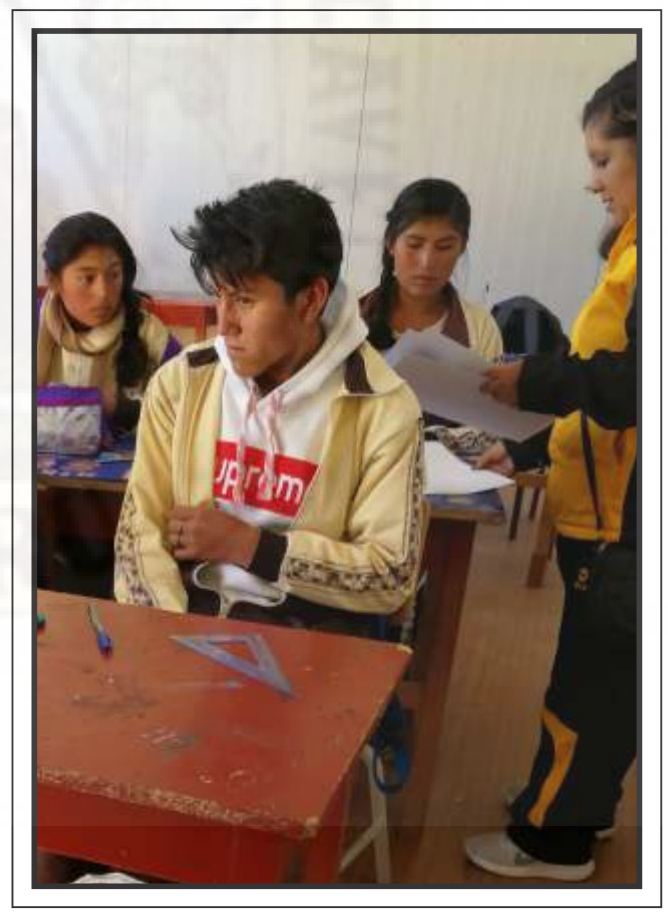

Sesiones de clase haciendo uso de la regla y lápiz para la construcción de sólidos geométricos

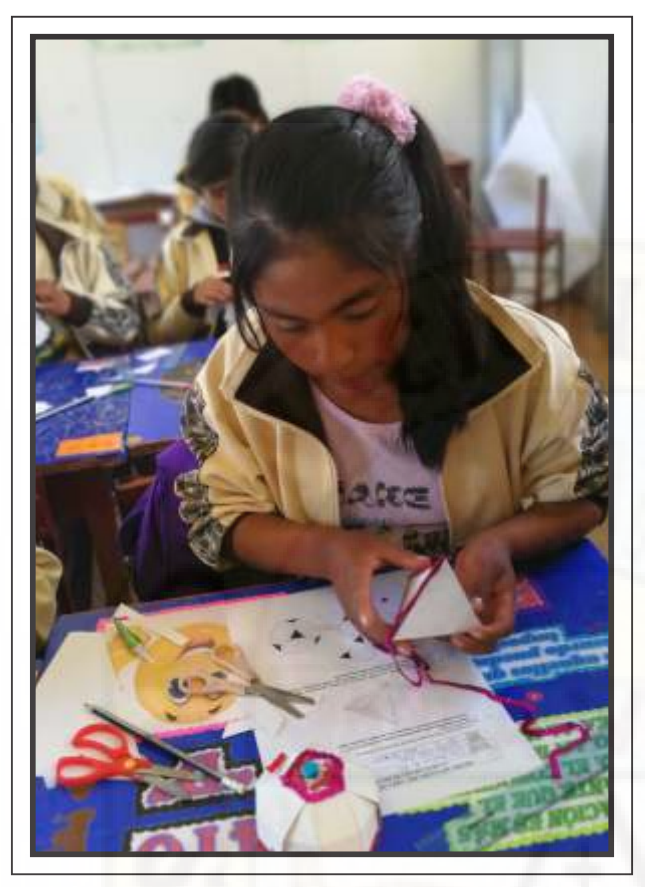

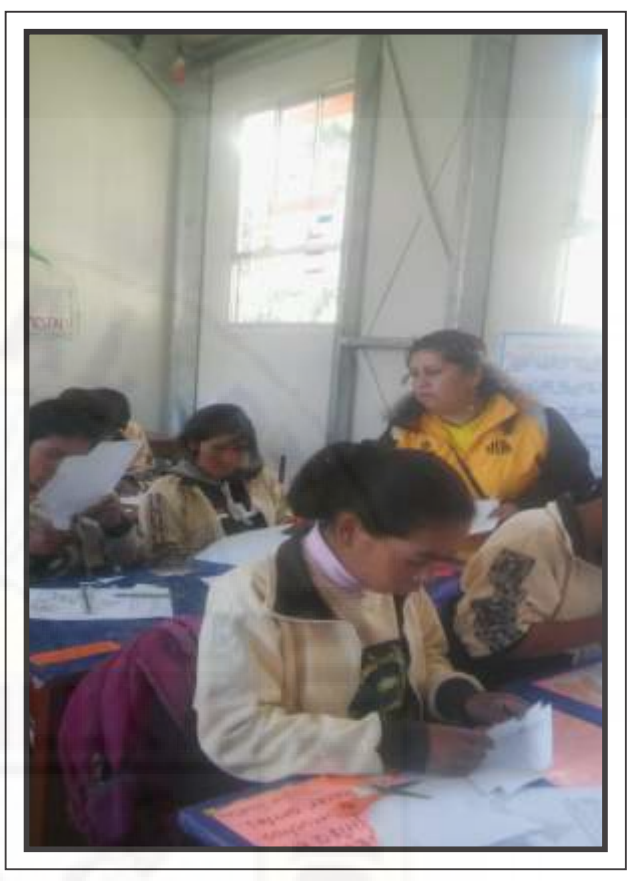

Estudiante desarrollando la prueba de salida. Prof. Yesica dando indicaciones en la ejecución de la prueba de salida.

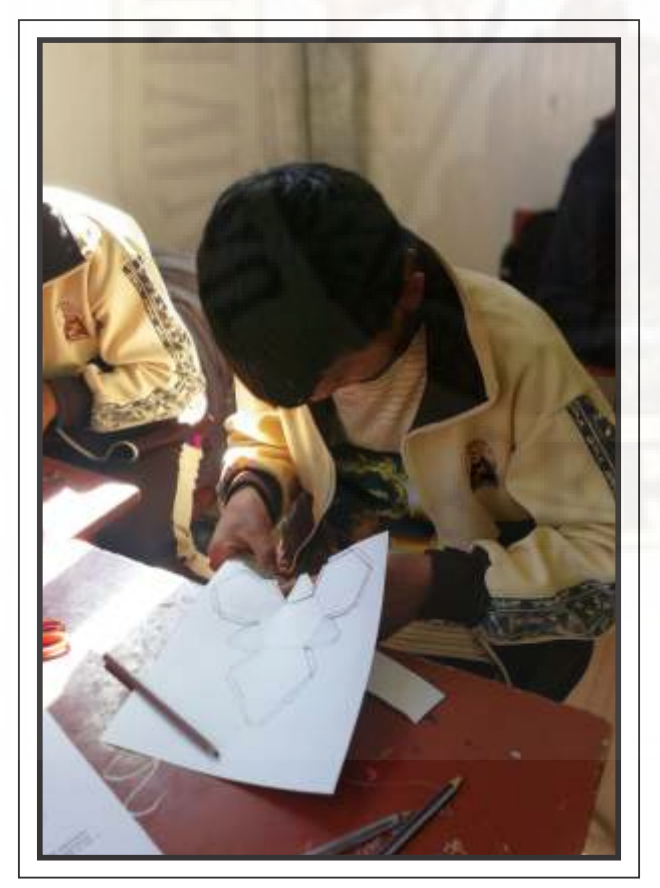

Estudiante desarrollando la prueba de salida. Estudiante desarrollando la prueba de salida.

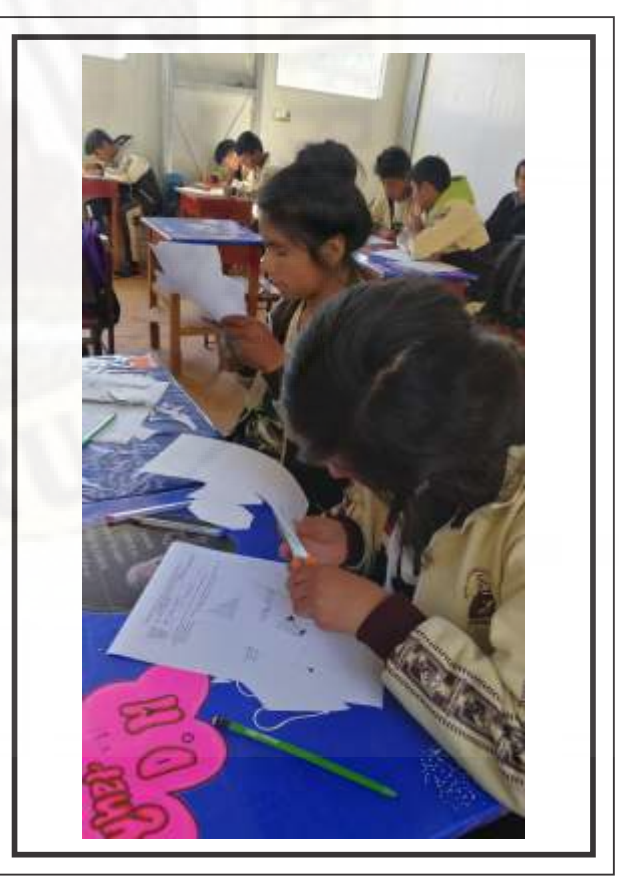

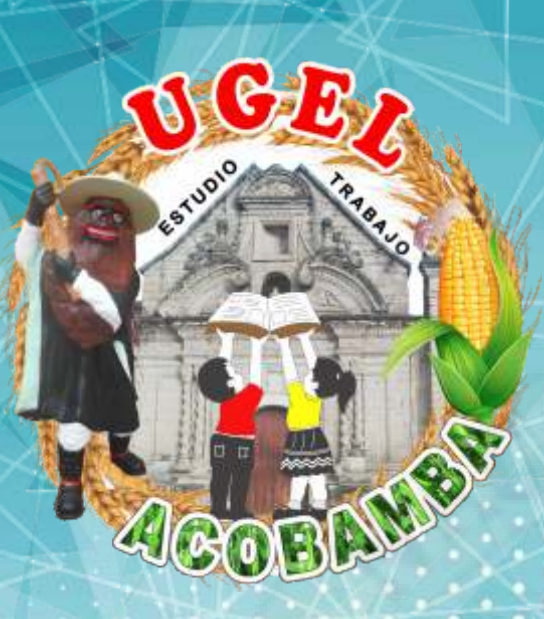

# ATALOGO<br>ACODEREGALO

### Uso del Corel Draw para la construcción de Sólidos Geométricos

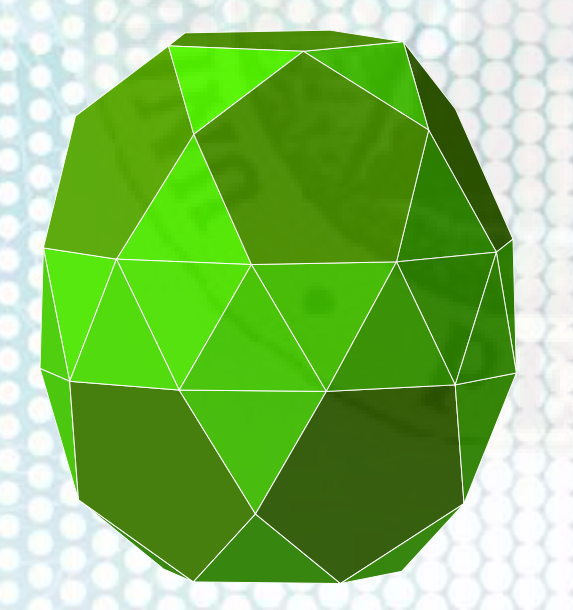

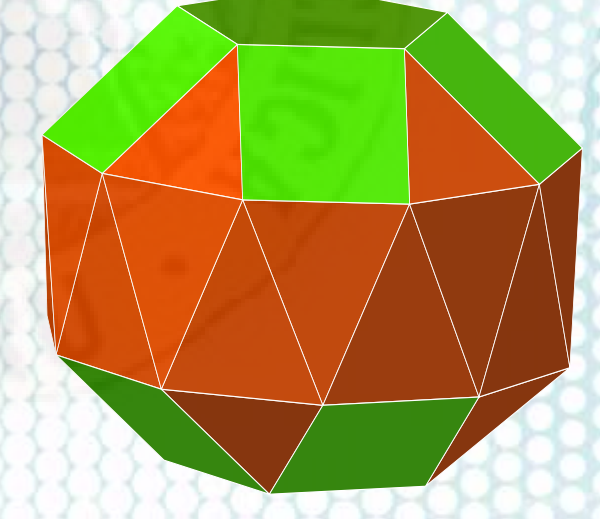

*Prof. Yesica Llancari Altez Prof. Clider Carlos Recuay Asto*

### TETRAEDRO

# **CUBO**

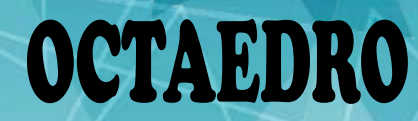

### DODECAEDRO

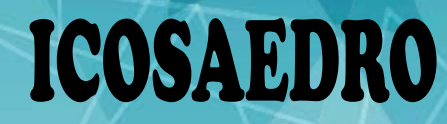

# TETRAEDRO TRUNCADO

**91** 10010

### CUBOCTAEDRO

# CUBO TRUNCADO

S 10010

# OCTAEDRO TRUNCADO

# ROMBICUBOCTAEDRO

TUD

# CUBOCTAEDRO ROMBITRUNCADO

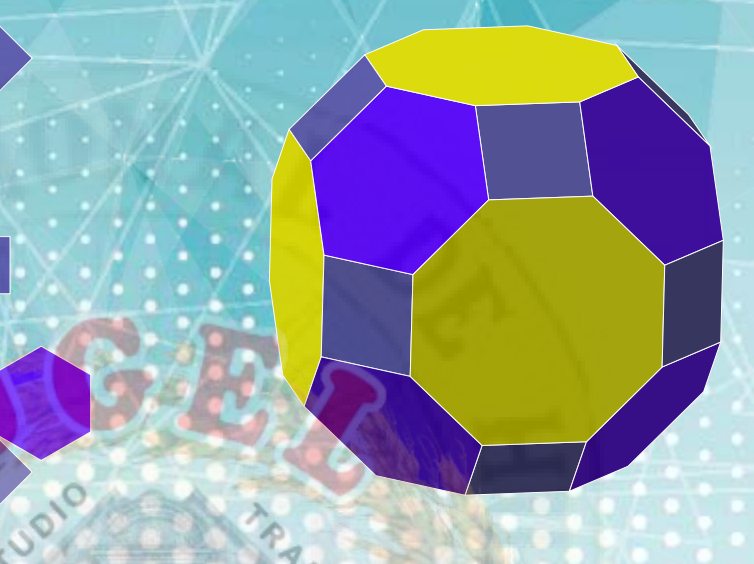

# CUBOCTAEDRO SNUB

Construcción de sólidos geométricos **Prof. Clider C. Recuay Asto** Prof. Clider C. Recuay Asto

### ICOSIDODECAEDRO

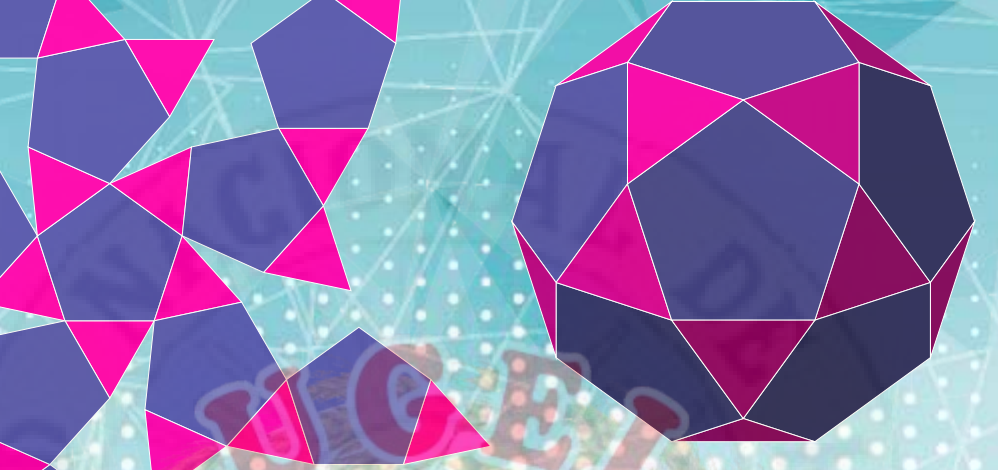

# DODECAEDRO TRUNCADO

# ICOSAEDRO TRUNCADO

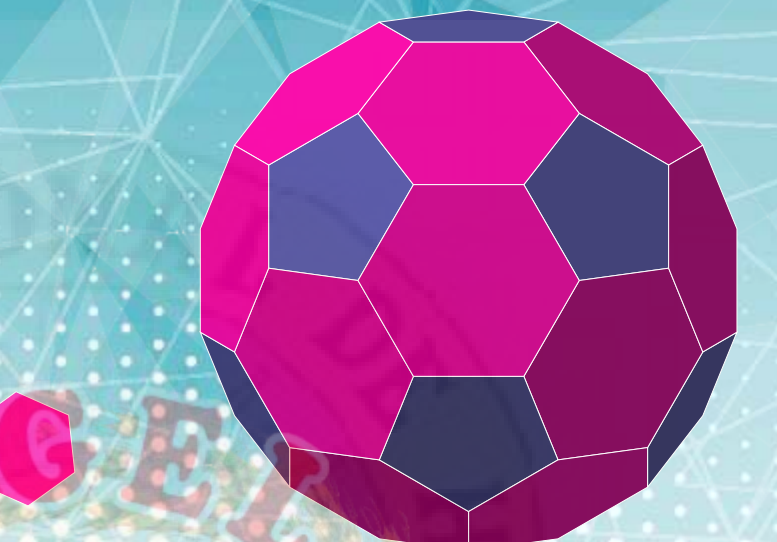

# ROMBICUCOSIDODECAEDRO

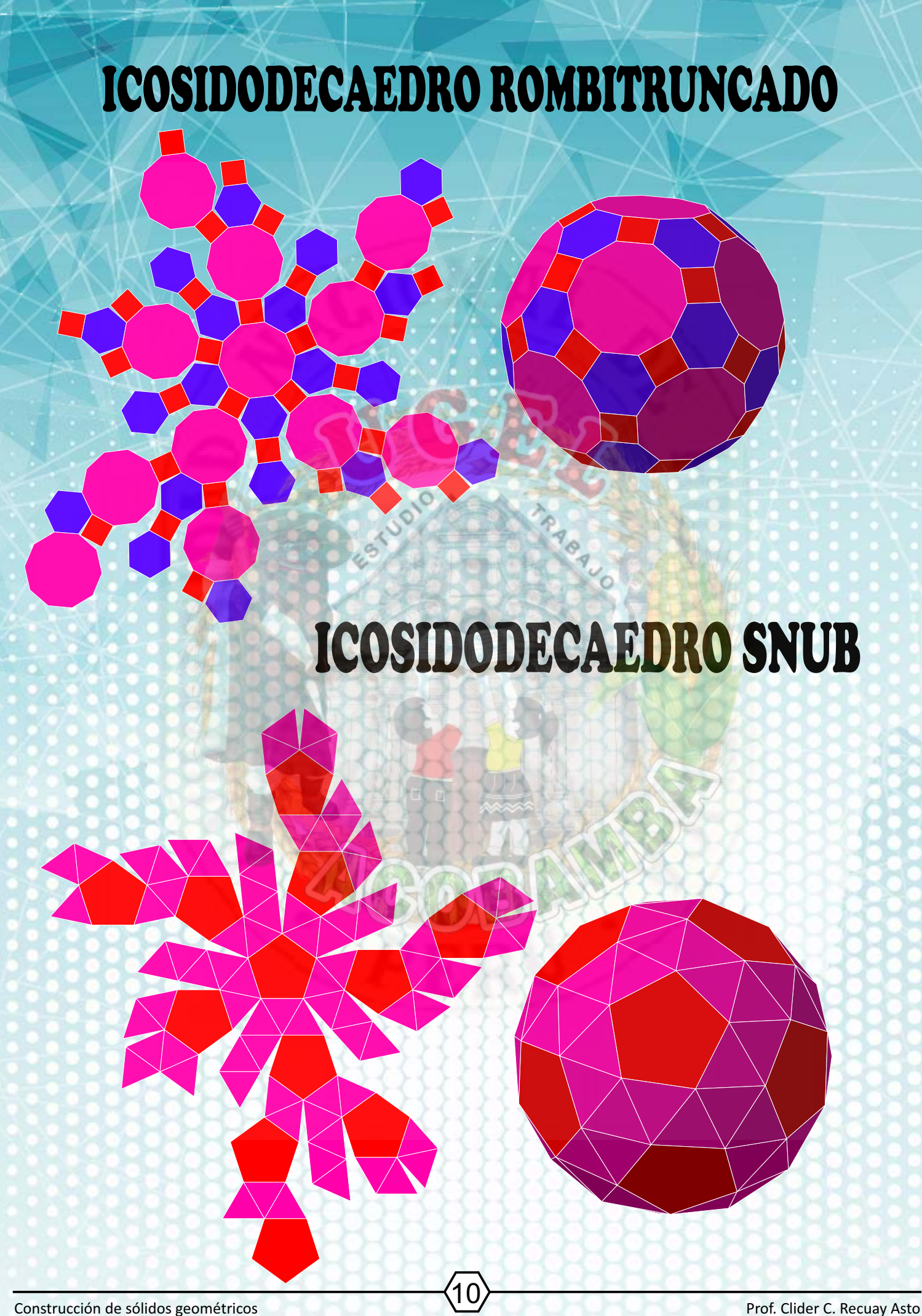

# PRISMA TRIANGULAR PRISMAS Y ANTIPRISMAS

# PRISMA PENTAGONAL

### PRISMA HEXAGONAL

TOO

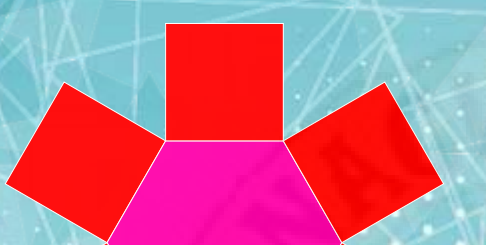

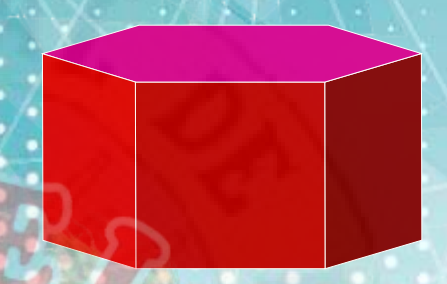

# PRISMA OCTAGONAL

Construcción de sólidos geométricos **El antice de Solidos de Solidos e De Solider C.** Recuay Asto Prof. Clider C. Recuay Asto

### ANTIPRISMA CUADRANGULAR

# ANTIPRISMA PENTAGONAL

### ANTIPRISMA CUADRANGULAR

### PIRAMIDE CUADRANGULAR

# PIRAMIDE PENTAGONAL SOLIDOS DE JHONSON

TUO

### CUPOLA TRIANGULAR

### CUPOLA CUADRANGULAR

### CUPOLA PENTAGONAL

### ROTUNDA PENTAGONAL

#### PIRAMIDE TRIANGULAR ELONGADA

#### PIRAMIDE CUADRANGULAR ELONGADA

#### PIRAMIDE PENTAGONAL ELONGADA

#### PIRAMIDE CUADRANGULAR GIRO ELONGADA

#### PIRAMIDE PENTAGONAL GIRO ELONGADA

#### DIPIRAMIDE PENTAGONAL

#### DIPIRAMIDE CUADRANGULAR ELONGADA

#### DIPIRAMIDE PENTAGONAL ELONGADA

CUPOLA TRIANGULAR ELONGADA

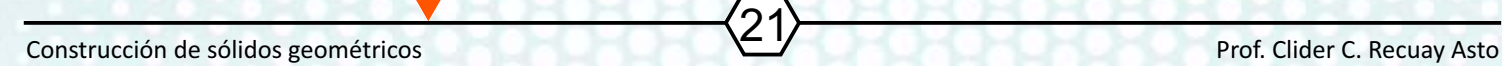

#### CUPOLA CUADRANGULAR ELONGADA

TUD

#### CUPOLA PENTAGONAL ELONGADA

NON

#### ROTUNDA PENTAGONAL ELONGADA

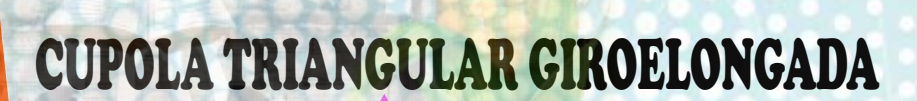

#### CUPOLA CUADRANGULAR GIROELONGADA

#### CUPOLA PENTAGONAL GIROELONGADA

ROTUNDA PENTAGONAL GIROELONGADA

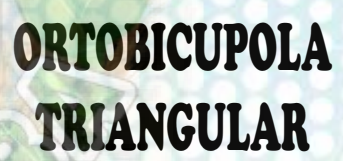
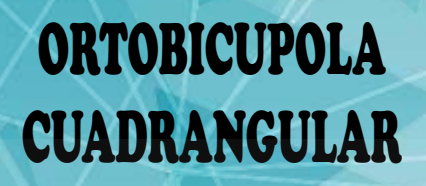

**910010** 

 $\frac{1}{2}$ 

#### GIROBICUPOLA CUADRANGULAR

## ORTOBICUPOLA PENTAGONAL

#### GIROBICUPOLA CUADRANGULAR

ORTOCUPOLARROTUNDA PENTAGONAL

TUD

#### GIROCUPOLARROTUNDA PENTAGONAL

6

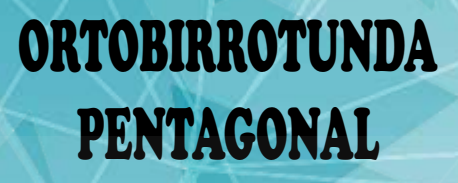

 $\sim$ 

**GORTOBICUPOLA** TRIANGULAR ELONGADA

### ORTOBICUPOLA TRIANGULAR ELONGADA

CO

A BAUL

GIROBICUPOLA CUADRANGULAR ELONGADA

GIROBICUPOLA CUADRANGULAR ELONGADA

RABAUL

ORTOBICUPOLA PENTAGONAL ELONGADA

GIROBICUPOLA PENTAGONAL ELONGADA

ORTOCUPOLARROTUNDA PENTAGONAL ELONGADA

ORTOBIRROTUNDA PENTAGONAL ELONGADA

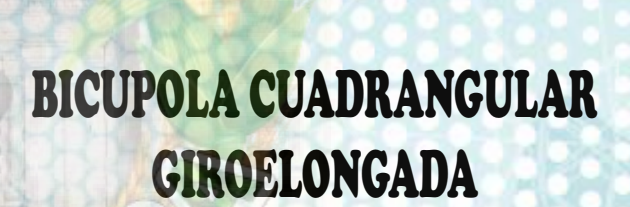

Construcción de sólidos geométricos **Estados de Solidos de Solider C. Recuay Asto** Prof. Clider C. Recuay Asto

BICUPOLA PENTAGONAL GIROELONGADA

#### CUPOLARROTUNDA PENTAGONAL GIROELONGADA

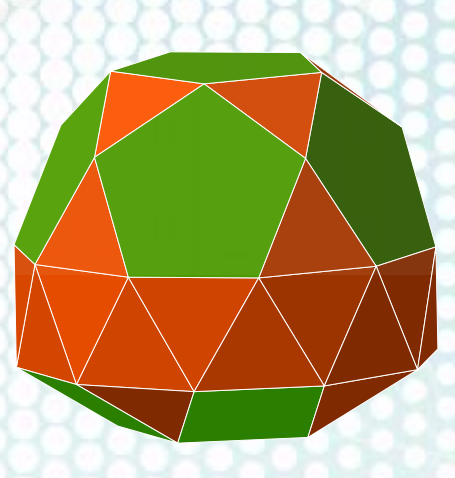

BIRROTUNDA PENTAGONAL GIROELONGADA

### PRISMA HEXAGONAL TRIAUMENTADA

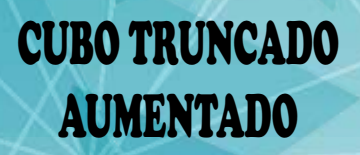

TRA CAU

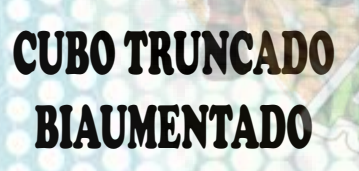

Construcción de sólidos geométricos **Estado de Sólidos de Sólidos de Sólidos de Sólidos** Prof. Clider C. Recuay Asto

ROMBICOSIDODECAEDRO GIRADO

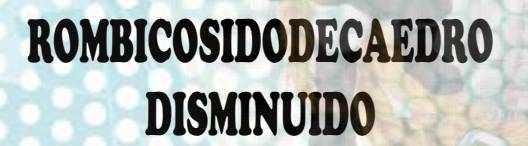

Construcción de sólidos geométricos **Electrón de Sólidos de Sólidos de Sólidos** geométricos **Prof.** Clider C. Recuay Asto

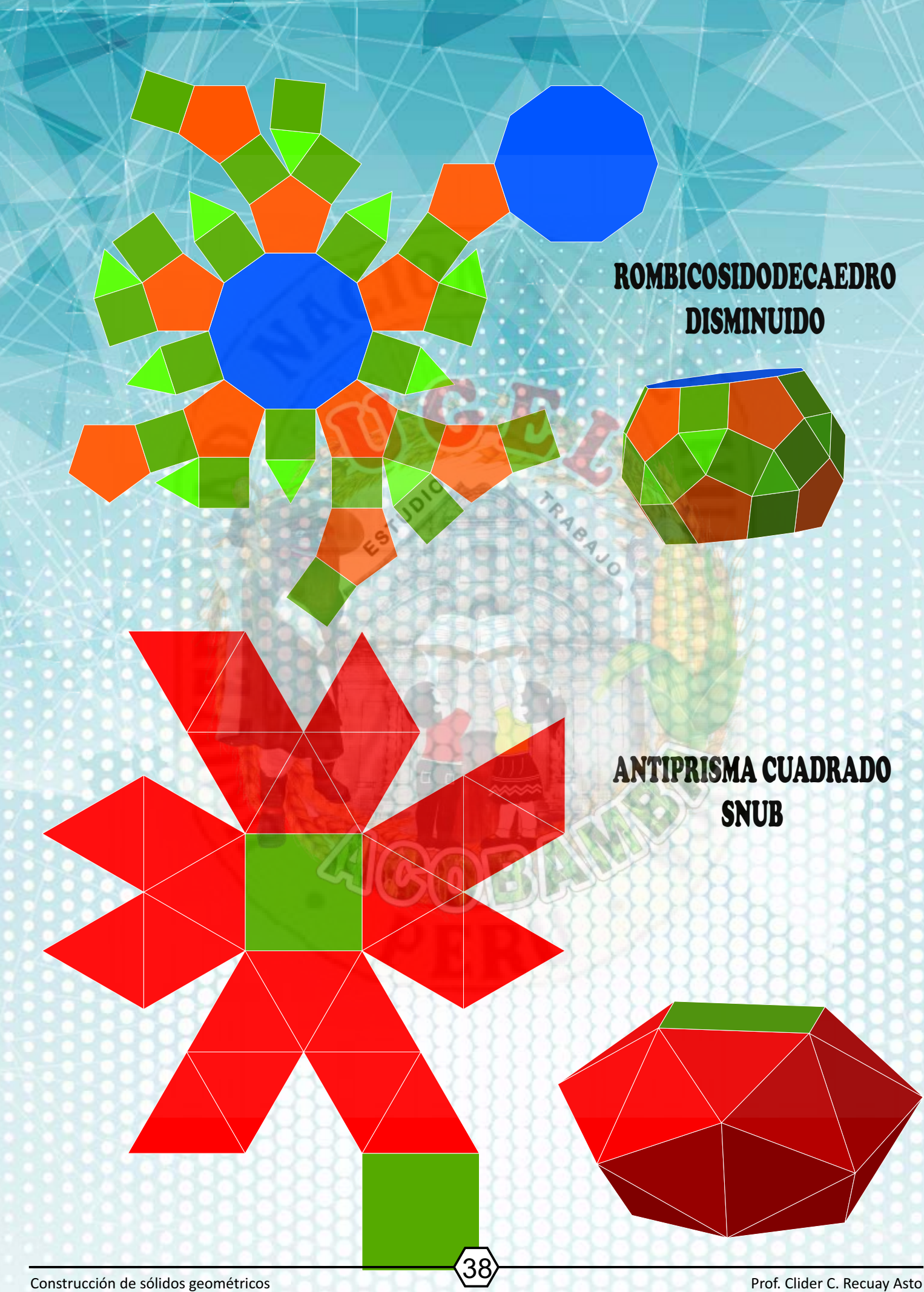

# SOLIDOS DE CATALAN

TOOT

DODECAEDRO ROMBICO

ESFERA GEODESICA DODECAEDRICA

# ESFERAS Y DOMOS GEODESICOS

ESFERAS GEODESICAS CUBO OCTAEDRICA

ESFERA GEODESICA ICOSIDODECAEDRICA

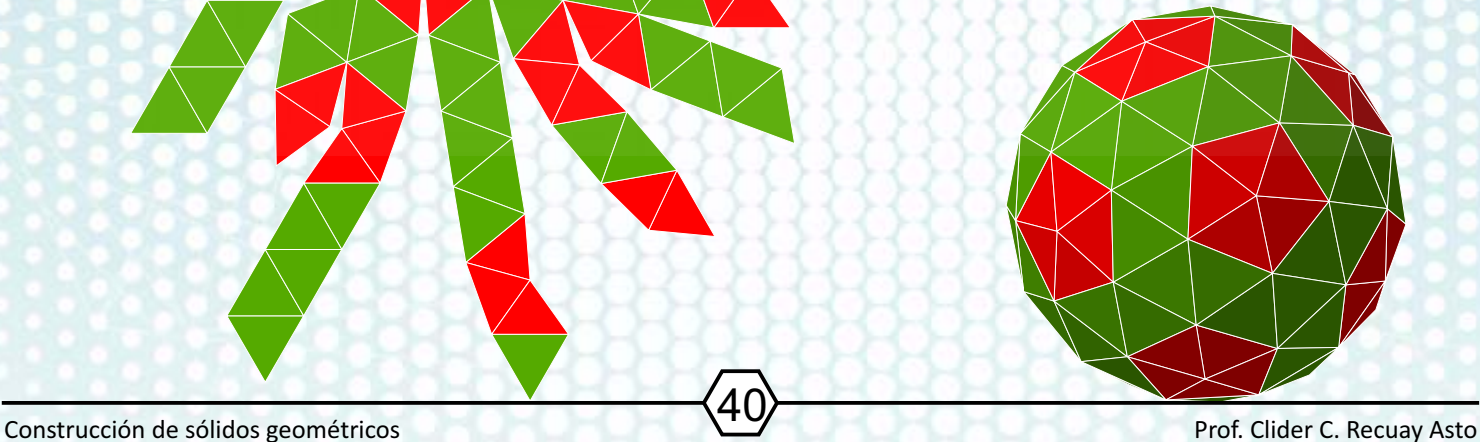

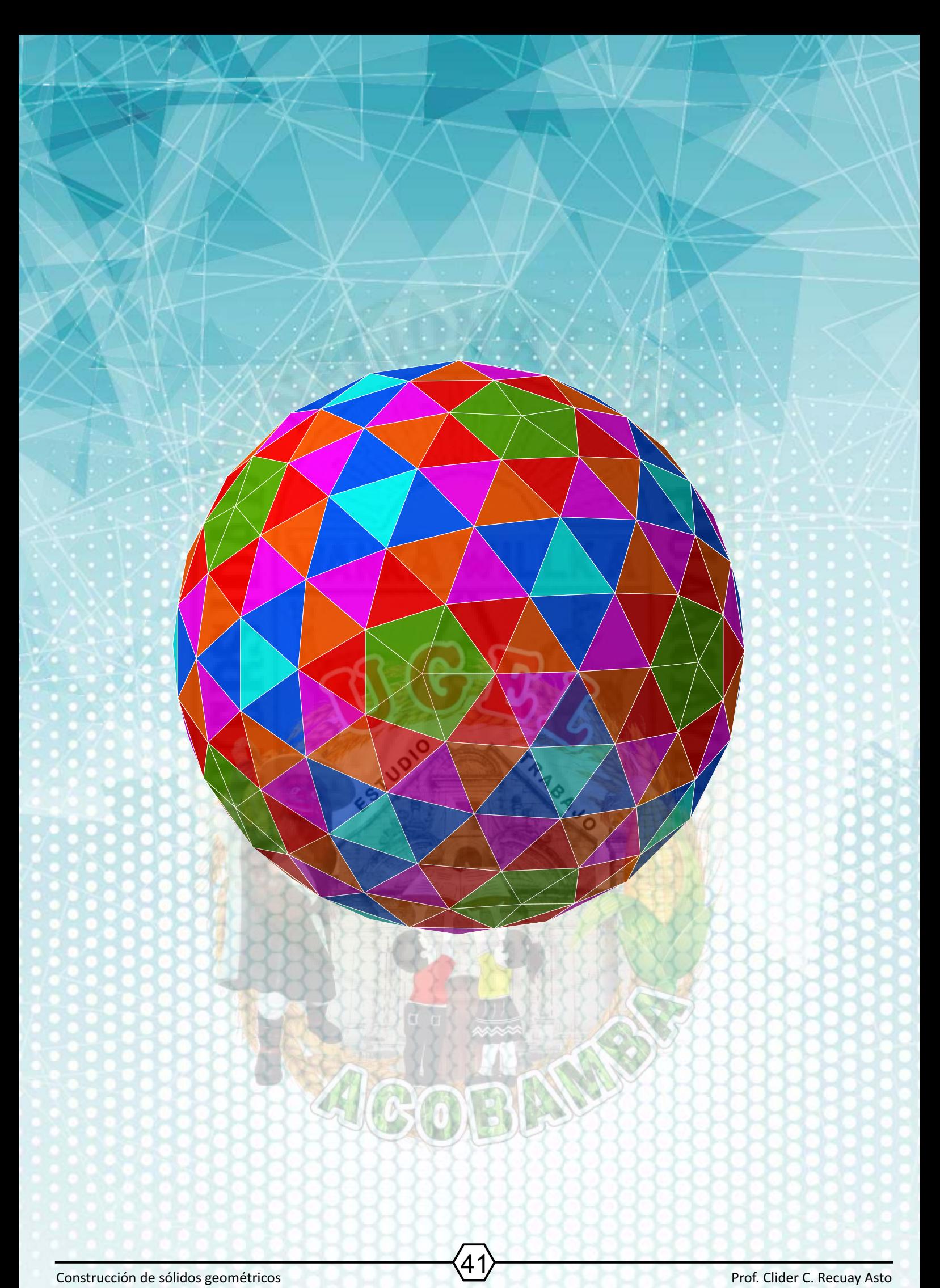